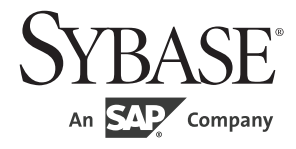

設定ガイド

# **Open Client™/Open Server™**

15.7

[ UNIX 版 ]

ドキュメント ID: DC35838-01-1570-01

改訂: 2012 年 6 月

Copyright © 2012 by Sybase, Inc. All rights reserved.

このマニュアルは Sybase ソフトウェアの付属マニュアルであり、新しいマニュアルまたはテクニカル・ノートで特に示 されないかぎりは、後続のリリースにも付属します。このマニュアルの内容は予告なしに変更されることがあります。こ のマニュアルに記載されているソフトウェアはライセンス契約に基づいて提供されるものであり、無断で使用することは できません。

このマニュアルの内容を弊社の書面による事前許可を得ずに、電子的、機械的、手作業、光学的、またはその他のいかな る手段によっても、複製、転載、翻訳することを禁じます。

Sybase の商標は、the Sybase trademarks page (http://www.sybase.com/detail?id=1011207) で確認できます。Sybase お よびこのリストに掲載されている商標は、米国法人 Sybase, Inc. の商標です。® は、米国における登録商標であることを 示します。

このマニュアルに記載されている SAP、その他の SAP 製品、サービス、および関連するロゴは、ドイツおよびその他の 国における SAP AG の商標または登録商標です。

Java および Java 関連の商標は、米国およびその他の国における Oracle およびその関連会社の商標または登録商標です。

Unicode と Unicode のロゴは、Unicode, Inc. の登録商標です。

このマニュアルに記載されている上記以外の社名および製品名は、当該各社の商標または登録商標の場合があります。

Use, duplication, or disclosure by the government is subject to the restrictions set forth in subparagraph (c)(1)(ii) of DFARS 52.227-7013 for the DOD and as set forth in FAR 52.227-19(a)-(d) for civilian agencies.

Sybase, Inc., One Sybase Drive, Dublin, CA 94568.

# 目次

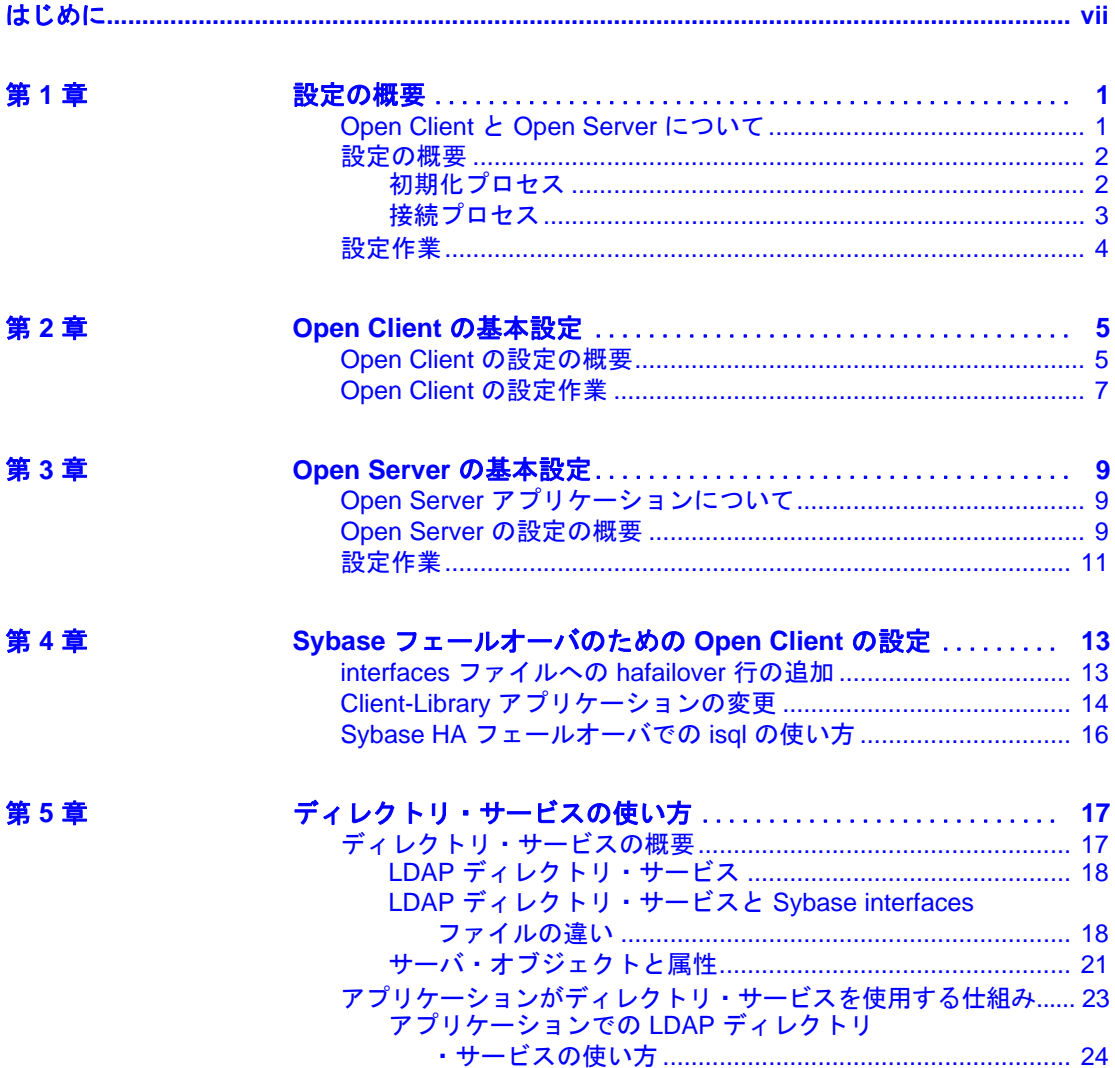

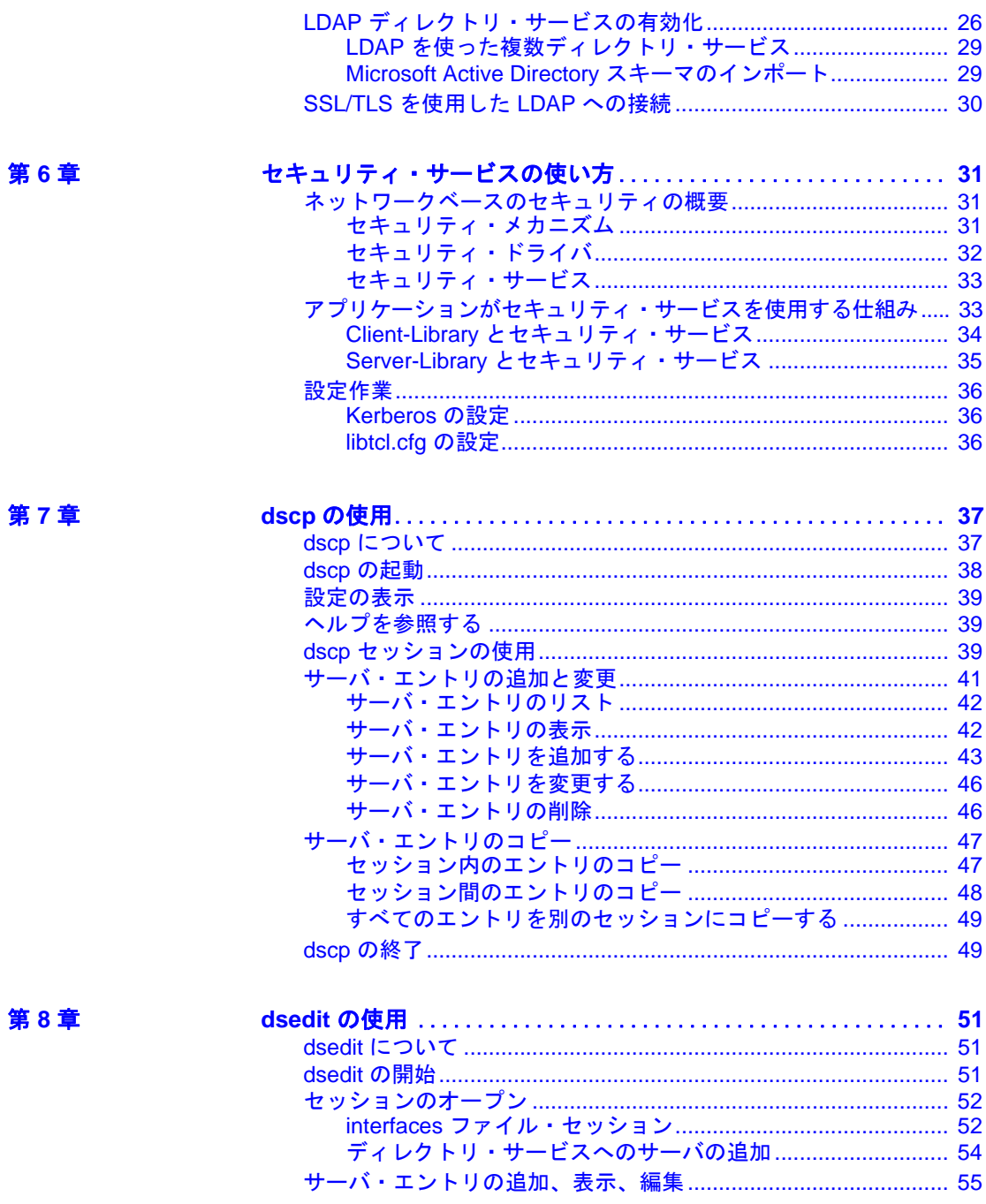

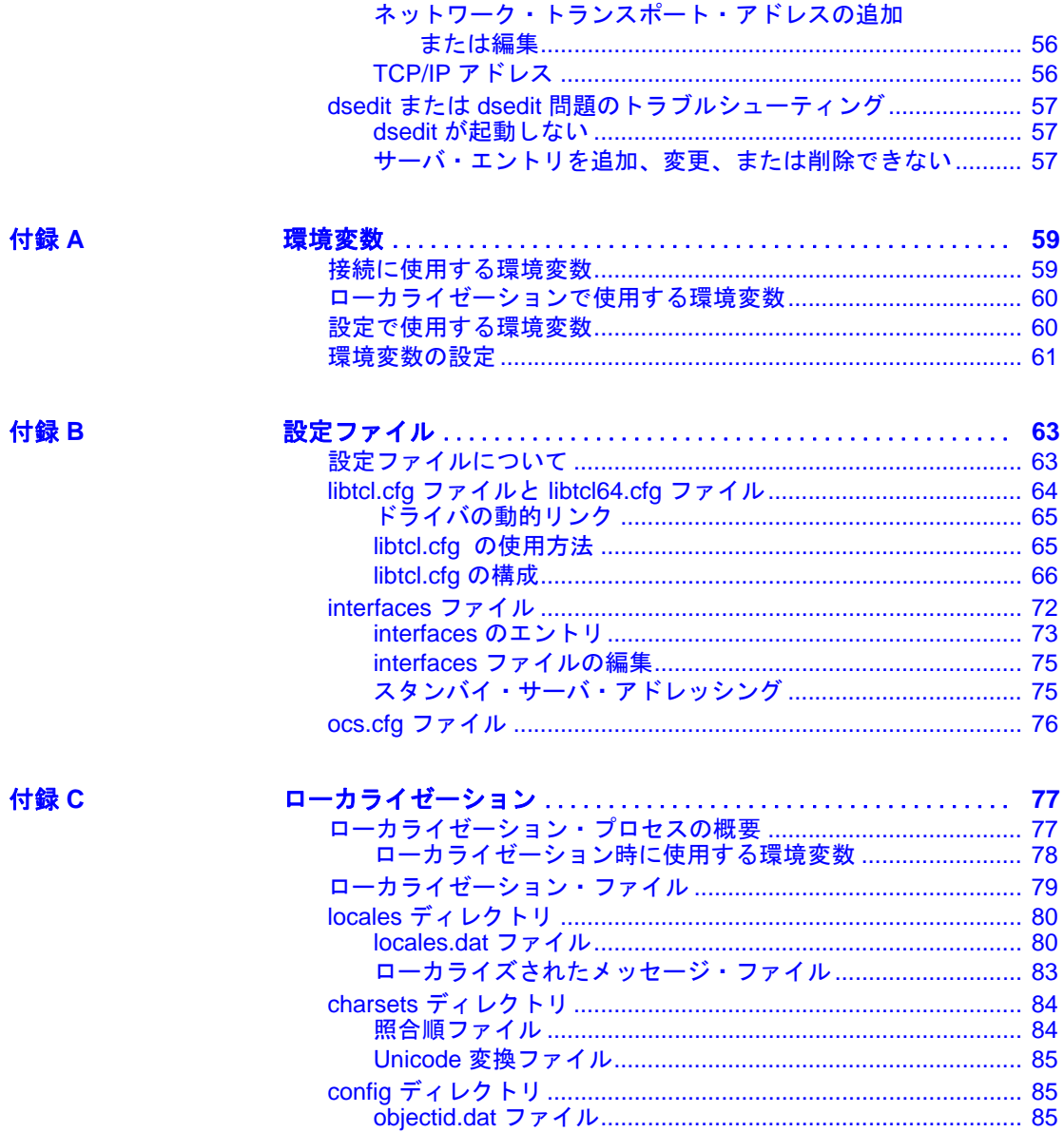

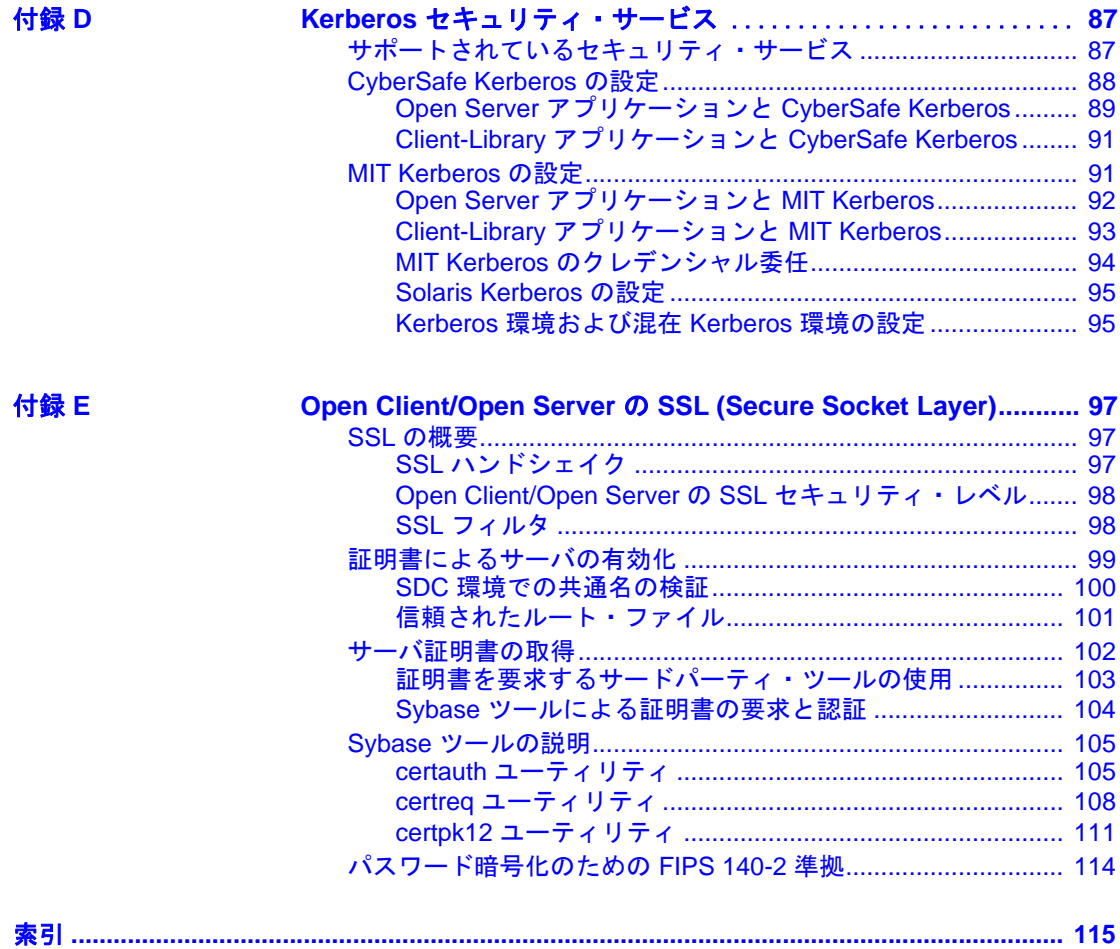

# <span id="page-6-0"></span>はじめに

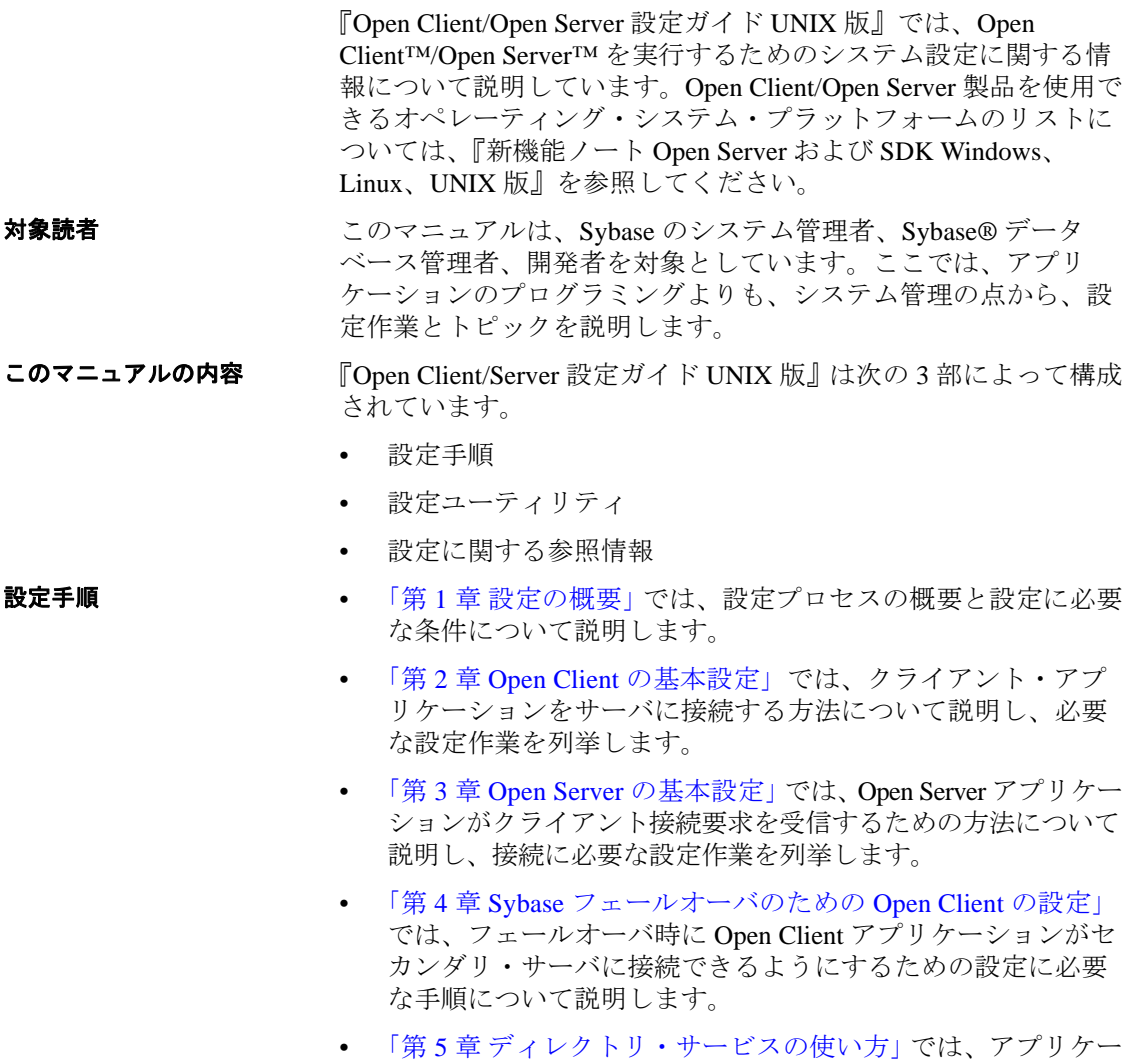

ションがディレクトリ・サービスから設定情報を取得する方 ・・・・・・・・・。<br>法について説明し、アプリケーションがディレクトリ・サー ビスを使用するのに必要な設定作業を列挙します。

- 「第 6 章 [セキュリティ・サービスの使い方」](#page-44-0)では、アプリケーショ ンがネットワークをベースとしたセキュリティ・サービスを使用 する方法について説明し、必要な設定作業を列挙します。
- 設定ユーティリティ 「第 7 章 dscp [の使用」で](#page-50-0)は、ディレクトリ・サービスと *interfaces* ファイルのサーバ・エントリを設定する、dscp コマンド・ライ ン・ユーティリティの使用方法について説明します。
	- 「第 8 章 dsedit [の使用」](#page-64-0)では、ディレクトリ・サービスと *interfaces* ファイルのサーバ・エントリを設定する、dsedit ユーティリティ の使用方法について説明します。dsedit は、グラフィカル・ユー ザ・インタフェースを使用した X-Windows ベースのユーティリ ティです。

#### 設定に関する参照情報 設定トピックは、設定情報のソースごとに付録として分類されています。

- 「付録 A [環境変数」](#page-72-0)では、Open Client/Open Server 製品で使用する 環境変数を列挙し、その設定方法について説明します。
- 「付録 B [設定ファイル」で](#page-76-0)は、設定ファイルの概要を示し、次の 点について説明します。
	- *libtcl.cfg*(ドライバ設定ファイル)
	- *interfaces*(*interfaces* ファイル)
	- *ocs.cfg*(ランタイム設定ファイル)
- 「付録 C [ローカライゼーション」](#page-90-0)では、ローカライゼーション・ ファイルの概要を示し、次の点について説明します。
	- *locales.dat* ファイル
	- *objectid.dat* ファイル
	- ローカライズされたメッセージ・ファイル
	- 照合順ファイル
- 「付録 D Kerberos [セキュリティ・サービス」](#page-100-0)では、CyberSafe Kerberos セキュリティ・ドライバがサポートするセキュリティ・ サービスを列挙し、Open Client/Open Server セキュリティ・メカニ ズムとして使用するための CyberSafe の設定条件について説明し ます。
- 「付録 [E Open Client/Open Server](#page-110-0) の SSL (Secure Socket Layer)」で は、Open Client/Open Server の SSL (Security Sockets Layer) サポート と、SSL プロトコルの使用に必要なシステム設定作業について要 約します。
- **関連マニュアル** 詳細については、これらのマニュアルを参照できます。
- 『Open Server および SDK 新機能 Windows、Linux、UNIX 版』では、 Open Server と Software Developer's Kit の新機能について説明してい ます。このマニュアルは、新機能の提供に伴って改訂されます。
- 使用するプラットフォームの『Open Server リリース・ノート』に は、Open Server に関する重要な最新情報が記載されています。
- 使用するプラットフォームの『Software Developer's Kit リリース・ ノート』には、Open Client™ および SDK に関する重要な最新情報 が記載されています。
- 『jConnect™ for JDBC™ リリース・ノート』には、jConnect に関す る重要な最新情報が記載されています。
- 『Open Client Client-Library/C プログラマーズ・ガイド』では、 Client-Library アプリケーションの設計方法および実装方法につい て説明しています。
- 『Open Client Client-Library/C リファレンス・マニュアル』では、 Open Client Client-Library*™* のリファレンス情報について説明して います。
- 『Open Server Server-Library/C リファレンス・マニュアル』では、 Open Server Server-Library のリファレンス情報について説明してい ます。
- 『Open Client および Open Server Common Libraries リファレンス・ マニュアル』では、CS-Library のリファレンス情報について説明 しています。CS-Library は、Client-Library と Server-Library の両方 のアプリケーションで役に立つユーティリティ・ルーチンの集ま りです。
- 『Open Server DB-Library/C リファレンス・マニュアル』では、Open Client DB-Library™ C バージョンのリファレンス情報について説 明しています。
- 使用するプラットフォームの『Open Client/Server プログラマー ズ・ガイド補足』では、Open Client/Server を使用するプログラマ のために、プラットフォーム固有の情報について説明していま す。このマニュアルには、次の情報が含まれています。
	- アプリケーションのコンパイルおよびリンク
	- Open Client/Server に含まれているサンプル・プログラム
	- プラットフォーム固有の動作をするルーチン
- **F** Sybase SDK DB-Library Kerberos Authentication Option  $\vec{\wedge}$ ルガイドおよびリリース・ノート』では、DB-Library で使用され る MIT Kerberos セキュリティ・メカニズムのインストールおよび 有効化に関する情報について説明しています。DB-Library でサ ポートされる Kerberos セキュリティ・メカニズムの機能は、ネッ トワーク認証サービスと相互認証サービスのみです。
- 『Open Client Client-Library 移行ガイド』では、Open Client™ DB-Library™ のアプリケーションを Open Client Client-Library へ移行す る方法について説明しています。
- 『Open Client/Server 開発者用国際化ガイド』では、国際化された アプリケーションとローカライズされたアプリケーションを作成 する方法について説明しています。
- 『Open Client Embedded SQL™/C プログラマーズ・ガイド』では、 C アプリケーションで Embedded SQL および Embedded SQL プリコ ンパイラを使用する方法について説明しています。
- 『Open Client Embedded SOL™/COBOL プログラマーズ・ガイド』 では、COBOL アプリケーションで Embedded SQL および Embedded SQL プリコンパイラを使用する方法について説明して います。
- 『jConnect for JDBC プログラマーズ・リファレンス』では、 jConnect for JDBC 製品について説明し、リレーショナル・データ ベース管理システムに保管されているデータにアクセスする方法 について説明しています。
- 『Sybase 製 Adaptive Server Enterprise ODBC ドライバ・ユーザー ズ・ガイド』(Microsoft Windows および UNIX 版)では、 Microsoft Windows および UNIX プラットフォームの Adaptive Server から、Open Database Connectivity (ODBC) ドライバを使用し てデータにアクセスする方法について説明しています。
- 『Adaptive Server Enterprise データベース・ドライバ Perl プログラ マーズ・ガイド』では、Perl 開発者向けに Perl スクリプトを使用 して Adaptive Server データベースやクエリに接続する方法または 情報を変更する方法について説明しています。
- 『Adaptive Server Enterprise 拡張モジュール PHP プログラマーズ・ ガイド』では、PHP 開発者向けに Adaptive Server データベースに 対してクエリを実行する方法について説明しています。
- 『Adaptive Server Enterprise 拡張モジュール Python プログラマー ズ・ガイド』では、 Adaptive Server データベースに対するクエリを 実行するため使用可能な Sybase 固有の Python インタフェースの 使用方法について説明しています。
- **その他の情報 Sybase Getting Started CD および Sybase Product Documentation Web サイ** トを利用すると、製品について詳しく知ることができます。
	- Getting Started CD には、リリース・ノートとインストール・ガイ ドが PDF 形式で含まれています。この CD は製品のソフトウェア に同梱されています。Getting Started CD に収録されているマニュ アルを参照または印刷するには、Adobe Acrobat Reader が必要です (CD 内のリンクを使用して Adobe の Web サイトから無料でダウン ロードできます)。
	- Sybase Product Documentation Web サイトには、標準の Web ブラウ ザを使用してアクセスできます。また、製品ドキュメントのほ か、EBFs/Maintenance、Technical Documents、Case Management、 Solved Cases、ニュース・グループ、Sybase Developer Network への リンクもあります。

Sybase Product Documentation Web サイトは、 Product Documentation (http://www.sybase.com/support/manuals/) に あります。

**Web** 上の **Sybase** 製

Sybase Web サイトの技術的な資料は頻繁に更新されます。

#### ❖ 製品認定の最新情報にアクセスする

- 1 Web ブラウザで Technical Documents (http://www.sybase.com/support/techdocs/) を指定します。
- 2 [Partner Certification Report] をクリックします。
- 3 [Partner Certification Report] フィルタで製品、プラットフォーム、 時間枠を指定して [Go] をクリックします。
- 4 [Partner Certification Report] のタイトルをクリックして、レポート を表示します。

#### ❖ コンポーネント認定の最新情報にアクセスする

- 1 Web ブラウザで Availability and Certification Reports (http://certification.sybase.com/) を指定します。
- 2 [Search By Base Product] で製品ファミリとベース製品を選択する か、[Search by Platform] でプラットフォームとベース製品を選択 します。
- 3 [Search] をクリックして、入手状況と認定レポートを表示します。

#### ❖ **Sybase Web** サイト(サポート・ページを含む)の自分専用のビューを作成 する

MySybase プロファイルを設定します。MySybase は無料サービスで す。このサービスを使用すると、Sybase Web ページの表示方法を自分 専用にカスタマイズできます。

- 1 Web ブラウザで Technical Documents (http://www.sybase.com/support/techdocs/) を指定します。
- 2 [MySybase] をクリックし、MySybase プロファイルを作成します。

**Sybase EBF** とソフ トウェア・メンテナ ンス

#### ❖ **EBF** とソフトウェア・メンテナンスの最新情報にアクセスする

- 1 Web ブラウザで the Sybase Support Page (http://www.sybase.com/support) を指定します。
- 2 [EBFs/Maintenance] を選択します。MySybase のユーザ名とパス ワードを入力します。
- 3 製品を選択します。
- 4 時間枠を指定して [Go] をクリックします。EBF/Maintenance リ リースの一覧が表示されます。

鍵のアイコンは、「Technical Support Contact」として登録されてい ないため、一部の EBF/Maintenance リリースをダウンロードする 権限がないことを示しています。未登録でも、Sybase 担当者また はサポート・コンタクトから有効な情報を得ている場合は、[Edit Roles] をクリックして、「Technical Support Contact」の役割を MySybase プロファイルに追加します。

5 EBF/Maintenance レポートを表示するには [Info] アイコンをクリッ クします。ソフトウェアをダウンロードするには製品の説明をク リックします。

表記規則 表 **1**:構文の表記規則

| 凡例            | 定義                         |
|---------------|----------------------------|
| コマンド          | コマンド名、コマンドのオプション名、ユーティリ    |
|               | ティ名、ユーティリティのフラグ、キーワードは     |
|               | sans serif で示す。            |
| 変数            | 変数(ユーザが入力する値を表す語)は斜体で表記する。 |
| $\{ \quad \}$ | 中カッコは、その中から必ず1つ以上のオプションを   |
|               | 選択しなければならないことを意味する。コマンドに   |
|               | は中カッコは入力しない。               |
| $\sqrt{ }$    | 角カッコは、オプションを選択しても省略してもよいこ  |
|               | とを意味する。コマンドには角カッコは入力しない。   |
| (             | このカッコはコマンドの一部として入力する。      |
|               | 中カッコまたは角カッコの中の縦線で区切られたオプ   |
|               | ションのうち1つだけを選択できることを意味する。   |
| $\mathbf{r}$  | 中カッコまたは角カッコの中のカンマで区切られたオ   |
|               | プションをいくつでも選択できることを意味する。複   |
|               | 数のオプションを選択する場合には、オプションをカ   |
|               | ンマで区切る。                    |

#### アクセシビリティ機能 このマニュアルには、アクセシビリティを重視した HTML 版もあり ます。この HTML 版マニュアルは、スクリーン・リーダーで読み上 げる、または画面を拡大表示するなどの方法により、その内容を理解 できるよう配慮されています。

Open Client および Open Server のマニュアルは、連邦リハビリテー ション法第 508 条のアクセシビリティ規定に準拠していることがテ ストにより確認されています。第 508 条に準拠しているマニュアル は通常、World Wide Web Consortium (W3C) の Web サイト用ガイドラ インなど、米国以外のアクセシビリティ・ガイドラインにも準拠し ています。

注意 アクセシビリティ・ツールを効率的に使用するには、設定が必要 な場合もあります。一部のスクリーン・リーダーは、テキストの大文 字と小文字を区別して発音します。たとえば、すべて大文字のテキス ト (ALL UPPERCASE TEXT など)はイニシャルで発音し、大文字と小 文字の混在したテキスト (Mixed Case Text など)は単語として発音しま す。構文規則を発音するようにツールを設定すると便利かもしれませ ん。詳細については、ツールのマニュアルを参照してください。

Sybase のアクセシビリティに対する取り組みについては、 Sybase Accessibility (http://www.sybase.com/accessibility) を参照してく ださい。Sybase Accessibility サイトには、第 508 条と W3C 標準に関す る情報へのリンクもあります。

不明な点があるときは Sybase ソフトウェアがインストールされているサイトには、Sybase 製 品の保守契約を結んでいるサポート・センタとの連絡担当の方(コン タクト・パーソン)を決めてあります。マニュアルだけでは解決でき ない問題があった場合には、担当の方を通して Sybase のサポート・ センタまでご連絡ください。

## 第 1 章 調の設定の概要

<span id="page-14-0"></span>このマニュアルを読む前に、SDK および Open Server の 『インス トール・ガイド UNIX 版』の指示に従って、Open Client をインス トールしてください。Open Client は、SDK (Software Developer's Kit) または Open Server ソフトウェアの一部としてこれらにパッ ケージされています。

この章では、Open Client と Open Server の設定プロセスの概要を説 明します。

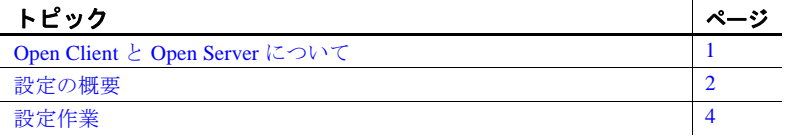

## <span id="page-14-2"></span><span id="page-14-1"></span>**Open Client** と **Open Server** について

Open Client は、*dblib*、*ctlib*、Net-Library という名前の 3 つのアプ リケーション・プログラミング・インタフェース (API) を提供し ます。これらの製品を使用することで、Adaptive Server Enterprise および Open Server アプリケーションと、カスタマ・アプリケー ション、サード・パーティ製品、その他の Sybase 製品との間で通 信することが可能になります。

Open Server は、カスタム・サーバの作成に必要なツールとインタ フェースを提供します。Open Client と同様に、プログラミング API と Net-Library (DB-Library 以外)は、クライアントと他の サーバとの通信を可能にします。さらに Open Server は、次の機能 を持つルーチンも提供します。

- 複数のクライアント接続を処理するルーチン
- クライアントとの対話をスケジュールするルーチン
- エラー条件を処理するルーチン
- サーバから要求されたその他の機能を実行するルーチン

Open Client/Open Server の詳細については、次のマニュアルを参照し てください。

- 『Open Client Client-Library/C リファレンス・マニュアル』
- 『Open Client DB-Library/C リファレンス・マニュアル』
- 『Open Server Server-Library/C リファレンス・マニュアル』

## <span id="page-15-2"></span><span id="page-15-0"></span>設定の概要

Open Client/Open Server ソフトウェアを正しく機能させるには、特定 の情報が必要です。「設定」とは、この情報を使用できるようにシス テムを準備するプロセスです。

Open Client/Open Server は、設定情報を使用して次の処理を行います。

• Open Client (DB-Library を除く)または Open Server アプリケー ションを初期化する。

注意 アプリケーションが最新機能に確実にアクセスできるように するには、バージョンを CS\_CURRENT\_VERSION に設定します。

• Adaptive Server または Open Server アプリケーションとの接続を確 立する。

注意 特に DB-Library は初期ローカライゼーション値を決定するのに 環境変数を使用せず、*libtcl.cfg* ファイルを調べません。ただし、DB-Library は SYBASE 環境変数と DSQUERY 環境変数は調べます。

DB-Library の詳細については、『Open Client DB-Library/C リファレン ス・マニュアル』を参照してください。

### <span id="page-15-1"></span>初期化プロセス

アプリケーションを初期化するために、Open Client/Open Server は次 のアクションを行います。

• SYBASE 環境変数を使用して Sybase インストール・ディレクトリ のロケーションを決定します。

- ロケール固有 POSIX 環境変数 LC\_\*、LANG、LC\_ALL、 LC\_COLLATE、*locales.dat* ファイルを使用して、アプリケーショ ンがどの言語、文字セット、照合順を使用するかを決定します。
- *libtcl.cfg* ファイルを使用して、必要に応じてディレクトリ・ドラ イバとセキュリティ・ドライバをロードします。

## <span id="page-16-0"></span>接続プロセス

クライアントとサーバは「接続」を介して通信します。クライアン ト・アプリケーションがサーバ・アプリケーションに接続するには、 サーバ・アプリケーションがクライアントの接続要求を受信していな ければなりません。

接続するために、Open Client は次のアクションを行います。

- DSQUERY 環境変数を使用してターゲット・サーバの名前を決定 する。DSQUERY は Open Client アプリケーションがターゲット・ サーバの名前を指定していない場合にだけ使用します。 DSQUERY とアプリケーションの両方で指定した場合は、アプリ ケーションの指定が優先されます。
- **•** ディレクトリ・サービスまたは *interfaces* ファイルを使用してター ゲット・サーバのアドレスを取得する。

注意 DB-Library は *interfaces* ファイルを使用してサーバのみ検索 できます。

接続要求を受信するために、Open Server は次のアクションを行います。

- DSLISTEN 環境変数を使用して Open Server アプリケーションの名 前を決定する。
- ディレクトリ・サービスまたは *interfaces* ファイルを使用して、 Open Server アプリケーションのアドレスを決定する。

**注意** DSLISTEN を使用するのは、Open Server アプリケーション が初期化時にサーバを指定していない場合だけです。

# <span id="page-17-1"></span><span id="page-17-0"></span>設定作業

Open Client/OpenServer 製品がアプリケーションを初期化して接続を行 う前に、いくつかの基本的な設定作業を行います。

- ターゲットのデフォルト・サーバと初期ローカライゼーション値 を指定するように、環境変数を設定します。Open Client/OpenServer アプリケーションがサーバの名前を明示的に指定していない場合 は、DSQUERY と DSLISTEN の値が使用されます。
- ターゲット・サーバのアドレスが使用可能かどうかを確認します。
- 必要であれば、ネットワーク・ドライバを設定します。

次のいずれかを使用する場合は、追加作業が必要です。

- ディレクトリ・サービス
- セキュリティ・サービス
- 初期ローカライゼーション値とカスタム・ローカライゼーション 値、または初期ローカライゼーション値の代わりにカスタム・ ローカライゼーション値

第 2 章以降では、設定手順を説明します。それぞれのインストール環 境に該当する章を参照してください。

# <sub>第 2 章</sub> Open Client の基本設定

<span id="page-18-0"></span>この章では、Open Client に必要な基本の設定を説明します。

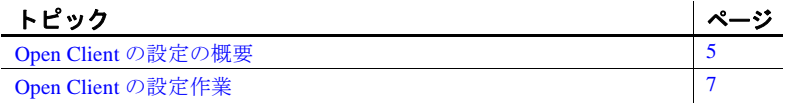

注意 注意書きがある場合を除いて、この章の内容は DB Library と Client-Library の両方に適用されます。

特に DB-Library は初期ローカライゼーション値を決定するのに環 境変数を使用せず、*libtcl.cfg* ファイルを調べません。ただし、 SYBASE 環境変数と DSQUERY 環境変数は調べます。

DB-Library の詳細については、『Open Client DB-Library/C リファレ ンス・マニュアル』を参照してください。

## <span id="page-18-2"></span><span id="page-18-1"></span>**Open Client** の設定の概要

すべての Open Client アプリケーションは、次のような基本設定情 報を必要とします。これらの情報は、初期化時と接続時に取得さ れます。

- 1 (DB-Library には適用されません) SYBASE 環境変数に定義さ れている Sybase インストール・ディレクトリのロケーション。
- 2 (DB-Library には適用されません)ロケール名。Open Client は 次の POSIX 環境変数の値をロケール名として使用します。
	- LC\_ALL
	- LANG (LC ALL が定義されていない場合)

Open Client はあとからこの値を使用して *locales.dat* ファイルから ローカライゼーション情報を取得します。環境変数が定義されてい ない場合、Open Client はロケール名として "default" を使用します。

- 3 (DB-Library には適用されません)ローカライズされたメッセー ジ・ファイルと文字セット・ファイル。Open Client は、*locales.dat* ファイルを調べて、上記の手順で指定したロケール名と一致する エントリを探し、*locales.dat* ファイルに設定されているローカラ イズされたメッセージ・ファイルと文字セット・ファイルをロー ドします。
- 4 ターゲット・サーバの名前。Open Client は、いずれかのソースか らこの順序でターゲット・サーバの名前を取得します。
	- a ct connect (または dbopen) に対する呼び出しにサーバ名を指 定できるクライアント・アプリケーション。isql などのアプリ ケーションの中には、コマンド・ライン・オプションを使用 してターゲット・サーバの名前を指定できるものもあります。
	- b アプリケーションにターゲット・サーバが指定されていない 場合は、DSQUERY 環境変数。
	- c DSQUERYが設定されていない場合は、デフォルト名の SYBASE。
- 5 ターゲット・サーバのネットワーク・アドレス。Open Client は、 ディレクトリ・サービスまたは *interfaces* からターゲット・サーバ のアドレスを取得します。DB-Library は *libtcl.cfg* ファイルを調べ ず、*interfaces* ファイルにアクセスします。
	- ディレクトリ・サービス Open Client は *libtcl.cfg* の [DIRECTORY] セクション内のエントリを探して、サーバ・ア ドレス情報をどこで調べるかを決定します。 CS DS PROVIDER プロパティの設定値によって、アプリ ケーションがどの [DIRECTORY] エントリを検索するかが決 定されます。プロパティが設定されていない場合は、 [DIRECTORY] セクションの最初のエントリがデフォルトで使 用されます。
	- *interfaces* ディレクトリ・サービスが使用されていない、ま たは使用されていても機能していない場合は、Open Client は *interfaces* を調べて、前の手順で決定した名前と一致する SERVERNAME エントリを検出し、それに対応するターゲッ ト・アドレスを使用します。

6 (DB-Library には適用されません)セキュリティ・サービス・ド ライバの名前。Open Client は、*libtcl.cfg* の [SECURITY] セクショ ンを調べて、どのセキュリティ・ドライバをロードするかを決定 します。

セキュリティ・サービスの詳細については、「第 6 章 [セキュリ](#page-44-0) [ティ・サービスの使い方」を](#page-44-0)参照してください。

**注意** 項目 1-3 は、Open Client Client-Library アプリケーションが cs\_ctx\_alloc または cs\_ctx\_global ルーチンを呼び出す場合に行われます。 項目 4-6 は、Open Client アプリケーションが ct\_connect を呼び出す場 合に行われます。

## <span id="page-20-1"></span><span id="page-20-0"></span>**Open Client** の設定作業

Open Client が正しくクライアント・アプリケーションを初期化して接 続要求を実行するには、次の作業を行ってください。

1 次のように、環境変数を設定します。

LC\_ALL または LANG 環境変数を任意のロケール名に設定しま す。指定するロケール名は、*locales.dat* ファイルのエントリに対 応している必要があります。

LC\_ALL または LANG を設定しない場合は、*locales.dat* の "default" エントリに、アプリケーションで使用するローカライ ゼーション値が反映されていることを確認します。

環境変数の設定方法については、「付録 A [環境変数」を](#page-72-0)参照して ください。

2 ローカライゼーション・ファイルを次のように設定します。 *locales* ファイルに指定されている言語、文字セット、照合順と一 致するローカライゼーション・ファイルがあることを確認してく ださい。

アプリケーションが「カスタム・ローカライゼーション値」を使 用する場合は、LC\_ALL、LC\_COLLATE、LC\_TYPE、 LC\_MESSAGE、または LC\_TIME 環境変数をロケール名に設定しま す。アプリケーションがどの環境変数を使用するかわからない場 合は、すべての環境変数を希望のロケール名に設定してください。

ローカライゼーションについては、「付録 C [ローカライゼーショ](#page-90-0) [ン」を](#page-90-0)参照してください。

3 DSQUERY 環境変数をターゲット・サーバの名前に設定します。

クライアント・アプリケーションにターゲット・サーバの名前が 指定されている場合、DSQUERY を設定する必要はありません。 DSQUERY が設定されていなくて、アプリケーションにもサーバ 名が指定されていない場合には、Open Client はサーバ名として "SYBASE" を使用します。

- 4 ディレクトリ・ドライバまたはセキュリティ・ドライバを変更す る場合は、*libtcl.cfg* を次のように設定します。
	- *libtcl.cfg* の [DIRECTORY] セクションにディレクトリ・トラン スポート・ドライバを指定します。
	- *libtcl.cfg* の [SECURITY] セクションにセキュリティ・ドライ バを指定します。

*libtcl.cfg* の詳細については、「付録 B [設定ファイル」](#page-76-0)を参照してく ださい。

5 *interfaces* ファイルまたはディレクトリ・サービスを次のように設 定します。dscp を使用して、*interfaces* または LDAP ディレクト リ・サービスにサーバ・エントリを作成します。

dscp の使用方法については、「第 7 章 dscp [の使用」を](#page-50-0)参照してく ださい。

ディレクトリ・サービスについては、「第 5 章 [ディレクトリ・](#page-30-0) [サービスの使い方」](#page-30-0)を参照してください。

# <sub>第 3 章</sub> **Open Server の基本設定**

<span id="page-22-0"></span>この章では、Open Server に必要な基本の設定について説明します。

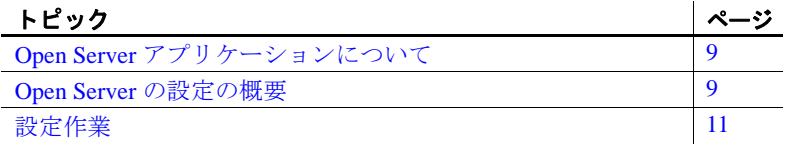

# <span id="page-22-3"></span><span id="page-22-1"></span>**Open Server** アプリケーションについて

Open Server アプリケーションは、機能的に次の 3 つのタイプに分 けられます。

- スタンドアロン
- 補助
- ゲートウェイ

Open Server アプリケーションの設定は、アプリケーションのタイ プによって異なります。Open Server アプリケーションのタイプの 詳細については、『Open Server Server-Library/C リファレンス・マ ニュアル』を参照してください。

## <span id="page-22-4"></span><span id="page-22-2"></span>**Open Server** の設定の概要

すべての Open Server アプリケーションは、次のような基本設定情 報を必要とします。これらの情報は、初期化時と接続時に取得さ れます。

1 SYBASE 環境変数に定義されている Sybase インストール・ ディレクトリのロケーション。

- 2 ロケール名。Open Server は次の POSIX 環境変数の値をロケール 名として使用します。
	- LC\_ALL
	- LANG (LC ALL が定義されていない場合)

Open Server はあとでこの値を使用して *locales.dat* ファイルからロー カライゼーション情報を取得します。環境変数が定義されていな い場合、Open Server はロケール名として "default" を使用します。

- 3 ローカライズされたメッセージ・ファイルと文字セット・ファイ ル。Open Server は、*locales.dat* ファイルを調べて、名前が上記の 手順 2 で指定したロケール名と一致するエントリを探し、 *locales.dat* ファイルに指定されているローカライズされたメッ セージ・ファイルと文字セット・ファイルをロードします。
- 4 ターゲット・サーバの名前。Open Server は、次のソースのいず れかからこの順序で Open Server アプリケーションの名前を取得 します。
	- srv\_init に対する呼び出しにサーバ名を指定できる Open Server アプリケーション。
	- アプリケーションにターゲット・サーバ名が指定されていな い場合、DSLISTEN 環境変数。
	- DSLISTEN が設定されていない場合は、デフォルト名の SYBASE。
- 5 ターゲット・サーバのネットワーク・アドレス。Open Server は、 ディレクトリ・サービスまたは *interfaces* からターゲット・サーバ のアドレスを取得します。

ディレクトリ・サービス - Open Server は *libtcl.cfg* ファイルの [DIRECTORY] セクション内のエントリを探して、サーバ・アド レス情報をどこで調べるかを決定します。CS\_DS\_PROVIDER プ ロパティの設定値によって、アプリケーションがどの [DIRECTORY] エントリを検索するかが決定されます。プロパ ティが設定されていない場合は、[DIRECTORY] セクションの最 初のエントリがデフォルトで使用されます。

*interfaces* - ディレクトリ・サービスが使用されていない、または 使用されていても機能していない場合は、Open Server は *interfaces* ファイルを調べて、上記の手順で指定した名前と一致する SERVERNAME を検出し、それに対応するターゲット・アドレス を使用します。

6 ネットワークベースのセキュリティ・サービスを使用する接続を クライアントが要求している場合は、Open Server は *libtcl.cfg* の [SECURITY] セクションで該当するセキュリティ・ドライバを探 します。

## <span id="page-24-1"></span><span id="page-24-0"></span>設定作業

Open Server が正しくサーバ・アプリケーションを初期化して接続要求 に応答するには、次の作業を行ってください。

- 1 *libtcl.cfg* を次のように設定します。
	- *libtcl.cfg* の [DIRECTORY] セクションにディレクトリ・ドライ バを指定します。
	- *libtcl.cfg* の [SECURITY] セクションにセキュリティ・ドライ バを指定します。

*libtcl.cfg* の詳細については、「付録 B [設定ファイル」を](#page-76-0)参照してくだ さい。

2 *interfaces* ファイルまたはディレクトリ・サービスを次のように設 定します。

dscp を使用して、*interfaces* または LDAP ディレクトリ・サービス にサーバ・エントリを作成します。

dscp の使用方法については、「第 7 章 dscp [の使用」](#page-50-0)を参照してくださ い。*interfaces* の詳細については、「interfaces [ファイル」](#page-85-0)(72 ページ ) を 参照してください。ディレクトリ・サービスについては[、「第](#page-30-0) 5 章 [ディレクトリ・サービスの使い方」](#page-30-0)を参照してください。

- 3 次のように、環境変数を設定します。
	- LC\_ALL または LANG 環境変数を任意のロケール名に設定し ます。

指定するロケール名は、*locales.dat* ファイルのエントリに対応 している必要があります。LC\_ALL または LANG を設定しな い場合は、*locales.dat* の "default" エントリに、アプリケーショ ンで使用するローカライゼーション値が反映されていること を確認します。

*locales* に指定されている言語、文字セット、照合順と一致す るローカライゼーション・ファイルがあることを確認してく ださい。

• アプリケーションが「カスタム・ローカライゼーション値」 を使用する場合は、LC\_ALL、LC\_COLLATE、LC\_TYPE、 LC\_MESSAGE、または LC\_TIME 環境変数をロケール名に設 定します。

アプリケーションがどの環境変数を使用するかわからない場 合は、すべての環境変数を希望のロケール名に設定してくだ さい。

• DSLISTEN 環境変数を Open Server アプリケーションの名前に 設定します。

アプリケーションに Open Server アプリケーションの名前が指 定されている場合、DSLISTEN を設定する必要はありません。 DSLISTEN が設定されていなくて、アプリケーションにも サーバ名が指定されていない場合には、Open Server はサーバ 名として "SYBASE" を使用します。

• Open Server アプリケーションがゲートウェイ・アプリケー ションとして機能する場合、DSQUERY 環境変数はターゲッ ト・サーバの名前に設定してください。

環境変数の設定方法については、「付録 A [環境変数」を](#page-72-0)参照してく ださい。ローカライゼーションについては、「付録 C [ローカライ](#page-90-0) [ゼーション」](#page-90-0)を参照してください。

# <sup>第</sup> 4 <sup>章</sup> **Sybase** フェールオーバのための **Open Client** の設定

<span id="page-26-0"></span>Sybase のフェールオーバ機能については、Adaptive Server Enterprise の『高可用性システムにおける Sybase フェールオーバ の使用』に記載されています。この章では、フェールオーバの間 にセカンダリ・コンパニオンに接続するよう Open Client アプリ ケーションを設定する場合に必要な手順について説明します。こ の情報は、上記のマニュアルには含まれていません。

注意 DB-Library は HA (高可用性) フェールオーバをサポートし ていません。Embedded SQL™/C および Embedded SQL/COBOL は、 バージョン 12.5.1 から HA フェールオーバをサポートしています。

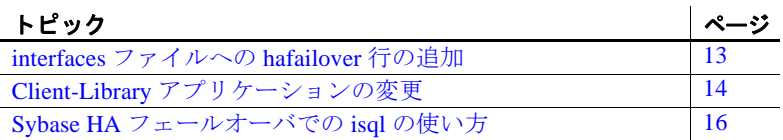

## <span id="page-26-2"></span><span id="page-26-1"></span>*interfaces* ファイルへの **hafailover** 行の追加

プライマリ・コンパニオンがクラッシュしたり、shutdown または shutdown with nowait を発行して、フェールオーバが発生した場合 は、フェールオーバ・プロパティのあるクライアントは、セカン ダリ・コンパニオンに自動的に再接続します。クライアントに フェールオーバ・プロパティを付与するには、*interfaces* ファイル に "hafailover" という行を追加し、クライアントがセカンダリ・コ ンパニオンに接続するのに必要な情報を提供してください。この 行を追加するには、ファイル・エディタか dsedit ユーティリティ を使用します。

以下の *interfaces* ファイル・エントリは、プライマリ・コンパニオン "PERSONNEL1" とセカンダリ・コンパニオン "MONEY1" を非対称型 に設定するためのものです。これには hafailover エントリが含まれてい て、"PERSONNEL1" に接続しているクライアントがフェールオー バー時に "MONEY1" に再接続できるようになっています。

PERSONNEL1

master tcp ether huey 5000 query tcp ether huey 5000 hafailover MONEY1

注意 クライアント・アプリケーションは、フェールオーバによって 送信できなかったクエリを再送する必要があります。また、カーソ ル宣言などの接続固有のその他の情報は、リストアする必要があり ます。

## <span id="page-27-1"></span><span id="page-27-0"></span>**Client-Library** アプリケーションの変更

注意 クラスタにインストールされているアプリケーションは、プラ イマリ・コンパニオンとセカンダリ・コンパニオンの両方で実行可能 でなければなりません。並列設定が必要なアプリケーションをインス トールする場合は、フェールオーバの間にセカンダリ・コンパニオン がアプリケーションを実行できるように、セカンダリ・コンパニオン にも並列処理の設定を行う必要があります。

Client-Library 呼び出しで記述されたアプリケーションを、フェールオー バ・ソフトウェアで実行できるようにするには、変更が必要です。

#### ❖ **Client-Library** 呼び出しを使用してアプリケーションを変更する

1 ct\_config および ct\_con\_props の各 Client-Library API 呼び出しを使用 して、CS\_HAFAILOVER プロパティを設定します。プロパティの 有効値は CS\_TRUE と CS\_FALSE です。デフォルト値は CS FALSE です。このプロパティは、コンテキスト・レベルと接 続レベルのどちらでも設定できます。次に、コンテキスト・レベ ルでプロパティを設定する例を示します。

> CS BOOL bhafailover = CS TRUE; retcode = ct\_config(context, CS\_SET, CS\_HAFAILOVER, &bhafailover, CS\_UNUSED, NULL);

次に、接続レベルでのプロパティ設定を示します。

CS\_BOOL bhafailover = CS\_FALSE; retcode = ct\_con\_props(connection, CS\_SET, CS\_HAFAILOVER, &bhafailover, CS\_UNUSED, NULL);

- 2 フェールオーバ・メッセージを処理します。コンパニオンが シャットダウン処理を始めると、クライアントはフェールオーバ が発生するという情報メッセージを受け取ります。これは、クラ イアント・エラー・ハンドラの情報メッセージとして扱います。
- 3 フェールオーバ設定を確認します。フェールオーバ・プロパティ を設定し、*interfaces* ファイルにセカンダリ・コンパニオン・サー バの有効なエントリが設定されていると、接続はフェールオーバ 接続になり、クライアントは適切に再接続します。

ただし、CS\_FAILOVER プロパティが設定されていても、 *interfaces* ファイルに HAFAILOVER サーバのエントリがない場合 (またはその逆)は、フェールオーバ接続にはなりません。この 場合は、フェールオーバ・プロパティがオフになった、高可用性 ではない通常の接続になります。フェールオーバ・プロパティを 確認して、接続がフェールオーバ接続かどうかを確認してくださ い。これを行うには、CS\_GET の *action* とともに ct\_con\_props を呼 び出します。

- 4 リターン・コードを検証します。フェールオーバが成功したら、 ct\_results と ct\_send を呼び出して、CS\_RET\_HAFAILOVER を返し ます。同期接続では、API 呼び出しは CS\_RET\_HAFAILOVER を 直接返します。非同期接続では、API は CS\_PENDING を返し、 コールバック機能は CS\_RET\_HAFAILOVER を返します。リター ン・コードによっては、next コマンドを送信して実行するなど、 アプリケーションは必要なプロセスを行います。
- 5 オプション値をリストアします。クライアントがプライマリ・コ ンパニオンから切断されると、このクライアント接続に合わせて 設定してある set オプション(たとえば、set role など)は失われ ます。フェールオーバした接続で、これらのオプションをリセッ トします。

6 アプリケーションを再構築し、フェールオーバ・ソフトウェアに 含まれるライブラリにリンクさせます。

注意 sp\_companion resume を発行しないと、フェールオーバ・プ ロパティ (たとえば isql -Q)が設定されたクライアントを接続で きません。sp\_companion prepare\_failback を発行してからクライア ントを再接続しようとすると、クライアントは sp\_companion resume を発行するまでハングします。

## <span id="page-29-1"></span><span id="page-29-0"></span>**Sybase HA** フェールオーバでの **isql** の使い方

isql を使用してフェールオーバ機能のあるプライマリ・サーバに接続 するには、次の手順に従います。

- *interfaces* エントリで指定されているセカンダリ・コンパニオン・ サーバのあるプライマリ・サーバを選択します。
- -Q コマンド・ライン・オプションを使用します。

*interfaces* ファイルに、「interfaces [ファイルへの](#page-26-2) hafailover 行の追加」に示 されているエントリ例がある場合は、次のように入力して、フェール オーバで isql を使用できます。

isql -S PERSONNEL1 -Q

せん。

トワークに追加するときやサーバを新しいアドレスに移動すると きに複数の *interfaces* ファイルを更新する必要がない点です。 UNIX プラットフォームでは、LDAP (Lightweight Directory Access

Protocol) ディレクトリ・サービスを使用できます。

についての情報の作成、変更、検索を管理します。Client-Library と Server-Library アプリケーションは *interfaces* のかわりにディ

レクトリ・サービスを使用してサーバについての情報を取得で きます。 ディレクトリ・サービスを使用する利点は、新しいサーバをネッ

<span id="page-30-2"></span><span id="page-30-1"></span>ディレクトリ・サービスの概要 「ディレクトリ・サービス」では、ネットワーク・エンティティ

注意 DB-Library はディレクトリ・サービスをサポートしていま SSL/TLS [を使用した](#page-43-1) LDAP への接続 [30](#page-43-1)

サービスを使用して、サーバに関する情報を記録します。この章 では、ディレクトリ・サービスの実行方法と、ディレクトリ・ サービスに必要な設定作業について説明します。 トピック マングランス しゅうしゃ しゅうしゃ しゅうしゅうしゅ

[ディレクトリ・サービスの概要](#page-30-2) [17](#page-30-2) [アプリケーションがディレクトリ・サービスを使用する仕組み](#page-36-1) | [23](#page-36-1) LDAP [ディレクトリ・サービスの有効化](#page-39-1) [26](#page-39-1)

<span id="page-30-0"></span>Client-Library と Server-Library アプリケーションはディレクトリ・

# <sub>第 5 章</sub> ディレクトリ・サービスの使い方

### <span id="page-31-0"></span>**LDAP** ディレクトリ・サービス

LDAP は、ディレクトリ・リストへのアクセスに使用します。ディレ クトリ・リストやサービスは、ネットワーク上のユーザとリソースの 名前、プロファイル情報、マシン・アドレスを提供します。ユーザ・ アカウントとネットワーク・パーミッションを管理するのに、これを 使用できます。

LDAP サーバは一般的には階層構造で、高速なリソースの検索ができ ます。従来の Sybase *interfaces* ファイルの代わりに、LDAP を使用して Sybase サーバの情報を保管したり検索したりできます。

LDAP サービスは、どのようなタイプでも(実際のサーバであって も、その他の LDAP サービスへのゲートウエイであっても )、LDAP サーバと呼ばれます。LDAP ドライバは LDAP クライアント・ライブ ラリを呼び出して、LDAP サーバへの接続を確立します。LDAP ドラ イバとクライアント・ライブラリは、暗号化を有効にするかどうかな どの通信プロトコル、およびクライアントとサーバの間で交換される メッセージのコンテンツを定義します。メッセージとは、データ・ フォーマット情報も含めたクライアントの読み込み、書き込み、クエ リ、サーバ応答などの要求です。

## <span id="page-31-1"></span>**LDAP** ディレクトリ・サービスと **Sybase** *interfaces* ファイルの違い

LDAP ディレクトリ・サービスは、通常の Sybase *interfaces* ファイルの 代わりとなるものです。Sybase *interfaces* ファイルでは、「フラット」 ファイルにサーバ情報を格納しています。*interfaces* ファイルのサーバ 情報を変更するときは、サイトの全マシン(クライアントとサーバ) を更新する必要があります。

表 [5-1](#page-31-2) は、Sybase *interfaces* ファイルと LDAP サーバの相違点を示し ます。

<span id="page-31-2"></span>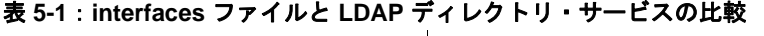

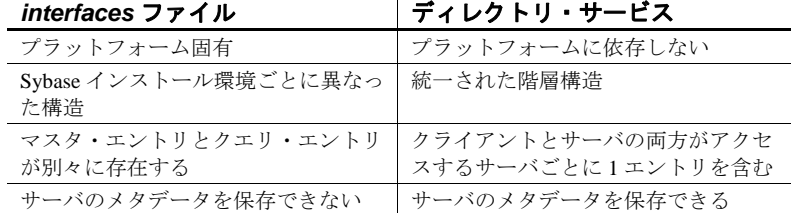

従来の *interfaces* ファイルは、TCP 接続の UNIX マシンおよびフェー ルオーバ・マシンで次のように表示されます。

master tcp ether huey 5000 query tcp ether huey 5000 hafailover secondary

次の例は、TCP 接続の LDAP エントリとフェールオーバ・マシンを示 します。

dn:sybaseServername=foobar, dc=sybase,dc=com objectClass:sybaseServer sybaseVersion:1500 sybaseServername:foobar sybaseService:ASE sybaseStatus:4 sybaseAddress:TCP#1#foobar 5000 sybaseRetryCount:12 sybaseRetryDelay:30 sybaseHAServernam:secondary

LDAP ディレクトリ・サービスへのすべてのエントリは、エンティ ティと呼ばれます。各エンティティは DN(識別名)を持ち、それぞ れの DN に基づいて階層ツリー構造内に格納されます。このツリー は、ディレクトリ情報ツリー (DIT) と呼ばれます。接続中に DIT ベー スを指定することで、クライアント接続は LDAP サーバの検索開始位 置を設定します。

表 [5-2](#page-33-0) に、DIT ベースの有効な値を示します。

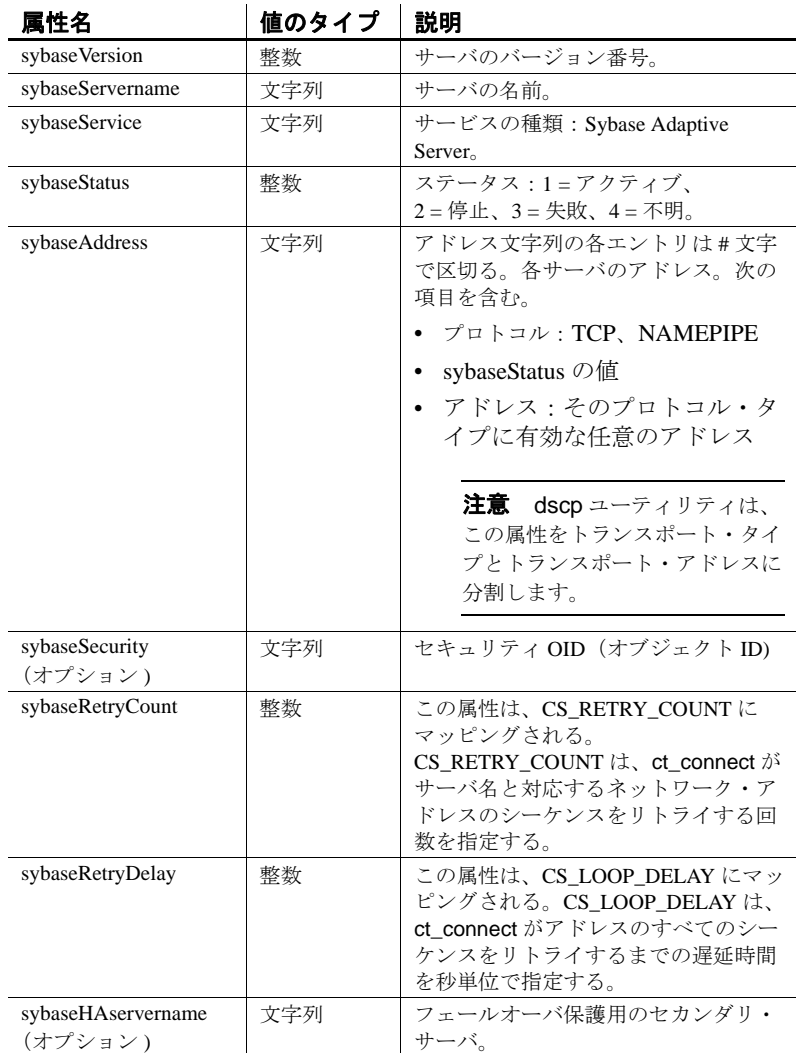

#### <span id="page-33-0"></span>表 **5-2**:**Sybase LDAP** エントリ定義

*\$SYBASE/\$SYBASE\_OCS/config* ディレクトリに、次の LDAP サービス の LDAP ディレクトリ・スキーマが用意されています。

- *sybase.schema* OpenLDAP サーバで使用するディレクトリ・ス キーマが格納されている。
- *sybase-schema.conf* Netscape 固有の構文を使用した、同じスキー マが格納されている。

• *sybase.ldf* – Microsoft Active Directory 用の Unicode フォーマットの ディレクトリ・スキーマが格納されている。

前の例のエンティティは、"foobar" という名前の Adaptive Server が ポート番号 5000 の TCP 接続で受信していることを示しています。ま た、このエンティティでは、12(回)のリトライ回数と 30(秒)の リトライ遅延時間も指定しています。sybaseRetryCount と sybaseRetryDelay は、それぞれ CS\_RETRY\_COUNT と CS LOOP DELAY にマップされます。Client-Library はサーバから応 答があるアドレスを見つけると、Client-Library とサーバ間でログイ ン・ダイアログが開始されます。ログインが失敗しても、Client-Library は他のアドレスをリトライすることはありません。

最も重要なエンティティはアドレス属性です。アドレス属性には、 サーバへの接続を設定するための情報と、サーバが受信接続を待機す る方法についての情報があります。エントリを異なるプラットフォー ムの異なる Sybase 製品で使用できるようにするには、アドレス属性 のプロトコル・フィールドとアドレス・フィールド(たとえば、 "TCP" と "foobar 5000") を、プラットフォームや製品に依存しない形 式にする必要があります。

LDAP では各属性の複数のエントリをサポートしているので、各アド レス属性は単一サーバのアドレス(プロトコル、アクセス・タイプ、 アドレスを含む)を持つ必要があります。表 [5-2](#page-33-0) の sybaseAddress を 参照してください。

### <span id="page-34-0"></span>サーバ・オブジェクトと属性

ディレクトリ・サービスには、Open Client がアクセスするサーバに関 する情報が入っていなければなりません。dscp を使用して、*interfaces* を変更し、LDAP サービスにサーバを追加します。

ディレクトリ・サービスはサーバ・エントリをディレクトリ・オブ ジェクトとして識別します。各ディレクトリ・オブジェクトには、 表 [5-3](#page-35-0) に示すユニークな属性のセットがあります。これらは、 Client-Library と Server-Library によって認識されます。

| 属性                       | 説明                                                                                                    |
|--------------------------|----------------------------------------------------------------------------------------------------|
| Server Object<br>Version | オブジェクト定義のバージョンを示す記号整数コード。オ<br>ブジェクト定義の将来の変更を識別するために、Sybase が<br>この属性を提供する。                                                                                                    |
| Server Name              | サーバの名前を表す文字列値。名前として有効なのは512<br>バイト以下の任意の文字列。                                                                                                    |
|                          | サーバ名属性は、ディレクトリ・エントリを見つけるため<br>に使用される名前とは異なる。後者はディレクトリ名の構<br>文で表される、ディレクトリ・エントリのフル・パス名で<br>ある。                                                                                                    |
|                          | 混同しないようにするため、システム管理者は名前の属性<br>が部分的にサーバのフル・パス名と一致するようにする<br>(たとえば、属性値をエントリの共通名にする)。                                                                                                    |
| <b>Server Service</b>    | サーバが提供するサービスを示す文字列値。サービス<br>値として有効なのは512 バイト以下の任意の文字列。                                                                                                    |
| <b>Server Status</b>     | サーバの動作ステータスを示す記号整数コード。<br>有効な値は次のとおり。<br>1 – アクティブ<br>$2 - $ 停止<br>3 - 失敗<br>$4 - \overline{6}$                                                                                                    |
| <b>Transport Address</b> | サーバに対する1つ以上のトランスポート・アドレス。<br>トランスポート・アドレス属性には、次の2つの要素があ<br>る。<br>• トランスポート・タイプ<br>• トランスポート・アドレス                                                                                                    |
| Security<br>Mechanism    | サーバがサポートするセキュリティ・メカニズムを指定す<br>るための、オブジェクト識別子(OID)の文字列。この属性は<br>オプション。省略した場合、Open Server は Open Server が対<br>応するセキュリティ・ドライバを持つ任意のセキュリティ・<br>メカニズムにクライアントが接続できるようにする(詳細に<br>ついては、「Server-Library とセキュリティ・サービス」(35<br>ページ)を参照。)<br>OID の詳細については、「objectid.dat ファイル」(85ページ)<br>を参照。例については、\$SYBASE/config/objectid.dat の<br>[SECMECH] セクションを参照。 |

<span id="page-35-0"></span>表 **5-3**:サーバの属性
## アプリケーションがディレクトリ・サービスを使用する仕 組み

Client-Library と Server-Library は、サーバのアドレスを取得するとき に、*interfaces* ファイルではなく、ディレクトリ・サービスを使用でき ます。

ディレクトリ・サービスから情報を検索するために、Open Client/Open Server ソフトウェアはディレクトリ・ドライバを使用しま す。ディレクトリ・ドライバは、特定のディレクトリ・サービスに対 する汎用インタフェースを Open Client/Open Server ソフトウェアに提 供する Sybase ライブラリです。Sybase はサポートするディレクトリ・ サービスごとにディレクトリ・ドライバを提供しています。

Client-Library と Server-Library は、次のようにしてディレクトリ・ サービスと *interfaces* のどちらを使用するかを決定します。

1 アプリケーションがディレクトリ・ドライバを指定している場合、 (Client-Library では ct\_con\_props (CS\_SET, CS\_DS\_PROVIDER)、 Server-Library では srv\_props (CS\_SET, SRV\_DS\_PROVIDER) を呼び出 している場合)は、libtcl.cfg の [DIRECTORY] セクションを検証し て一致するドライバを探し、そのドライバをロードします。

ディレクトリ・ドライバと *libtcl\*.cfg* の詳細については、 「libtcl.cfg ファイルと [libtcl64.cfg](#page-77-0) ファイル」(64 ページ ) を参照し てください。

- 2 クライアント・アプリケーションがディレクトリ・ドライバを指 定していない場合は、Client-Library と Server-Library は *libtcl.cfg* の [DIRECTORY] セクション内の最初のエントリにリストされてい るディレクトリ・ドライバをロードします。
- 3 次のいずれかが当てはまる場合は、Client-Library と Server-Library はフォールバックし、*interfaces* を使用してサーバのアドレスを取 得します。
	- *libtcl.cfg* が存在しない。
	- *libtcl.cfg* の [DIRECTORY] セクションにエントリがない。
	- 指定されたディレクトリ・ドライバのロードに失敗した。
	- CS IFILE プロパティが ct\_config で設定されている場合、 *libtcl\*.cfg* はコンテキスト・レベルで上書きされる。

*libtcl\*.cfg* ファイルを使用して LDAP サーバ名、ポート番号、DIT ベー ス、ユーザ名、パスワードを指定し、LDAP サーバへの接続を認証し ます。

*libtcl\*.cfg* ファイルに ついて知っていなけれ ばならないことは、次 のとおりです。

- *libtcl\*.cfg* ファイルに指定されている値は、 CS\_\* プロパティのデ フォルトになります。これは、ct\_con\_props() で設定されます。特 定の接続に ct\_con\_props() を明示的に設定することで、これらの値 を上書きできます。
- CS\_LIBTCL\_CFG プロパティは、代替の *libtcl.cfg* ファイルの名前 とパスを指定します。
- *libtcl\*.cfg* ファイルにパスワードとユーザ名のどちらも指定しない 場合、接続は匿名になります。
- パスワードが 0x で始まっている場合、接続属性ではパスワード は暗号化されていると想定します[。「パスワードの暗号化」](#page-80-0)(67 [ページ](#page-80-0)) を参照してください。
- 64 ビットのプラットフォームでは、Open Client/Open Server には 32 ビットと 64 ビットの両方のバイナリがあります。32 ビット・ アプリケーションと 64 ビット・アプリケーションの互換性を保 つためには、*libtcl.cfg* と *libtcl64.cfg* ファイルの両方を編集してく ださい。

*libtcl\*.cfg* ファイルは、*\$SYBASE/\$SYBASE\_OCS/config* ディレクトリに あります。

接続のプロセスは次の基本手順に従います。

- 1 Client-Library は *libtcl\*.cfg* ファイルに指定されている Sybase ディ レクトリ・ドライバを使用して、my\_server のアドレスを要求し ます。
- 2 ディレクトリ・サービスは my\_server エントリの属性を調べて、 その情報を Sybase ディレクトリ・ドライバを使用して Client-Library に返します。
- 3 アプリケーションは、このアドレスを使用して my\_server がある マシンに接続します。

#### アプリケーションでの **LDAP** ディレクトリ・サービスの使い方

Sybase LDAP の機能を使用するには、ベンダ提供マニュアルに従っ て、LDAP サーバをインストールして設定します。Sybase では LDAP サーバを提供していません。Sybase では Netscape LDAP SDK クライア ント・ライブラリを提供しており、Sybase Open Client/Open Server に は、LDAP ドライバが含まれています。これは、 *\$SYBASE/\$SYBASE\_OCS/lib* にあります。

LDAP SDK ライブラリのロケーションと環境変数は、表 [5-5 \(28](#page-41-0) ペー [ジ](#page-41-0) ) にリストされています。

警告! Sybase LDAP ディレクトリ・サービスでは、DB-Library で構 築されたクライアント・アプリケーションはサポートしていません。

LDAP ドライバが LDAP サーバに接続すると、サーバは匿名アクセス およびユーザ名とパスワード認証の、2 つの認証方法をベースとした 接続を確立します。

- 匿名アクセス 認証情報を必要としないため、属性を設定する 必要がありません。匿名アクセスは、一般には読み取り専用権限 に使用します。
- ユーザ名とパスワード LDAP URL の拡張機能として *libtcl.cfg* ファイル(64 ビット・プラットフォームでは *libtcl64.cfg* ファイル で指定するか(「libtcl.cfg ファイルと [libtcl64.cfg](#page-77-0) ファイル」(64 [ページ](#page-77-0) ) を参照 )、Client-Library に対するプロパティ呼び出しで 設定できます。ctlib を介して LDAP サーバに渡されるユーザ名と パスワードは、Adaptive Server へのログインに使用されるユーザ 名とパスワードとは別のものです。Sybase では、ユーザ名とパス ワード認証を使用されることを強くおすすめします。

#### 認証

クライアント・アプリケーションは、ホスト名とポート番号または IP アドレスを使用して、LDAP サーバへの接続を作成します。この接続 はバインドと呼ばれ、安全でないこともありますが、その場合はユー ザ名とパスワードの認証を使用できます。可能なアクセスのタイプ は、サーバが決定します。

#### 匿名接続

認証を必要としない接続は、匿名接続と呼ばれます。LDAP と Netscape Directory Services はデフォルトで匿名接続が可能です。

匿名アクセスの特徴は次のとおりです。

- 接続を確立するために、パスワードなどの認証情報を必要としま せん。
- 接続には、追加属性を設定する必要はありません。
- 一般的に、read-only アクセスです。

#### ユーザ名とパスワード認証

書き込みを許可するアクセス・パーミッションに対しては、基本的な セキュリティの使用をおすすめします。ユーザ名とパスワードは、 LDAP サーバへの接続に対して、基本レベルのセキュリティを提供し ます。ユーザ名とパスワードは、32 ビット・プラットフォームでは *libtcl.cfg* ファイルに、64 ビット・プラットフォームでは *libtcl64.cfg* ファイルに格納できます。また、Client-Library のプロパティで設定す ることもできます。*libtcl\*.cfg* ファイル、および設定ファイルでのパ スワードの暗号化については、「付録 B [設定ファイル」を](#page-76-0)参照してく ださい。

## **LDAP** ディレクトリ・サービスの有効化

注意 LDAP だけが、リエントラント・ライブラリでサポートされて います。LDAP ディレクトリ・サービスを使用してサーバに接続する 場合は、isql ではなく、isql\_r を使用してください。

- ❖ ディレクトリ・サービスを使用する。
	- 1 ベンダ提供のマニュアルに従って、LDAP サーバを設定します。
	- 2 パス環境変数をユーザ・プラットフォームの LDAP ライブラリに 追加します。次に例を示します。

setenv LD LIBRARY PATH ¥ \$LD\_LIBRARY\_PATH:\$SYBASE/\$SYBASE\_OCS/lib3p

注意 ユーザ・プラットフォームの環境変数とライブラリについ ては、表 [5-5 \(28](#page-41-0) ページ ) を参照してください。

3 ディレクトリ・サービスを使用するように *libtcl\*.cfg* ファイルを 設定します。

標準的な ASCII テキスト・エディタを使用して、次のように変更 します。

• *libtcl\*.cfg* ファイルの [DIRECTORY] エントリにある LDAP URL 行の行頭から、コメント・マーカのセミコロン (;) を削除 します。

• [DIRECTORY] エントリに LDAP URL を追加します。サポー トされている LDAP URL 値については、表 5-2 (20 [ページ](#page-33-0) ) を 参照してください。

#### 注意 LDAP URL は、1行で記述してください。

このエントリのコンテキストは次のとおりです。

ldap=libsybdldap.so ldap://host.port/ditbase??scope?? bindname=username?password

次に例を示します。

[DIRECTORY] ldap=libsybdldap.so ldap://huey:11389/dc=sybase,dc=com??one?? bindname=cn=Manager,dc=sybase,dc=com?secret

"*one*" は、DIT ベースの 1 つ下のレベルのエントリを取り出す 検索のスコープを示します。

注意 64 ビット版のサポートには、上記の例の *lib3p* を *lib3p64* に、また *libsybdldap.so* を *libsybdldap64.so* に置き換 えてください。

サポートされているプラットフォームについては、『Open Client Client-Library/C リファレンス・マニュアル』の「第 2 章 OpenLDAP」を参照してください。

表 [5-4](#page-40-0) に、*ldapurl* 変数のキーワードの定義を示します。

| ワード             | 説明                                       | デフォルト           | CS * プロパティ      |
|-----------------|------------------------------------------|-----------------|-----------------|
| host<br>(必須)    | LDAP サーバを実行してい<br>るマシンのホスト名または<br>IPアドレス | なし              |                 |
| port            | LDAP サーバが受信に使用<br>しているポート番号              | 389             |                 |
| dithase<br>(必須) | デフォルトの DIT ベース                           | かし              | CS DS_DITBASE   |
| username        | 認証するユーザの DN (識<br>別名)                    | NULL.<br>(匿名認証) | CS DS PRINCIPAL |
| password        | 認証されるユーザのパス<br>ワード                       | NULL.<br>(匿名認証) | CS DS PASSWORD  |

<span id="page-40-0"></span>表 **5-4**:**ldapurl** 変数

4 必要なサード・パーティ・ライブラリが、適切な環境変数で指定 されていることを確認します。表 [5-5](#page-41-0) は、Netscape LDAP SDK ラ イブラリのロケーションのリストです。

#### <span id="page-41-0"></span>表 **5-5**:環境変数

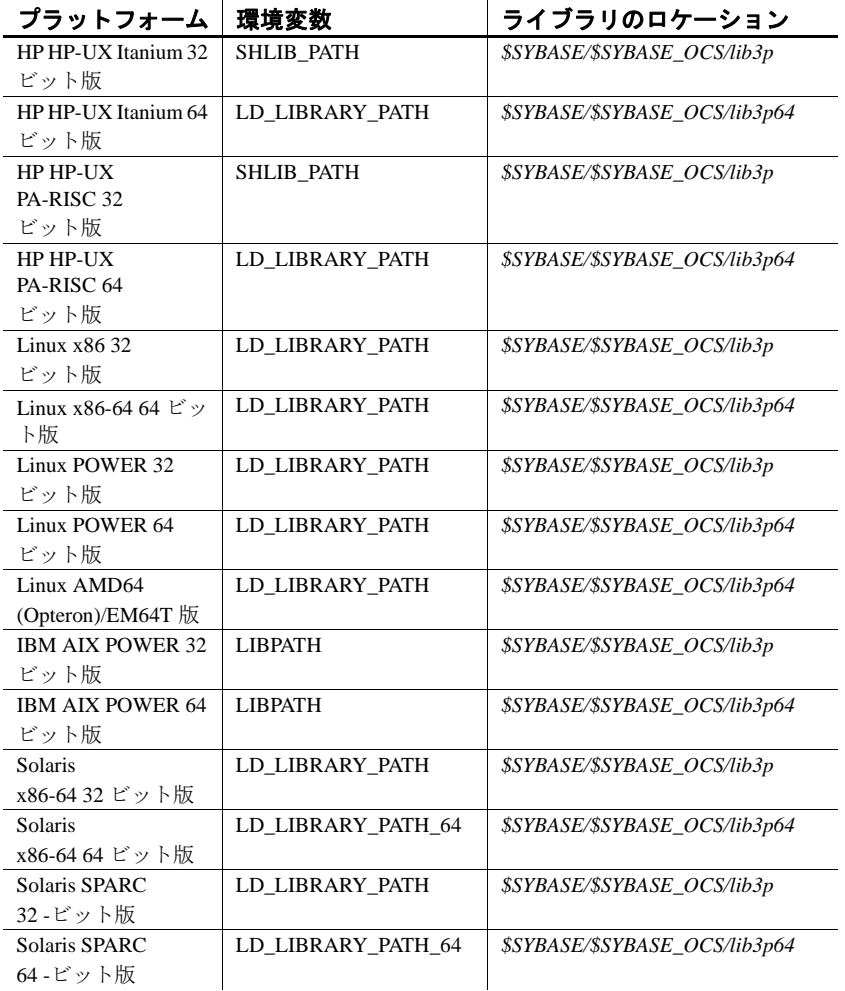

5 dscp または dsedit を使用して、LDAP サーバにサーバ・エントリ を追加します[。「サーバ・エントリの追加と変更」](#page-54-0)(41 ページ ) と [「ディレクトリ・サービスへのサーバの追加」](#page-67-0)(54ページ)を参照 してください。

### **LDAP** を使った複数ディレクトリ・サービス

高可用性フェールオーバ保護には、複数のディレクトリ・サービスを 指定できます。リストにあるディレクトリ・サービスのすべてが LDAP サーバである必要はありません。次に例を示します。

[DIRECTORY]

ldap=libsybdldap.so ldap://test:389/dc=sybase,dc=com

ldap=libsybdldap.so ldap://huey:11389/dc=sybase,dc=com

この例では、*test:389* への接続が失敗すると、接続は *huey:11389* 上の LDAP サーバにフェールオーバします。ベンダが異なると、DIT ベー スのフォーマットも異なります。詳細については、『Open Client Client-Library/C リファレンス・マニュアル』を参照してください。

### **Microsoft Active Directory** スキーマのインポート

ADAM インストール環境で提供されている ldifde.exe コマンドを使用 して、*sybase.ldf* を Active Directory (AD) インスタンスまたは Active Directory Application Mode (ADAM) インスタンスにインポートできま す。ディレクトリ・スキーマをインポートするには、次の構文を使用 して ADAM インストール環境から ldifde.exe コマンドを実行します。

ldifde -i -u -f sybase.ldf -s server:port -b *username domain password* -j .-c "cn=Configuration,dc=X" #configurationNamingContext

#### **Sybase** サーバ・エントリ用のコンテナの作成

Active Directory にスキーマを正常にインポートしたら、Sybase サー バ・エントリ用のコンテナを作成し、コンテナと子オブジェクトに適 切な読み込みと書き込みのパーミッションを設定します。

たとえば、相対識別名 (RDN) "CN=SybaseServers" をドメイン "mycompany.com" の Active Directory ルートに作成して、Sybase サー バ・エントリ名の保管と検索を行います。このコンテナのルート識別 名 (rootDN) は、次のように *libtcl.cfg* ファイルに反映されます。

ldap=libsybdldap.dll ldap://localhost:389/ **cn=SybaseServers,dc=mycompany,dc=com**??...

Sybase サーバ・エントリの追加と修正を行うために、Active Directory にアカウント名 "Manager"、パスワード "secret" で専用のユーザ・アカ ウントを作成する場合、*libtcl.cfg* ファイルの完全なエントリは、次の ようになります。

ldap=libsybdldap.so ldap://myADhost:389/cn=SybaseServers,dc=mycompany, dc=com????bindname=cn=Manager,cn=Users,dc=mycompay, dc=com?secret

適切な読み込みと書き込みのパーミッションを設定したら、Sybase ユーティリティ・プログラム(dscp や dsedit など)を使用して、 Active Directory 内の Sybase サーバ・エントリの保管、表示、修正を行 うことができるようになります。

注意 Active Directory スキーマの拡張方法の詳細については、 Microsoft Web サイトで「スキーマを拡張する」を検索してください。

## **SSL/TLS** を使用した **LDAP** への接続

サポートされているすべてのプラットフォームで、SSL または TLS を 使用して LDAP ディレクトリ・サーバへのセキュア接続を確立できま す。クライアントと LDAP ディレクトリ・サーバとの間でセキュア接 続を確立するには、次のいずれかの方法を使用します。

• *libtcl.cfg* ファイルに次の構文を入力して、LDAP サーバのセキュ ア・ポート(通常はポート番号 636)へのセキュア接続を確立し ます。

> [DIRECTORY] ldap=libsybdldap.so ldaps://huey:636/dc=sybase,dc=com???? bindname=cn=Manager,dc=Sybase,dc=com?secret

ldaps:// を使用してポート番号を指定しない場合、ポート番号 636 がデフォルトで使用されます。

StartTLS を使用して、標準の接続(通常は、LDAP サーバのポート 番号 389) をセキュア接続にアップグレードします。接続をアップ グレードするには、*libtcl.cfg* ファイルに次の記述を入力します。

> [DIRECTORY] ldap=libsybdldap.so starttls ldap://huey:389/dc=sybase,dc=com???? bindname=cn=Manager,dc=Sybase,dc=com?secret

ldap:// を使用してポート番号を指定しない場合、ポート番号 389 がデフォルトで使用されます。

詳細については、『Open Client Client-Library/C リファレンス・マニュ アル』を参照してください。

<sub>第 6 章</sub> セキュリティ・サービスの使い方

Client-Library アプリケーションと Server-Library アプリケーション は、サード・パーティのセキュリティ・ソフトウェアが提供する セキュリティ・サービスを使用して、ユーザを認証し、ネット ワーク上のマシン間で送信されるデータを保護することができま す。この章では、ネットワークベースのセキュリティがどのよう に機能するかと、この機能を使用するにはどのような設定が必要 かを説明します。

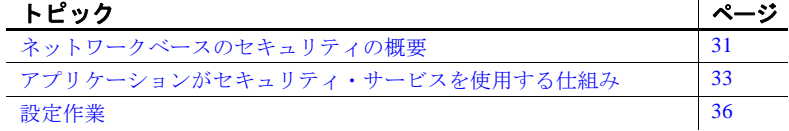

## <span id="page-44-0"></span>ネットワークベースのセキュリティの概要

分散クライアント/サーバ・コンピューティング環境では、不法 侵入者が機密データを見たり操作したりするおそれがあります。 ネットワークベースのセキュリティでは、サード・パーティの分 散セキュリティ・ソフトウェアを利用して、ユーザを認証し、 ネットワーク上のマシン間で送信されるデータを保護します。

### セキュリティ・メカニズム

Sybase が定義する「セキュリティ・メカニズム」とは、接続時に セキュリティ・サービスを提供する外部ソフトウェアです。 UNIX プラットフォームでは、Kerberos セキュリティが提供する セキュリティ・メカニズムを使用できます。

サーバがサポートするセキュリティ・メカニズムを *interfaces* また はディレクトリ・サービスに指定します。*interfaces* とディレクト リ・サービスの secmech の行/属性の値は、ユーザの *objectid.dat* ファイルの [secmech] セクションで定義されているオブジェクト 識別子に関連する文字列と対応していなければなりません。

- *interfaces* エントリのオプションの secmech 行には、サーバがサ ポートするセキュリティ・メカニズムを指定します。
- ディレクトリ・サービス・エントリのオプションの secmech 属性 では、サーバがサポートするセキュリティ・メカニズムを記述し ます。

クライアントはサーバのアドレスを取得するときに、クライアントが 使用しているセキュリティ・メカニズムをサーバがサポートしている かどうかを確認できます。

- secmech 行または属性が指定されていて、セキュリティ・メカニ ズムがリストされている場合は、使用できるのはそれらのセキュ リティ・メカニズムだけです。
- secmech 行や属性がない場合は、すべてのセキュリティ・メカニ ズムを使用できます。
- secmech 行または属性が指定されていても、セキュリティ・メカ ニズムがリストされていない場合、サーバはどのセキュリティ・ メカニズムもサポートしません。

### セキュリティ・ドライバ

Sybase では、Client-Library および Server-Library とセキュリティ・メ カニズムとの通信を可能にするセキュリティ・ドライバを提供してい ます。Sybase の各セキュリティ・ドライバは、汎用インタフェースを セキュリティ・プロバイダのインタフェースにマップします。

接続でセキュリティ・メカニズムを使用するには、次の 2 つの条件の どちらも満たされている必要があります。

- クライアントとサーバは、互換性のあるセキュリティ・ドライバ を使用します。たとえば、Kerberos ドライバを使用するクライア ントには Kerberos ドライバを使用するサーバが必要です。
- クライアント・アプリケーションは、サーバに接続する前に、接 続プロパティを設定することによってサービスを要求します。

#### セキュリティ・サービス

それぞれのセキュリティ・メカニズムは、クライアントとサーバ間に 安全な接続を確立するための「セキュリティ・サービス」を提供しま す。各セキュリティ・サービスは特定のセキュリティ問題に対応して います。

セキュリティ・サービスには、次のサービスが含まれています。

- 認証サービス
- パケット単位セキュリティ・サービス

セキュリティ・サービスの詳細については、『Open Client Client-Library/C リファレンス・マニュアル』を参照してください。

Client-Library アプリケーションは、セキュリティ・メカニズムのサー ビスを要求するように接続プロパティを設定します。Open Server アプ リケーションはクライアント・スレッドのプロパティを参照して、ど のサービスが実行されているかを決定します。

Kerberos が提供するセキュリティ・サービスのリストについては、 「付録 D Kerberos [セキュリティ・サービス」を](#page-100-0)参照してください。

# <span id="page-46-0"></span>アプリケーションがセキュリティ・サービスを使用する仕 組み

Client-Library アプリケーションと Server-Library アプリケーションは、 セキュリティ・メカニズムを使用して、認証サービスとパケット単位 セキュリティ・サービスを実行できます。セキュリティ・メカニズム は、Client-Library と Server-Library が情報を検証し合う情報交換所の ようなものです。

Open Client アプリケーションが認証サービスを要求した場合は、次の 処理が行われます。

- 1 Client-Library はセキュリティ・メカニズムを使用してログインを 検証します。セキュリティ・メカニズムは、ログイン・トークン (Client-Library がサーバに送信する)と要求されたセキュリティ・ サービスの種類に関する情報を返します。
- 2 Client-Library は Open Server アプリケーションとのトランスポート 接続を確立し、そのログイン・トークンを送信します。

3 Server-Library は、セキュリティ・メカニズムを使用してクライア ントのログイン・トークンを認証します。ログインが有効の場 合、サーバ・アプリケーションはログインを許可します。

Open Client アプリケーションがパケット単位セキュリティ・サービス を要求した場合は、次の処理が行われます。

- 1 Client-Library はセキュリティ・メカニズムを使用して、Open Server アプリケーションに送信するデータ・パケットを用意しま す。セキュリティ・メカニズムは、要求されたセキュリティ・ サービスに応じて、データを暗号化するか、データに対応する暗 号サインを作成します。
- 2 Client-Library は Open Server アプリケーションにデータ・パケット を送信します。
- 3 Open Server はデータ・パケットを受信すると、セキュリティ・メ カニズムを使用して必要な復号化と検証を実行します。

Client-Library のセキュリティ機能の詳細については、『Open Client Client-Library/C リファレンス・マニュアル』の「セキュリティ機能」 を参照してください。

### **Client-Library** とセキュリティ・サービス

セキュリティ・メカニズムとセキュリティ・メカニズムのサービスを 要求するように、Open Client アプリケーションの接続プロパティを設 定できます。Client-Library は、接続に使用するセキュリティ・メカニ ズムとサービスを次のようにして決定します。

- 1 クライアント・アプリケーションがセキュリティ・メカニズムを 指定する場合、Client-Library は *libtcl.cfg* の [SECURITY] セクショ ンを調べて、一致するドライバを探してそのドライバをロードし ます。
- 2 クライアント・アプリケーションがセキュリティ・ドライバを指 定しない場合、Client-Library は *libtcl.cfg* の [SECURITY] セクショ ン内の最初のエントリにリストされているセキュリティ・ドライ バをロードします。
- 3 Client-Library は、クライアント・アプリケーションからの接続に 使用されるセキュリティ・サービスを決定します。

*libtcl.cfg* が存在しない場合や、[SECURITY] セクションにエントリが 存在しない場合は、ネットワーク・セキュリティ・プロパイダは存在 しません。この場合は、ユーザが正しいパスワードを入力したら、 Open Server アプリケーションはユーザを認証します。

#### **Server-Library** とセキュリティ・サービス

Open Server アプリケーションはクライアント接続要求のプロパティを 読み込んで、使用するセキュリティ・メカニズムと実行するサービス を決定できます。

デフォルトでは、Open Server アプリケーションは *libtcl.cfg* の [SECURITY] セクションにリストされているセキュリティ・メカニズ ムをサポートしています。secmech 属性をサーバのディレクトリ・エ ントリに追加することによって、管理者はサポートされているメカニ ズムのリストをさらに制限できます。

Open Client アプリケーションが Open Server アプリケーションからの セキュリティ・セッションを要求すると、次の処理が行われます。

- 1 Server-Library は、クライアント接続要求と一緒に送信されたセ キュリティ・トークンを読み込みます。セキュリティ・トークン には、クライアントが使用するセキュリティ・メカニズムのオブ ジェクト識別子が入っています。
- 2 Open Server アプリケーションの *interfaces* エントリまたはディレ クトリ・サービス・エントリに secmech 行/属性がリストされて いる場合は、Server-Library はこの secmech 行/属性を調べて、セ キュリティ・トークンに指定されているオブジェクト識別子に対 応する値を探します。対応する値が見つからない場合、接続要求 は拒否されます。
- 3 Server-Library は *objectid.dat* を調べて、セキュリティ・メカニズム のローカル名に対応するオブジェクト識別子を探します。

*objectid.dat* の詳細については、「付録 B [設定ファイル」](#page-76-0)を参照して ください。

4 Server-Library はセキュリティ・メカニズムのローカル名に対応す るセキュリティ・ドライバをロードします。

セキュリティ・ドライバは *libtcl.cfg* の [SECURITY] セクションに リストされています。

# <span id="page-49-0"></span>設定作業

Open Client/Open Server アプリケーションがセキュリティ・サービス を使用できるようにするには、次の手順に従ってください。

- [Kerberos](#page-49-1) の設定
- [libtcl.cfg](#page-49-2) の設定

以下の項で、これらの作業についてそれぞれ説明します。

#### <span id="page-49-1"></span>**Kerberos** の設定

「付録 D Kerberos [セキュリティ・サービス」](#page-100-0)および Kerberos のマニュ アルを参照してください。

### <span id="page-49-2"></span>*libtcl.cfg* の設定

*libtcl.cfg* の [SECURITY] セクションにセキュリティ・ドライバを指定 します。

注意 Open Client/Open Server ソフトウェアは [SECURITY] セクション の最初のエントリをデフォルト・セキュリティ・ドライバとして使用 します。

セキュリティ・ドライバと *libtcl.cfg* の詳細については[、「付録](#page-76-0) B 設定 [ファイル」を](#page-76-0)参照してください。

オプションで、サーバがサポートしているセキュリティ・メカニズム を制限するには、次の手順に従ってください。

- アプリケーションが *interfaces* を使用する場合は、サーバの *interfaces* エントリに secmech 行を追加します。
- アプリケーションがディレクトリ・サービスを使用する場合は、 dscp ユーティリティを使用して、サーバのディレクトリ・サービ スに secmech 属性を追加します。

ディレクトリ・サービスまたは *interfaces* ファイルに情報を追加する 方法については、「第 7 章 dscp [の使用」を](#page-50-0)参照してください。

# <sub>第7章</sub> **dscp の使用**

<span id="page-50-0"></span>この章では、dscp を使用して *interfaces* ファイルを設定する方法と ディレクトリ・サービスを設定する方法について説明します。

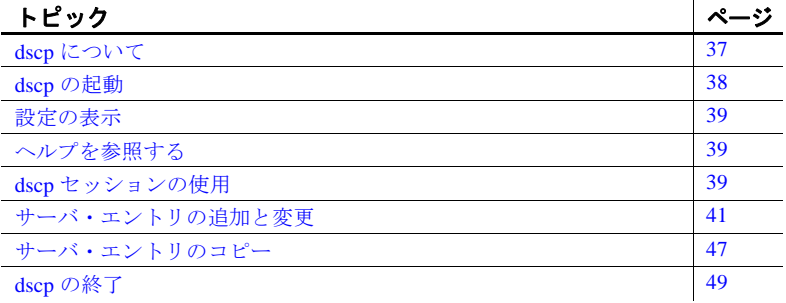

### <span id="page-50-1"></span>**dscp** について

dscp は、*interfaces* ファイルまたは LDAP ディレクトリ・サービス のサーバ・エントリを表示、編集するのに使用するコマンド・ラ イン・ユーティリティです。セッションをオープンしたあとも、 これらのコマンドを使用して、必要に応じて、設定のチェック、 既存エントリの表示、新しいエントリの作成、エントリの変更を 行うことができます。ユーザのシステムに X-Window がインス トールされていない場合は、このユーティリティを使用します。

注意 dsedit ユーティリティは、*interfaces* ファイルのサーバ・エン トリを表示、編集するときに使用する、X-Windows ベースのグラ フィカル・ツールです。詳細については、「第 8 章 dsedit [の使用」](#page-64-0) を参照してください。

# <span id="page-51-0"></span>**dscp** の起動

エントリを追加または変更するには、必要な特権でディレクトリ・ サービスにログインしてから、dscp を起動します。

次のコマンドを入力して、dscp を起動します。

\$SYBASE/\$SYBASE\_OCS/bin/dscp

dscp プロンプトの >> が表示されます。表 [7-1](#page-51-1) は、使用できるコマン ドを示します。

<span id="page-51-1"></span>表 **7-1**:**dscp** コマンド

| コマンド                                           | 説明                                                                                     |
|------------------------------------------------|----------------------------------------------------------------------------------------|
| open [DSNAME]                                  | 指定のディレクトリ・サービスまたは interfaces でセッションをオー<br>プンする。                                        |
|                                                | dscp - interfaces のセッションをオープンするには、DSNAMEに<br>"InterfacesDriver" を指定する。                 |
| sess                                           | オープンされているすべてのセッションを表示する。                                                               |
| [switch] SESS                                  | セッション番号 SESS を現在のセッションにする。                                                             |
| close [SESS]                                   | SESS 番号で示されたセッションをクローズする。SESS が指定されて<br>いない場合は、現在のセッションをクローズする。                        |
| list [all]                                     | 現在のセッションのサーバ・エントリを表示する。                                                                |
|                                                | エントリの名前を表示するには、list コマンドを使用する。各<br>エントリの属性もリストするには、list all コマンドを使用する。                 |
| read SERVERNAME                                | サーバ・エントリ SERVERNAME の内容を画面に表示する。                                                       |
| add SERVERNAME                                 | サーバ・エントリ SERVERNAME を現在のセッションに追加する。                                                    |
|                                                | dscp は、SERVERNAME についての情報を要求します。角かっこ([1)<br>内に表示されているデフォルト値を受け入れる場合には、[Return]を<br>押す。 |
| adtr SERVERNAME                                | 現在のセッションのサーバ・エントリ SERVERNAME に属性を追加す<br>る。                                             |
| mod SERVERNAME                                 | 現在のセッションのサーバ・エントリ SERVERNAME を変更する。                                                    |
|                                                | dscp は、SERVERNAME についての情報を要求します。角かっこ([1)<br>内に表示されているデフォルト値を受け入れる場合には、[Return]を<br>押す。 |
| del SERVERNAME                                 | 現在のセッションのサーバ・エントリ SERVERNAME を削除する。                                                    |
| delete-all                                     | 現在のセッションのサーバ・エントリをすべて削除する。                                                             |
| copy NAME1 to<br>{NAME2   SESS   SESS<br>NAME2 | 現在のセッションのサーバ・エントリ NAMEI を次のロケーションに<br>コピーする。<br>現在のセッションのサーバ・エントリ NAME2                |
|                                                |                                                                                        |
|                                                | • セッション SESS                                                                           |
|                                                | • セッション SESS のサーバ・エントリ NAME2                                                           |
| copyall to SESS                                | 現在のセッションのすべてのサーバ・エントリをセッション SESS に<br>コピーする。                                           |

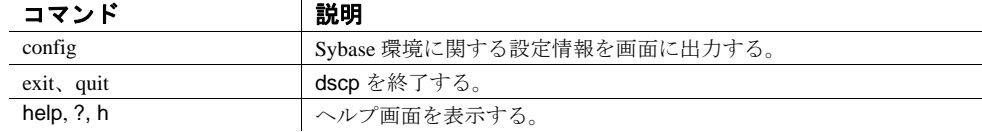

# <span id="page-52-0"></span>設定の表示

config コマンドを使用して、現在の Open Client/Open Server の設定と ディレクトリ・サービス・プロバイダ名を表示する。

次のコマンドを入力する。

config

dscp ユーティリティは次の情報を画面に出力する。

- SYBASE 環境変数の値
- ドライバ設定ファイルのロケーション
- dscp セッションをオープンできるディレクトリ・サービス・プロ バイダの名前

## <span id="page-52-1"></span>ヘルプを参照する

dscp のヘルプ画面を表示するには、次のいずれかのコマンドを入力 する。

help h ?

# <span id="page-52-2"></span>**dscp** セッションの使用

サーバ・エントリを表示、追加、変更するには、まず、セッションを オープンしてください。dscp セッションをオープンすると、*interfaces* ファイルと対話できます。

一度に複数のセッションをオープンできます。

セッションのオープン *interfaces* のセッションをオープンするには、次のように入力してくだ さい。

open InterfacesDriver

セッションをオープンすると、dscp はセッション番号を通知します。 たとえば、open InterfacesDriver コマンドを使用して *interfaces* ファイルと のセッションをオープンすると、dscp は次のメッセージを返します。

ok

Session 1 InterfacesDriver>>

セッションのリスト すべてのオープン・セッションをリストするには、次のように入力し てください。

sess

オープン・セッション<br>間の切り替え 別のオープン・セッションに切り替えるには、次のように入力してく ださい。

switch *SESS*

*SESS* はセッション番号です。次に、例を示します。

switch 3

これでセッション 3 に切り替わります。switch キーワードはオプショ ンです。 次のように入力することもできます。

3

これでもセッション 3 に切り替わります。

セッションのクローズ セッションをクローズするには、次のように入力してください。

close *SESS*

*SESS* はセッション番号です。次に、例を示します。

close 3

セッション 3 がクローズされます。sess コマンドを使用して、すべて のオープン・セッションをリストします。

*SESS* を指定しないと、現在のセッションがクローズされます。

### <span id="page-54-1"></span><span id="page-54-0"></span>サーバ・エントリの追加と変更

ディレクトリ・サービスまたは *interfaces* ファイルとのセッションを オープンしたあと、関連するサーバ・エントリのリスト、追加、変 更、削除を行うことができます。

注意 サーバ・エントリを追加または変更すると、dscp は自動的に master 行と query 行を作成または変更します。*interfaces* ファイル・エ ントリの master 行と query 行には、同じ情報が入っています。

各サーバ・エントリは、一連の属性で構成されます。サーバ・エント リを追加または変更すると、dscp は各属性についての情報を要求しま す。表 [7-2](#page-54-2) は、各属性を示します。

|                      |       |                | サーバ・エントリの追加または変更時                     |
|----------------------|-------|----------------|---------------------------------------|
| 属性                   | 値のタイプ | デフォルト値         | に変更可能か                                |
| Server Entry         | 整数    | 15001          | 追加                                    |
| Version              |       |                | ディレクトリ・サービス:なし                        |
|                      |       |                | interfaces : $\uparrow$ L             |
|                      |       |                | 変更                                    |
|                      |       |                | ディレクトリ・サービス:あり                        |
|                      |       |                | interfaces : $\mathcal{L}$ $\cup$     |
| <b>Server Name</b>   | 文字列   | N/A            | 追加                                    |
|                      |       |                | ディレクトリ・サービス:N/A                       |
|                      |       |                | interfaces: N/A                       |
|                      |       |                | 変更                                    |
|                      |       |                | ディレクトリ・サービス:なし                        |
|                      |       |                | interfaces: $\hbar$ L                 |
| Service              | 文字列   | <b>ASE</b>     | 追加                                    |
|                      |       |                | ディレクトリ・サービス:あり                        |
|                      |       |                | interfaces : $\phi$ )                 |
|                      |       |                | 変更                                    |
|                      |       |                | ディレクトリ・サービス:あり                        |
|                      |       |                | interfaces : $\mathcal{L}$ $\cup$     |
| <b>Server Status</b> | 整数    | $\overline{4}$ | 追加                                    |
|                      |       | 有効な値は次のとおり。    | ディレクトリ・サービス:なし                        |
|                      |       | 1-アクティブ        | interfaces : $\downarrow$ L           |
|                      |       | $2 - $ 停止      | 変更                                    |
|                      |       | $3 - $ 失敗      | ディレクトリ・サービス:あり                        |
|                      |       | 4-不明           | interfaces : $\overrightarrow{\mu}$ L |

<span id="page-54-2"></span>表 **7-2**:サーバの属性

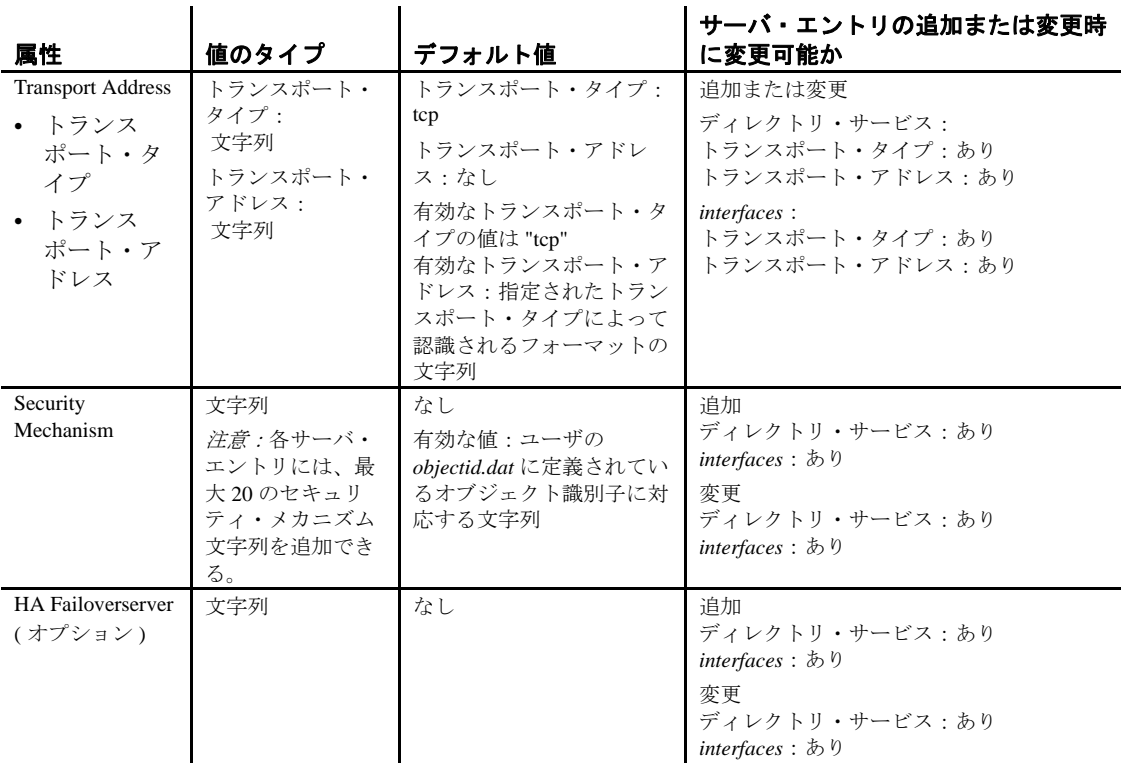

### サーバ・エントリのリスト

セッションに対応するサーバ・エントリの名前をリストするには、次 のように入力します。

list

セッションに対応するサーバ・エントリの属性をリストするには、次 のように入力します。

list all

サーバ属性については、表 [7-2](#page-54-2) を参照してください。

### サーバ・エントリの表示

サーバ・エントリの内容を表示するには、次のように入力します。

read *SERVERNAME*

たとえば、次のように入力します。

read myserver

次の情報が表示されます。

```
DIT base for object:interfaces
 Distinguish name:myserver
 Server Version:1
 Server Name: myserver
 Server Service:ASE
 Server Status:4 (Unknown)
 Server Address:
     Transport Type:tcp
     Transport Addr:victory 1824
     Transport Type:tcp
     Transport Addr:victory 1828
```
上記のサーバの属性については、表 [7-2](#page-54-2) を参照してください。

#### サーバ・エントリを追加する

サーバ・エントリを追加するには、次のように入力します。

add *SERVERNAME*

dscp ユーティリティは、*SERVERNAME* についての情報を要求します。 各属性の値を入力するか、または [Return] を押して角かっこ ([ ]) に表 示されているデフォルト値を使用します。

たとえば、次のように入力します。

add myserver

dscp ユーティリティは次のような情報の入力を要求します。

```
Service:[ASE]
Transport Type:[tcp] tcp
Transport Address:victory 8001
 Security Mechanism []:
```
add モードを終了するには、dscp プロンプト >> に戻るまで、[Enter] キーを押します。

サーバ・エントリには、関連するトランスポートのタイプとトランス ポート・アドレスの組み合わせを 20 個まで指定できます。

上記のサーバの属性については、表 [7-2](#page-54-2) を参照してください。

#### ❖ サーバ・エントリを **LDAP** ディレクトリ・サービスに追加する

dscp を使用して LDAP サーバにエントリを作成するには、 *\$SYBASE/\$SYBASE\_OCS/config/libtcl.cfg* ファイルを編集し、使用する LDAP サーバのエントリを追加して、LDAP を有効にする必要があり ます。

警告! LDAP サーバ・エントリの後ろにスペースを入れると、dscp はデフォルトに戻って interfaces ドライバを使用し、LDAP サーバには 接続しません。

dscp を使用してサーバをディレクトリ・サービスに追加します。

1 次のコマンドを入力して、dscp を起動します。

\$SYBASE/\$SYBASE\_OCS/bin/dscp

2 サーバ・エントリの表示、追加、または修正を行うには、セッ ションをオープンします。

dscp セッションをオープンすると、*libtcl\*.cfg* にリストされたドラ イバを持つディレクトリ・サービスと対話できます。セッション をオープンするには、次のコマンドを入力します。

open *DSNAME*

*DSNAME* は、ディレクトリ・サービスの名前です。

*DSNAME* を指定しない場合は、dscp は *libtcl\*.cfg* ファイルで指定 されたデフォルトのディレクトリ・サービス・プロバイダを使用 します。*libtcl\*.cfg* ファイルにエントリがない場合は、dscp は *\$SYBASE* にあるデフォルトの *interfaces* ファイルを使用します。

3 LDAP サーバへの接続は、次にようになります。

Session 1 ldap>>

LDAP サーバでログインにユーザ認証を要求する場合は、サーバ 接続時に -U*username* コマンドライン・パラメータ・フラグを使用 してください。

匿名アクセスができるように LDAP サーバが設定されている場合 は、ユーザ名とパスワードは不要です。ユーザ名とパスワードが *libtcl\*.cfg* ファイルに指定されている場合は、dsedit と dscp ユー ティリティはこれらの変数を使用します。

4 次のコマンドを入力して、ディレクトリ・サービスにサーバを追 加します。

add *server\_name*

server\_name は、追加されるサーバの名前です。

5 次のプロンプトでサービス・タイプを指定します。Adaptive Server は、次のデフォルト値になります。

Service [ASE Server]

[Enter] を押して、デフォルトを受け入れます。

- 6 トランスポート・タイプを入力します。[Enter] を押して TCP のデ フォルト値を受け入れるか、表 [5-3](#page-35-0) の値を入力します。
- 7 トランスポート・アドレスを入力します。有効なエントリは、指 定されたトランスポート・タイプを有効にする値です。たとえ ば、TCP 接続では次のように入力します。 host\_name port\_number.
- 8 LDAP サーバのエントリにはアドレスのエントリを複数持つこと ができるので、もう一度 " トランスポート・タイプ " の入力を要 求するプロンプトが表示されます。別のトランスポート・タイプ を入力するか、フィールドは空白のまま [Enter] を押してこのプロ ンプトを省略し、次に進みます。
- 9 プロンプトで、追加のトランスポート・タイプに対応する別の有 効なトランスポート・アドレスを入力するか、フィールドは空白 のまま [Enter] を押して、次に進みます。
- 10 オプションで、セキュリティ・メカニズム OID を入力します。
- 11 オプションで、フェールオーバ用のセカンダリ・サーバを入力し ます。
- 12 [Enter] キーを押します。完了すると、次のメッセージが表示され ます。

Added *server\_name* done

サーバ・エントリを表示するには、Netscape または Mozilla ベースの Web ブラウザで以下の URL を入力します。

ldap://*host*:*port*/ditbase??one

次に例を示します。

ldap://huey:11389/dc=sybase,dc=com??one

**注意** Microsoft Internet Explorer では、LDAP URL は認識されません。

### サーバ・エントリを変更する

既存のサーバ・エントリを変更するには、次のように入力します。

mod *SERVERNAME*

dscp は、*SERVERNAME* についての情報を要求します。各属性の値を 入力するか、[Return] を押して角かっこ ([ ]) に表示されている既存の 値を使用します。

たとえば、次のように入力します。

mod myserver

dscp ユーティリティは次のような情報の入力を要求します。

```
Version:[1]
 Service:[ASE] Open Server
Status: [4]
 Address:
     Transport Type:[tcp]
     Transport Address:[victory 1824] victory 1826
     Transport Type:[tcp]
     Transport Address:[victory 1828]
     Transport Type:[]
     Security Mechanism []:
```
注意 dscp はバージョン、サービス、ステータス・エントリを変更で きません。

アドレスを削除するには、次のコマンドを入力します。

>>del *SERVERNAME*

編集モードを終了するには、dscp プロンプト >> に戻るまで、[Enter] キーを押します.

### サーバ・エントリの削除

セッションに関連付けられている 1 つまたはすべてのエントリを削除 できます。1 つのエントリを削除するには、次のように入力します。

del *SERVERNAME*

たとえば、次のように入力します。

del myserver

dscp ユーティリティは、"myserver" のエントリを削除します。セッ ションに関連付けられているすべてのエントリを削除するには、次の ように入力します。

delete-all

# <span id="page-60-0"></span>サーバ・エントリのコピー

dscp では、1 つのセッション内、または複数のセッション間でサー バ・エントリをコピーできます。これには、*interfaces* からディレクト リ・サービスへのエントリのコピーも含まれます。

サーバ・エントリをコピーする場合は、次の 4 つのオプションがあり ます。次の処理を実行できます。

- サーバ・エントリを現在のセッション内に新しい名前でコピー する。
- サーバ・エントリを異なるセッションにコピーする。
- サーバ・エントリを異なるセッションに新しい名前でコピーする。
- 現在のセッションにあるすべてのエントリを別のセッションにコ ピーする。

### セッション内のエントリのコピー

新しいサーバ・エントリを作成する場合は、セッション内でサーバ・ エントリをコピーできます。セッション内でエントリをコピーするに は、次のように入力します。

copy *NAME1* to *NAME2*

たとえば、次のように入力します。

copy myserver to my\_server

dscp は、"myserver" と同じ内容の新しいエントリ "my\_server" を作成し ます。このようにして、新しいエントリを変更し、元のエントリをそ のままにしておくことができます。

#### セッション間のエントリのコピー

セッション間のサーバ・エントリのコピーには、次の 2 つのタイプが あります。次の処理を実行できます。

- 既存のサーバ・エントリの名前をそのまま使用する。
- サーバ・エントリの名前を変更する。

エントリを異なるセッションにコピーして、サーバ名をそのまま使用 するには、次のように入力します。

copy *NAME1* to *SESS*

各パラメータの説明は、次のとおりです。

- *NAME1* は現在のサーバ名。
- *SESS* はサーバ・エントリのコピー先セッションの番号。

次に、例を示します。

copy myserver to 2

dscp は現在のセッションの "myserver" エントリをセッション 2 にコ ピーします。

エントリを異なるセッションにコピーして、異なる名前を付けるに は、次のように入力します。

copy *NAME1* to *SESS NAME2*

各パラメータの意味は次のとおりです。

- *NAME1* は現在のサーバ名。
- *SESS* はサーバ・エントリのコピー先セッションの番号。
- *NAME2* は新しいサーバ名。

次に、例を示します。

copy myserver to 2 my\_server

dscp は現在のセッションの "myserver" エントリをセッション 2 にコ ピーし、名前を "my\_server" に変更します。

### すべてのエントリを別のセッションにコピーする

現在のセッションにあるすべてのエントリを別のセッションにコピー するには、次のように入力します。

copyall to *SESS*

*SESS* は全エントリのコピー先セッションの番号です。

たとえば、次のように入力します。

copyall to 2

dscp は現在のセッションにあるすべてのエントリをセッション 2 にコ ピーします。

## <span id="page-62-0"></span>**dscp** の終了

dscp を終了するには、次のいずれかのコマンドを入力します。

exit quit

<span id="page-64-0"></span>この章では、dsedit を使用して *interfaces* ファイルを設定する方法 と、ディレクトリ・サービスの Sybase サーバのリストを設定する 方法について説明します。

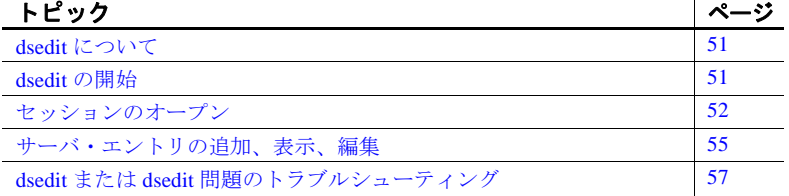

### <span id="page-64-1"></span>**dsedit** について

X-Windows ベース・グラフィカル・ツールの dsedit を使用すると、 *interfaces* ファイルのサーバ・エントリを表示、編集できます。

使用しているシステムが X-Windows をサポートしていない場合、 *interfaces* のサーバ・エントリの設定には dscp または簡単なテキス ト・エディタを使用します。詳細については、「第7章 [dscp](#page-50-0) の使 [用」](#page-50-0)を参照してください。

## <span id="page-64-2"></span>**dsedit** の開始

サーバを追加または変更する場合は、*interfaces* ディレクトリを編 集できるかどうかを確認してから、dsedit を起動します。 *interfaces* エントリを編集するには、*interfaces* ファイルに対する書 き込みパーミッションが必要です。

dsedit を起動するには、次のように入力します。

\$SYBASE/\$SYBASE\_OCS/bin/dsedit

リモート・マシンから dsedit を実行する場合は、DISPLAY 環境変数が 正しく設定されているかどうかを確認してください。DISPLAY 環境 変数の設定方法については、使用している X11 のマニュアルを参照し てください。

注意 任意の画面でヘルプ情報を参照するには、[HELP] をクリックし ます。

## <span id="page-65-0"></span>セッションのオープン

dsedit を起動すると、まず、メイン画面が表示されます。この画面か ら、*interfaces* ファイルの編集セッションを選択してオープンできます。

### *interfaces* ファイル・セッション

デフォルトの *interfaces* をオープンして編集するには、Sybase *interfaces* ファイルを選択して、[OK] をクリックします。代替ファイ ルをオープンするには、表示されているファイル名を編集してから、 [OK] をクリックします。異なるファイルで複数の *interfaces* ファイ ル・セッションをオープンできます。

*interfaces* ファイル・セッションのセッション・ウィンドウには、 *interfaces* ファイルのフル・パス名が表示され、*interfaces* ファイルに 含まれているサーバ・エントリがリストされます。エントリの追加、 変更、コピー、削除を行うには、リストの右側にあるボタンを使用し ます。

[Add new server entry] - [Server Entry Editor] ウィンドウが表示さ れます。このウィンドウで、新しいサーバ・エントリの名前と ネットワーク・アドレスを指定します。詳細については [「サー](#page-68-0) [バ・エントリの追加、表示、編集」](#page-68-0)(55 ページ ) を参照してくだ さい。

- [Modify server entry] 選択されているサーバ・エントリについ て、ネットワーク・アドレスの表示と変更ができます。リストで サーバを選択してから、[Modify server entry] をクリックします。 [Server Entry Editor] ウィンドウに、そのサーバの属性が表示され ます。詳細については[「サーバ・エントリの追加、表示、編集」](#page-68-0) (55 [ページ](#page-68-0) ) を参照してください。
- [Copy server entry]- 1 つ以上のエントリを別の *interfaces* ファイ ルにコピーします。サーバ・エントリをコピーする前に、次の手 順に従って、サーバ・リストからコピーするエントリを選択して ください。
	- エントリを 1 つだけコピーするには、そのエントリを 1 回だ けクリックします。
	- 連続する複数のエントリをコピーするには、[Shift] キーを押 したまま範囲の最初(または最後)のエントリをクリックし、 最後(または最初)のエントリをクリックします。
	- 連続していない複数のエントリを選択するには、[Ctrl] キー を押しながら、対象となる各エントリをクリックして選択し ます。

コピーするエントリを選択したら、[Copy server entry] をクリック します。新しいウィンドウが開き、変換先ディレクトリ・サービ スの選択を要求します。次のように、別の *interfaces* ファイルにコ ピーできます。

• エントリを別の *interfaces* ファイルにコピーするには、リスト から [Sybase Interfaces File] を選択して、表示されたファイル 名を編集し、[OK] をクリックします。

[Close Session] をクリックすると、セッション・ウィンドウがクロー ズされ、変更が *interfaces* に書き込まれます。

注意 *interfaces* セッション・ウィンドウをいったんクローズして、編 集内容を *interfaces* ファイルに適用する必要があります。

### <span id="page-67-0"></span>ディレクトリ・サービスへのサーバの追加

警告! ほとんどの LDAP サーバには、ディレクトリ・エントリを追 加するための ldapadd ユーティリティがありますが、汎用ツールには ないセマンティック・チェックが組み込まれている dscp または dsedit を使用することをおすすめします。

dsedit を使用して、ディレクトリ・サービスと *interfaces* ファイルでの サーバの追加、削除、変更を行うことができます。ただし、LDAP URL を *libtcl\*.cfg* ファイルに追加してから、LDAP サーバ・エントリ の追加、削除、変更を行ってください。「libtcl.cfg [ファイルと](#page-77-0) libtcl64.cfg [ファイル」](#page-77-0)(64 ページ ) を参照してください。

#### ❖ **dsedit** を使用してディレクトリ・サービスにサーバを追加する

1 *\$SYBASE/\$SYBASE\_OCS/bin* ディレクトリから、次のように入力し ます。

dsedit

- 2 サーバの一覧から LDAP を選択して、OK をクリックします。
- 3 [Add New Server Entry] をクリックします。
- 4 次を入力します。
	- サーバ名 必須。
	- セキュリティ・メカニズム オプションです。セキュリ ティ・メカニズムの OID の一覧は、 *\$SYBASE/config/objectid.dat* にあります。
	- HA サーバ名 オプションです。高可用性フェールオーバ・ サーバを使用している場合は、その名前を入力します。
- 5 [Add New Network Transport] をクリックします。
	- ドロップダウン・リストからトランスポート・タイプを選択 します。
	- ホスト名を入力します。
	- ポート番号を入力します。
- 6 [OK] を 2 度クリックして、dsedit ユーティリティを終了します。

サーバ・エントリを表示するには、サポートされる Web ブラウザま たは LDAP 管理ツールで次の URL を入力します。

ldap://*host*:*port*/ditbase??one

次に例を示します。

ldap://huey:11389/dc=sybase,dc=com??one

**注意** Microsoft Internet Explorer では、LDAP URL は認識されません。

## <span id="page-68-0"></span>サーバ・エントリの追加、表示、編集

*interfaces* ファイルのサーバ・エントリを表示または編集するには、 [Server Entry Editor] ウィンドウを使用します。[Session] ウィンドウで [Add New Server Entry] ボタンまたは [Modify Server Entry] ボタンをク リックすると、[Server Entry Editor] ウィンドウとそのフィールドが表 示されます。

- サーバ名 サーバ・エントリを追加するには、新しいサーバの 名前を入力します。サーバ・エントリを編集する場合は、名前 フィールドを編集して、サーバの名前を変更できます(新しい名 前は、*interfaces* ファイルにないものを指定してください )。
- 使用可能なネットワーク・トランスポート サーバがクライア ント接続を受け付けるネットワーク・アドレスのリスト。次の手 順に従って、このアドレス・リストを編集できます。
	- [Add Network Transport] または [Modify Network Transport] を選 択して、新しいアドレスを作成するか、既存のアドレスを編 集します。詳細については、次の[「ネットワーク・トランス](#page-69-0) [ポート・アドレスの追加または編集」を](#page-69-0)参照してください。
	- [Delete Network Transport] をクリックすると、選択したネット ワーク・アドレスが削除されます。
	- サーバ・エントリに複数のアドレスがある場合は、[Move network transport up] または [Move network transport down] をク リックして、リスト内のアドレスの順序を並べ換えることが できます。
- [OK] ボタン 変更を確認してウィンドウをクローズします。 *interfaces* に対する変更は、セッションをクローズしないと適用さ れないことに注意してください。
- [Cancel] ボタン ウィンドウをクローズし、すべての編集内容を 廃棄します。

### <span id="page-69-0"></span>ネットワーク・トランスポート・アドレスの追加または編集

[Network Transport Editor] では、サーバがクライアント接続を受け付け るトランスポート・アドレスを表示、編集、作成することができま す。このウィンドウには、アドレスに対応するサーバ・エントリの名 前が表示され、次の項目を設定できます。

- [Transport type] アドレスのプロトコルおよびインタフェースを tcp などの値で指定します。
- アドレス情報 トランスポートのタイプによって、必要なアド レスのコンポーネントが異なります。次に、アドレス・フォー マットについて、詳しく説明します。

### **TCP/IP** アドレス

[Transport type] メニューから [tcp] を選択し、TCP/IP アドレスを指定し ます。*interfaces* エントリでは、次の場合に tli tcp プロトコルを使用し てください。

- tli フォーマットの *interfaces* エントリを使用する Adaptive Server、 またはバージョン 11.0.x 以前の Replication Server® の場合。
- **•** tli フォーマットの *interfaces* エントリを使用するプラットフォー ムで稼動する、Open Client/Open Server® バージョン 12.0 以前の 場合。

注意 interfaces ファイル内での tli エントリは、Open Client/Open Server バージョン 12.5 から非推奨となっています。SDK と Open Server (DB-Library 含む) は tli フォーマットをサポートしますが、 これの使用はおすすめしません。

• Solaris で、DB-Library が tcp フォーマットをサポートする場合。

他のクライアントとサーバには、"tcp" トランスポート・タイプを使 用します。

TCP/IP エントリのアドレス情報は、ホスト名(または IP アドレス) とポート番号(10 進数として入力)で構成されます。tli tcp フォー マットの *interfaces* エントリでは、ホストの IP アドレスとポート番号 は、tli tcp フォーマットの *interfaces* エントリに必要な 16 バイトの 16 進表現に変換されます。

## <span id="page-70-0"></span>**dsedit** または **dsedit** 問題のトラブルシューティング

ここでは、一般的な問題をいくつか取り上げて、それらの問題を修正 する方法について説明します。

### **dsedit** が起動しない

次の各項に該当していないか確認してください。

- SYBASE 環境変数が設定されていないか、誤ったディレクトリが 指定されている。
- X11 が正しく設定されていない。リモート・ホストで dsedit を実 行している場合は、リモート・ホストの X11 クライアントがユー ザ自身のマシンの X11 サーバに接続できるかどうかを確認してく ださい。トラブルシューティングの詳細については、使用してい る X11 のマニュアルを参照してください。X11 が使用できない場 合は、dsedit の代わりに dscp を使用します。

### サーバ・エントリを追加、変更、または削除できない

次の各項に該当していないか確認してください。

• *interfaces* ファイルのパーミッションに関する問題がある。

interfaces のエントリを編集するには、*interfaces* ファイルと Sybase インストール・ディレクトリに対して書き込みパーミッションが 必要です。
# <sub>付録 A</sub> 環境変数

この付録では、設定情報となる環境変数を説明します。

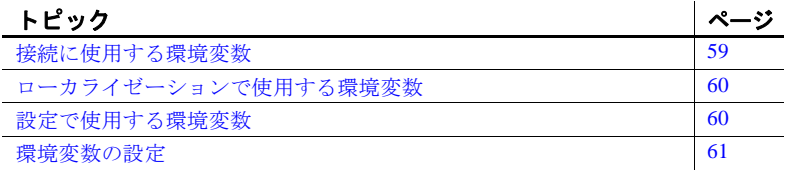

## <span id="page-72-0"></span>接続に使用する環境変数

Open Client/Open Server 製品は、接続処理時に表 [A-1](#page-72-1) の環境変数 を使用します。

#### <span id="page-72-1"></span>表 **A-1:** 接続に使用する環境変数

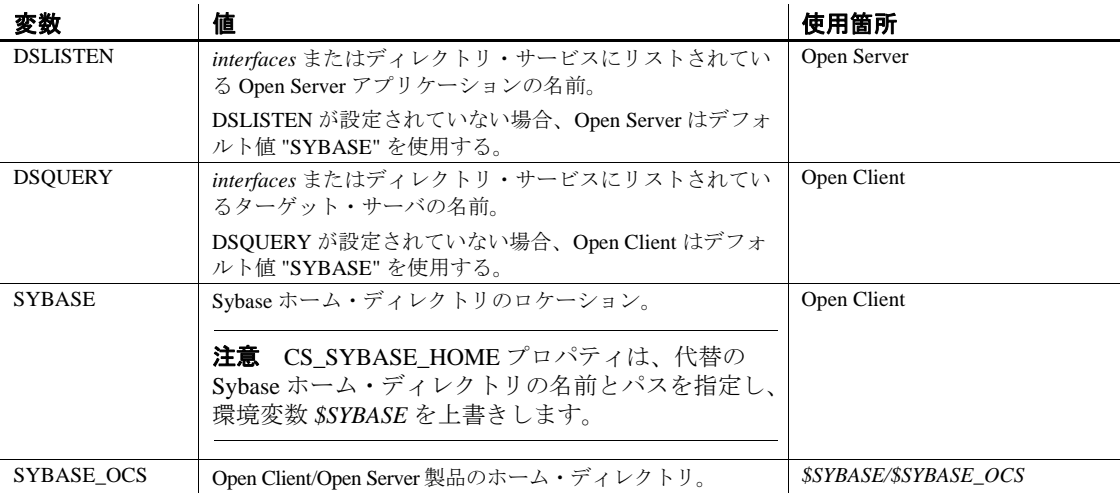

## <span id="page-73-0"></span>ローカライゼーションで使用する環境変数

注意 *LC\_xxxx* 変数は DB-Library では使用されません。

Open Client/Open Server 製品はローカライゼーション時に次の環境変 数を使用します。

- LC\_ALL
- **LC\_COLLATE**
- LC\_TYPE
- LC\_MESSAGE
- LC\_TIME

ローカライゼーション環境変数は、POSIX 標準環境変数であり、 Sybase 以外のアプリケーションでも使用可能です。

Sybase 以外のアプリケーションの中には、Open Client/Open Server ア プリケーションと同じローカライゼーション関連の環境変数を使用で きるものもあります。*locales.dat* には、Sybase 以外のアプリケーショ ンの環境変数で使用するのと同じロケール名をリストするようにして ください。

## <span id="page-73-1"></span>設定で使用する環境変数

Open Client/Open Server 製品は、設定プロセス中に表 [A-2](#page-73-2) に示す環境 変数を使用します。

<span id="page-73-2"></span>表 **A-2:** 設定で使用する環境変数

| 環境変数             | 説明                                                                                                    | 使用    |
|------------------|----------------------------------------------------------------------------------------------------|-------|
| SYBOCS CFG       | デフォルトの外部設定ファイル・パスの<br>\$SYBASE/SYBASE_OCS/config/ocs.cfg を上書きします。                                                          | ランタイム |
|                  | 詳細については、『Open Client Client-Library/C リ<br>ファレンス・マニュアル』を参照してください。                                                          |       |
| SYBOCS DBVERSION | 実行時に DB-Library バージョン・レベルを外部から<br>設定します。DB-Library は、DB-Library の初期化段階<br>でこの変数を使用して環境変数を取得し、その環境変<br>数値をバージョン・レベルとして保存する。 | ランタイム |
|                  | 詳細については、『Open Client DB-Library/C リファレ<br>ンス・マニュアル』を参照。                                                                    |       |

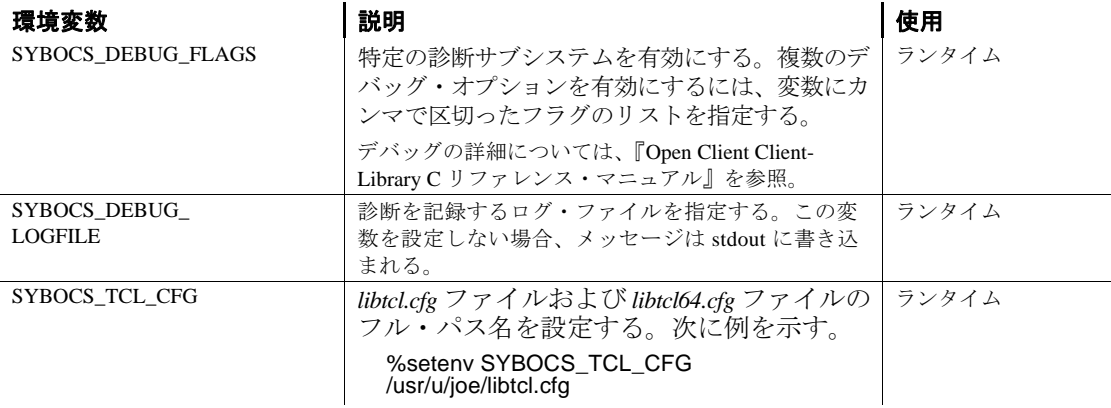

## <span id="page-74-0"></span>環境変数の設定

- ここでは、C シェル と Bourne シェルで環境変数を設定する手順を説 明します。
- C シェルで環境変数を設定するには、次のコマンドを使用します。 setenv *VARIABLE value*
- たとえば、次のコマンドは DSQUERY 環境変数を "test" と定義します。 setenv DSQUERY test
- Bourne シェルで環境変数を設定するには、次のコマンドを使用します。 *VARIABLE*=*value; export VARIABLE*
- たとえば、次のコマンドは DSQUERY 環境変数を "test" と定義します。 DSQUERY=test; export DSQUERY

# $\mathbf{g}_{\mathbf{B}}$  B 設定ファイル

この付録では、Open Client/Open Server 製品が設定情報を入手する ときに使用するファイルについて説明します。

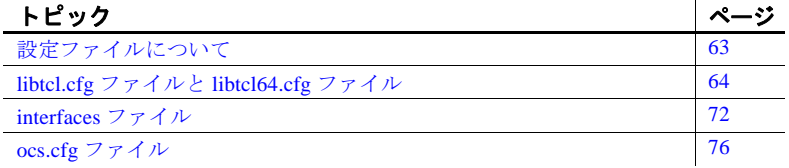

## <span id="page-76-0"></span>設定ファイルについて

設定ファイルは、インストール時に *\$SYBASE* ディレクトリ構造内の デフォルト・ロケーションに作成されます。Open Client/Open Server 製品は表 [B-1](#page-76-1) にリストされている設定ファイルを使用します。

#### <span id="page-76-1"></span>表 **B-1:** 設定ファイルの名前とロケーション

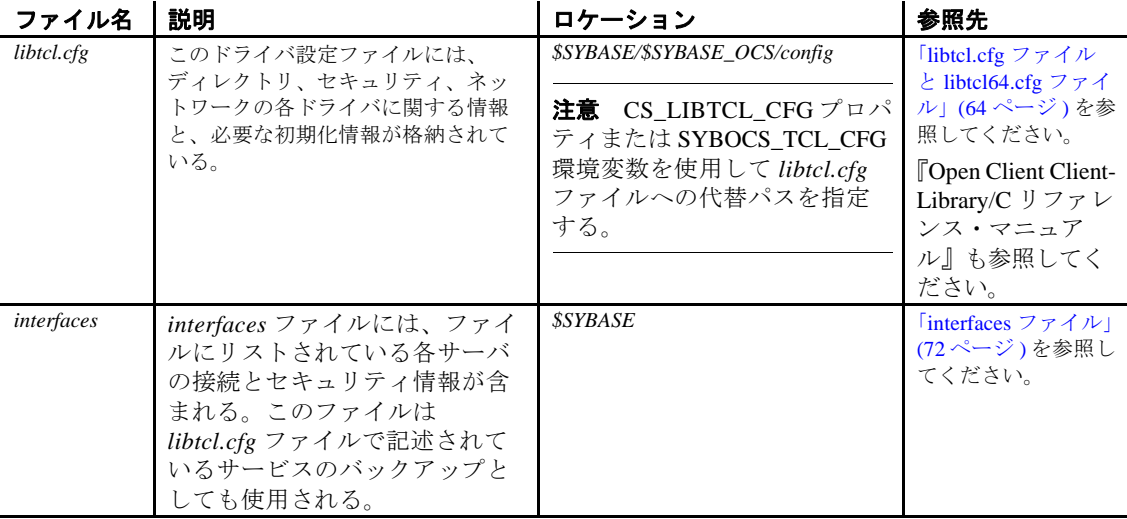

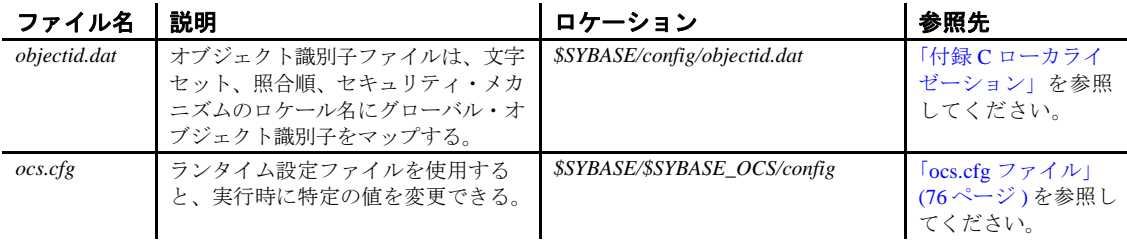

## <span id="page-77-0"></span>*libtcl.cfg* ファイルと *libtcl64.cfg* ファイル

*libtcl.cfg* ファイルと *libtcl64.cfg* ファイル(まとめて *libtcl\*.cfg* ファイ ル)は、Open Client/Open Server 製品で使用する以下の 2 つのタイプの ドライバ情報を含むドライバ設定ファイルです。

- ディレクトリ・ドライバ
- セキュリティ・ドライバ

ドライバは、Open Client/Open Server ソフトウェアに外部サービス・ プロバイダとの汎用インタフェースを提供する Sybase ライブラリで す。これによって、Open Client/Open Server は、複数のサービス・プ ロバイダをサポートできます。

*libtcl\*.cfg* ファイルの目的は、設定情報(Open Client/Open Server と Open Client/Open Server ベースのアプリケーション用のドライバ、 ディレクトリ、セキュリティ・サービスなど)を提供することです。 *libtcl.cfg* と *libtcl64.cfg* は、いずれも 64 ビット・プラットフォーム上で 提供されます。dsedit や srvbuild などの (64 ビット・プラットフォーム 上の)32 ビット・アプリケーションは *libtcl.cfg* ファイルで設定情報を 探し、64 ビット・アプリケーションは *libtcl64.cfg* ファイルで設定情報 を探します。

*libtcl\*.cfg* ファイルには、*interfaces* ファイルまたは LDAP ディレクト リ・サービスのどちらを使用するかを指定します。*libtcl\*.cfg* ファイ ルに LDAP が指定してある場合は、サーバ接続時に -I パラメータを渡 すことによってアプリケーションが明示的に *libtcl\*.cfg* ファイルを上 書きしないかぎり、*interfaces* ファイルは無視されます。

### ドライバの動的リンク

Client-Library と Server-Library は、ディレクトリとセキュリティ・ド ライバの動的ロードをサポートしています。これによって、アプリ ケーションを再リンクすることなく、アプリケーションが使用してい るドライバを変更でき、自分のサイトで使用できるようになったとき にその機能を使用できます。

*\$SYBASE/\$SYBASE\_OCS/config/libtcl.cfg* は、ディレクトリとセキュリ ティ・ドライバを設定します。このファイルは、記号文字列を適切な ドライバと必要な初期化情報にマップします。

dscp などの Sybase ユーティリティ・プログラムを含む Client-Library または Server-Library アプリケーションは、次のように *libtcl.cfg* で指 定された適切なドライバを検索します。

- 1 *libtcl.cfg* 内のドライバのファイル名にパスのコンポーネント (スラッシュを含んでいる)が指定されている場合には、そのパ スが使用されます。指定されていない場合は、検索は手順 2 に 進みます。
- 2 ユーザのプラットフォームによっては、環境変数によって指定さ れたディレクトリを検索します。ドライバが見つからない場合に は、手順 3 に進みます。

ライブラリのロケーションと環境変数は、表 [5-5 \(28](#page-41-0)ページ)にリ ストされています。

3 パス *\$SYBASE/\$SYBASE\_OCS/lib*(または、デバッグモード・ライ ブラリを使用して構築されたアプリケーションには *\$SYBASE/\$SYBASE\_OCS/devlib*)を使用します。

#### *libtcl.cfg* の使用方法

ディレクトリ、またはセキュリティ・ドライバをロードすると、 Open Client/Open Server は *libtcl.cfg* ファイルを読み込みます。*libtcl.cfg* は、*\$SYBASE/\$SYBASE\_OCS/config* ディレクトリにあります。

CS\_LIBTCL\_CFG 設定プロパティは、代替の *libtcl.cfg* ファイルの名前 とパスを指定します。

*libtcl.cfg* のエントリは、Open Client/Open Server 製品にドライバの名前 とそのドライバの初期化情報を提供します。

### *libtcl.cfg* の構成

*libtcl.cfg* ファイルは、ドライバのタイプごとに 2 つのセクションに 分かれています。セクションには、次のような見出しが付けられて います。

- [DIRECTORY]
- [SECURITY]

Open Client/Open Server のディレクトリ・サービスまたはセキュリ ティ・サービスのサポートを使用するには、これらのサービスをサ ポートする適切なソフトウェアが必要です。

#### **DIRECTORY** セクション

[DIRECTORY] セクションには、ディレクトリ・ドライバがリストさ れています。ディレクトリ・ドライバ・エントリの構文は、次のとお りです。

*provider*=*driver init-string*

各要素の意味は次のとおりです。

- *provider* はディレクトリ・サービスのローカル名です。この要素 には、アルファベット、数字、アンダースコアだけで構成され る、64 文字以内の任意の名前を付けることができます。
- *driver* はドライバの名前です。すべてのドライバのデフォルト・ ロケーションは *\$SYBASE/\$SYBASE\_OCS/lib* です。LDAP ディレク トリ・ドライバは、次のようにプラットフォームに依存します。
	- HP HP-UX PA-RISC の場合は、*libsybdldap.sl* です。

HP HP-UX Itanium、IBM AIX POWER、Solaris、Linux の各プ ラットフォームの場合は、*libsybdldap.so* です。

• *init-string* はドライバの初期化文字列です。*init-string* の値はドラ イバによって異なります。

#### **DIRECTORY** セクションの **LDAP** エントリ

最も簡単なフォームでは、LDAP ディレクトリ・サービスは、次のよ うなフォーマットで指定されます。

[DIRECTORY] ldap=libsybdldap.so *ldapurl*

ここでは、*ldapurl* は次のように定義されています。

ldap://*host:port/ditbase*

次の LDAP エントリは上記と同じ属性を使用していますが、匿名接続 であり、LDAP サーバが読み込み専用アクセスを許可している場合に だけ動作します。

ldap=libsybdldap.so ldap://test:389/dc=sybase,dc=com

LDAP URL への拡張機能として、*libtcl\*.cfg* ファイルでユーザ名とパ スワードを指定すると、接続時にパスワード認証が有効になります。

ユーザ名を設定するには、次のように入力します。

if (ct\_con\_props(conn, CS\_SET, CS\_DS\_PRINCIPAL, *ldapprincipal*, strlen(*ldapprincipal*), (CS\_INT \*)NULL) != CS\_SUCCEED) { ... } パスワードを設定するには、次のように入力します。 if (ct\_con\_props(conn, CS\_SET, CS\_DS\_PASSWORD, *ldappassword*, strlen(*ldappassword*), (CS\_INT \*)NULL) != CS\_SUCCEED) { ... }

#### パスワードの暗号化

*libtcl.cfg* ファイルと *libtcl64.cfg* ファイルのエントリは、人間が判読で きるフォーマットです。Sybase では、基本的なパスワードの暗号化の ために pwdcrypt ユーティリティを提供しています。pwdcrypt は、キー ボード入力を行うと、パスワードと置換される暗号値を生成する単純 なアルゴリズムです。pwdcrypt ユーティリティは *\$SYBASE/\$SYBASE\_OCS/bin* にあります。

Open Client/Open Server (OCS) ディレクトリから、コマンド・プロンプ トに次のように入力します。

bin/pwdcrypt

要求されたら、パスワードを 2 度入力します。

pwdcrypt ユーティリティが、次のように暗号化されたパスワードを生 成します。

0x01312a775ab9d5c71f99f05f7712d2cded2i8d0ae1ce78868d0e8669313d1bc4c706

標準的な ASCII テキスト・エディタを使用して、暗号化されたパス ワードをコピーして *libtcl\*.cfg* ファイルに貼り付けます。暗号化の前 に、ファイル・エントリが次のように表示されます。

#### 注意 LDAP URL は、1 行で記述してください。

ldap=libsybdldap.so

ldap://dolly/dc=sybase,dc=com????bindname=cn=Manager,dc=sybase,dc=com?secret

パスワードを、暗号化した文字列に置き換えます。

ldap=libsybdldap.so

ldap://dolly/dc=sybase,dc=com????bindname=cn=Manager,dc=sybase,dc=com? 0x01312a775ab9d5c71f99f05f7712d2cded2i8d0ae1ce78868d0e8669313d1bc4c706

> 警告! パスワードが暗号化されている場合でも、ファイル・システ ム・セキュリティを使用してパスワードを保護してください。

#### <span id="page-81-0"></span>**SECURITY** セクション

[SECURITY] セクションには、セキュリティ・ドライバがリストさ れています。セキュリティ・ドライバ・エントリの構文は次のとお りです。

*provider*=*driver init-string*

各要素の意味は次のとおりです。

• *provider* には、セキュリティ・メカニズムのローカル名が入りま す。セキュリティ・メカニズムのローカル名は、オブジェクト識 別子ファイル *\$SYBASE/config/objectid.dat* にリストされています。

*objectid.dat* の詳細については、「objectid.dat [ファイル」](#page-98-0)(85 ページ ) を参照してください。

Kerberos セキュリティ・メカニズムのデフォルトのローカル名は、 "csfkrb5" です。デフォルト以外のローカル・メカニズム名を使用 する場合は、オブジェクト ID ファイルにあるデフォルト名の後 に、ローカル・メカニズム名のエイリアスを追加する必要があり ます(例については、「[objectid.dat](#page-98-1) の例」(85 ページ)を参照)。

• *driver* はドライバの名前です。すべてのドライバのデフォルト・ ロケーションは *\$SYBASE/\$SYBASE\_OCS/lib* です。

表 [B-2](#page-82-0) は、プラットフォームごとにサポートされているセキュリ ティ・ドライバのリストです。

|                        | セキュリ     | セキュリ            |                           |
|------------------------|----------|-----------------|---------------------------|
| プラット                   | ティ・タ     | ティ・             |                           |
| フォーム                   | イプ       | ドライバ            | サービスの互換性                  |
| HP HP-UX               | Kerberos | libsybskrb.sl   | CyberSafe TrustBroker 2.1 |
| PA-RISC 32             |          |                 | MIT Kerberos 1.4.1        |
| ビット版                   |          |                 |                           |
| HP HP-UX               | Kerberos | libsybskrb64.sl | MIT Kerberos 1.4.3        |
| PA-RISC 64             |          |                 |                           |
| ビット版                   |          |                 |                           |
| HP HP-UX               | Kerberos | libsybskrb.so   | MIT Kerberos 1.4.1        |
| Itanium 32             |          |                 |                           |
| ビット版                   |          |                 |                           |
| HP HP-UX<br>Itanium 64 | Kerberos | libsybskrb64.so | MIT Kerberos 1.4.1        |
| ビット版                   |          |                 |                           |
| <b>IBM AIX</b>         | Kerberos | libsybskrb.so   | CyberSafe TrustBroker 2.1 |
| POWER <sub>32</sub>    |          |                 | MIT Kerberos 1.4.1        |
| ビット版                   |          |                 |                           |
| <b>IBM AIX</b>         | Kerberos | libsybskrb64.so | CyberSafe TrustBroker 2.1 |
| POWER <sub>64</sub>    |          |                 | MIT Kerberos 1.4.3        |
| ビット版                   |          |                 |                           |
| Linux x86              | Kerberos | libsybskrb.so   | MIT Kerberos 1.4.1        |
| 32 ビット版                |          |                 |                           |
| Linux x86-64           | Kerberos | libsybskrb64.so | MIT Kerberos 1.4.1        |
| 64 ビット版                |          |                 |                           |
| <b>Linux POWER</b>     | Kerberos | libsybskrb.so   | MIT Kerberos 1.4.1        |
| 32 ビット版                |          |                 |                           |
| <b>Linux POWER</b>     | Kerberos | libsybskrb64.so | MIT Kerberos 1.4.1        |
| 64 ビット版                |          |                 |                           |
| Solaris x86-64 32      | Kerberos | libsybskrb.so   | MIT Kerberos 1.4.2        |
| ビット版                   |          |                 |                           |
| Solaris x86-64 64      | Kerberos | libsybskrb64.so | MIT Kerberos 1.4.2        |
| ビット版                   |          |                 |                           |
| Solaris SPARC          | Kerberos | libsybskrb.so   | CyberSafe TrustBroker 2.1 |
| 32 ビット版                |          |                 | MIT Kerberos 1.4.1        |
| Solaris SPARC          | Kerberos | libsybskrb64.so | CyberSafe TrustBroker 2.1 |
| 64 ビット版                |          |                 | MIT Kerberos 1.4.1        |

<span id="page-82-1"></span><span id="page-82-0"></span>表 **B-2:** サポートされているセキュリティ・ドライバ

• *init-string* はドライバの初期化文字列です。値はドライバによっ て異なります。

Kerberos ドライバの場合、*init-string* の構文は次のとおりです。

```
secbase=@realm [libgss=<gss api V1 compatible
library>]
```
各要素の意味は次のとおりです。

- *realm* は、デフォルトの Kerberos レルム名です。
- (オプション)*libgss* は、GSS API バージョン 1 準拠ライブラ リのフル・パスです。

次の [SECURITY] セクションには、Solaris 上の CyberSafe Kerberos ド ライバのエントリが示されています。

• Kerberos

```
[SECURITY]
```
csfkrb5=libsybskrb.so secbase=@ASE libgss=*/krb5/lib/libgss.so*

libgss=*/krb5/lib/libgss.so,* は、デフォルトの Kerberos レルムが Adaptive Server であり、ロードする GSS ライブラリが */krb5/lib/libgss.so* であることを意味します。

注意 GSS API ライブラリを指定する libgss=<gss shared object path> が使用される点に注意してください。複数のバージョンの Kerberos Client ライブラリが 1 台のマシンにインストールされている 場合は特に、使用するライブラリのロケーションを明確に指定するこ とが重要です。

### ディレクトリ・ドライバの追加

#### ❖ *libtcl.cfg* にディレクトリ・ドライバを追加する

1 *provider* の値を選択します。任意の値を選択できます。

注意 エントリをデフォルト・ディレクトリ・ドライバにするに は、そのエントリを DIRECTORY セクションの最初のエントリと して追加します。

- 2 *driver* の値を指定します。この値は以下のプラットフォームに よって異なります。
	- IBM AIX POWER、Solaris および Linux の各プラットフォーム および HP HP-UX Itanium には、*libsybdldap.so* を使用します。
	- HP HP-UX PA-RISC には、*libsybdldap.sl* を使用します。
- 3 LDAP サーバのホストとポート番号を確認します。
- 4 DIT ベースの値を指定します。この値は、LDAP がサーバ・エン トリの検索を開始するロケーションです。
- 5 DIT ベース・パスが LDAP ディレクトリに存在することを確認し ます。

LDAP 管理者はこの作業を行う必要がある場合があります。詳細 については、LDAP のマニュアルを参照してください。

6 [DIRECTORY] セクションに移動し、次のフォーマットを使用し てエントリを追加します。

provider=*driver* ldap://host:port/ditbase

次に、LDAP ドライバの例を示します。

ldap=libsybdldap.so ldap://test:389/dc=sybase,dc=com

異なる DIT ベースを使用する複数の LDAP ドライバ・エントリを 追加できます。複数のドライバ・エントリがあると、dscp や dsedit ツールを使用して LDAP ディレクトリの異なるロケーショ ンにあるエントリを表示したり、修正したりする場合に便利で す。たとえば、次のようなエントリを追加する場合があります。

[DIRECTORY]

ldap=libsybdldap.so ldap://lserv:389/dc=production,dc=sybase,dc=com ldap1=libsybdldap.so ldap://lserv:389/dc=test,dc=sybase,dc=com ldap2=libsybdldap.so ldap://backup1:389/dc=sybase,dc=com

#### セキュリティ・ドライバの追加

#### ❖ *libtcl.cfg* にセキュリティ・ドライバを追加する

1 *provider* の値を指定します。この値は、オブジェクト識別子ファ イル *\$SYBASE/config/objectid.dat* にリストされているセキュリ ティ・メカニズムのローカル名です。Kerberos のデフォルト・ ローカル名は *csfkrb5* です。

- 2 *driver* の値を指定します。この値はプラットフォームおよびセ キュリティ・メカニズムによって異なります。(表 [B-2 \(69](#page-82-0) ページ ) はドライバ名のリストです。)
- 3 *init-string* の値を指定します。

Kerberos ドライバでは、*init-string* は次のフォームを使用します。

```
secbase=@realmname [libgss=<gss api V1 compatible 
library>]
```
各要素の意味は次のとおりです。

- *realmname* は、修飾されていない CyberSafe ユーザ名のデフォ ルトのレルム名です。
- (オプション)*libgss* は、GSS API バージョン 1 準拠ライブラ リのフル・パスです。
- 4 [SECURITY] セクションに移動し、次のフォーマットを使用して エントリを追加します。

*provider*=*driver init-string*

次に例を示します。

csfkrb5=libsybskrb.so secbase=@ASE libgss=*/krb5/lib/libgss.so*

### <span id="page-85-0"></span>*interfaces* ファイル

*interfaces* ファイルには、サーバのネットワーク・ロケーションに関す る情報が含まれています。

Open Client/Open Server は *interfaces* を限定機能のディレクトリ・サー ビスとして使用します。*interfaces* ファイルは、外部ディレクトリ・ サービスに障害が発生した場合のデフォルトとしても機能します。

- Open Client は *interfaces* エントリの *query* 行に指定されているネッ トワーク情報を使用して、サーバに接続します。
- Open Server は *interfaces* エントリの *master* 行に指定されている ネットワーク情報を使用して、クライアント接続要求を受信し ます。

*interfaces* ファイルは、インストール中に *\$SYBASE*/interfaces として作 成されます。Open Client/Open Server 製品は、*\$SYBASE* 内で *interfaces* を探します。

アプリケーションは、デフォルトのロケーション以外で *interfaces* を 探すことができます。詳細については、『Open Client Client-Library/C リファレンス・マニュアル』の「ct\_config 」、および『Open Server Server-Library/C リファレンス・マニュアル』の「srv\_props」を参照し てください。

#### *interfaces* のエントリ

Open Client/Open Server は *interfaces* エントリに標準フォーマットを使 用します。

#### 標準フォーマット

*interfaces* エントリには、次のフォームを使用します。

```
# put comments here<newline>
 SERVERNAME[<tab>retry_count<tab>retry_delay]<newline>
  <tab>{master|query} protocol network host 
port<newline>
  <tab>[secmech mechanism1,..., mechanismn]<newline>
  <blank line>
```
各要素の意味は次のとおりです。

- *SERVERNAME* は Open Client/Open Server が、どの *interfaces* エント リを読み込むのかを認識するときに使用するエイリアスです。 *SERVERNAME* は、文字(ASCII の a-z、A-Z)で始まる必要があり ます。文字、数字、アンダースコアだけで構成される 11 文字以内 の名前を指定できます。
- *retry\_count*(オプション)には、クライアントが最初の接続に失 敗したあと、サーバに接続しようとする回数を指定します。
- *retry\_delay*(オプション)には、接続しようとする間隔を指定し ます。
- "master | query" には、次のように接続のタイプを指定します。
	- "master" は master 行を指定します。これはサーバ・アプリ ケーションがクライアント・クエリを受信するときに使用し ます。

• "query"はクエリ行を指定します。これはクライアント・アプ リケーションがサーバを探すときに使用します。

*interfaces* エントリの master 行と query 行には、まったく同じ情報 が含まれています。dscp ユーティリティは各エントリに両タイプ の行を作成します。結果のエントリはクライアントとサーバの両 方が使用できます。

- *protocol* は、ネットワーク・プロトコルの名前です。有効な値は、 TCP/IP の場合 "tcp" です。
- *network* は、ネットワークの記述子です。

Open Client/Open Server は、現時点では *network* を使用していませ ん。*network* はプレースホルダであり、Sybase は今後この情報を 定義します。

• *host* は、サーバが稼働しているノードやマシンのネットワーク 名です。*host* に指定できる最大文字数はエントリで指定される プロトコルによって異なります。TCP/IP での最大文字数は 32 文 字です。

/bin/hostname コマンドを使用して、ログインするマシンのネット ワーク名を調べます。

• *port* は、クエリを受け取るためにサーバが使用するポートです。 有効な TCP/IP ポート番号の範囲は 1024 から 49151 までです。こ の範囲内にあるポート番号を使用することをおすすめします。

netstat コマンドを使用して、どのポート番号が使用されているか を確認してください。

- オプションの SECMECH 行には、サーバがサポートするセキュリ ティ・メカニズムをリストするときに使用する識別子が含まれて います。
- *mechanism1,..., mechanismn* はサーバがサポートするセキュリ ティ・メカニズムです。カンマをセパレータとして使用して複数 のセキュリティ・メカニズムを指定できます。

セキュリティ・メカニズムはオブジェクト識別子としてリストさ れます。オブジェクト識別子は、グローバル・オブジェクト識別 子ファイル内のセキュリティ・メカニズムのローカル名にマップ した、グローバルにユニークな数字列です。

オブジェクト識別子の詳細については、「[objectid.dat](#page-98-0) ファイル」 (85 [ページ](#page-98-0) ) を参照してください。

#### *interfaces* ファイルの編集

dscp または vi のようなオペレーティング・システム・エディタを使 用して *interfaces* を編集します。

dscp を使用して *interfaces* ファイルを編集すると、入力したアドレス 文字列が正しくフォーマットされるので、作業が簡単になります。 dscp を使用して *interfaces* ファイルを編集する詳細な手順については、 「第 7 章 dscp [の使用」](#page-50-0)を参照してください。

### スタンバイ・サーバ・アドレッシング

*interfaces* ファイルを設定すると、スタンバイ・サーバ・アドレッシン グが可能になります。スタンバイ・サーバ・アドレッシングを使用す ると、Open Client は、最初の接続に失敗した場合に代替サーバに接続 できます。

たとえば、次に示す *interfaces* エントリは、"violet"というマシン上の ポート番号 1025 のサーバにアプリケーションをダイレクトします。 このサーバが使用できない場合、接続は失敗します。

# BETA

> query tcp hp-ether violet 1025 master tcp hp-ether violet 1025 secmech 1.3.6.1.4.1.897.4.6.1

ただし、BETA エントリに複数の *query* 行がある場合、Open Client は、 最初の接続に失敗すると、リストされている次のサーバに自動的に接 続しようとします。この *interfaces* エントリは、次のように表示され ます。

# **BETA**  query tcp hp-ether violet 1025 query tcp hp-ether plum 1050 query tcp hp-ether mauve 1060 master tcp hp-ether violet 1025 secmech 1.3.6.1.4.1.897.4.6.1

注意 *interfaces* エントリの *SERVERNAME* 要素はエイリアスであり、 実際のサーバをユニークに識別しません。ホストとポートの要素は、 サーバをユニークに識別します。

前述の例では、Open Client は、ポート 1025 の "violet" への接続に失敗 するとポート 1050 の "plum" にというように、次の query 行にリスト されているサーバに接続しようとします。

サーバの *interfaces* エントリには必要な数の代替サーバをリストでき ますが、各代替サーバは同一の *interfaces* ファイルにリストしなけれ ばなりません。

### <span id="page-89-0"></span>*ocs.cfg* ファイル

ランタイム設定ファイル *ocs.cfg* は Client-Library アプリケーションが 使用し、次のものを設定します。

- プロパティ値
- サーバ・オプション値
- サーバ機能
- デバッグ・オプション

*ocs.cfg* を使用することによって、アプリケーションで値を設定する ルーチンを呼び出す必要がなくなり、コードを再コンパイルすること なくアプリケーションの設定を変更できます。

デフォルトでは、Client-Library は *ocs.cfg* を読み込みませんが、 *\$SYBASE/\$SYBASE\_OCS/config* にファイル名がある場合、*Client-Library* ベースのすべてのアプリケーションはファイルを読み込もう とします。Client-Library がこのファイルを使用できるように、アプリ ケーションでプロパティを設定する必要があります。

ファイル構文と、ファイルに設定できるプロパティについては、 『Open Client Client-Library/C リファレンス・マニュアル』の「ランタ イム設定ファイルの使い方」を参照してください。

<span id="page-90-0"></span>ローカライゼーションとは、特定の言語を使用して、その言語を 使用する国の慣習に従って実行できるように、アプリケーション を初期化するプロセスです。

この付録では、システム設定の観点からローカライゼーションと ローカライゼーション・ファイルを説明します。ローカライゼー ションに関するプログラミングの問題については、『Open

Client/Open Server 開発者用国際化ガイド』を参照してください。

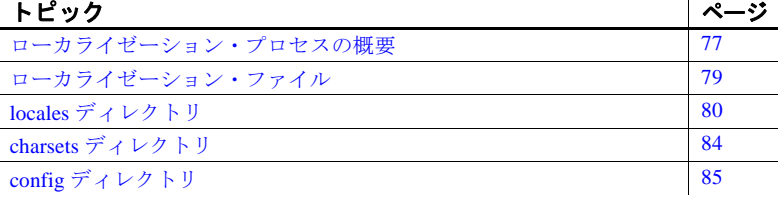

## <span id="page-90-1"></span>ローカライゼーション・プロセスの概要

Open Client/Open Server アプリケーションのローカライズには次の 2つの方法があります。

- 初期ローカライゼーション値の使用
- 初期ローカライゼーション値とカスタム・ローカライゼー ション値の使用

すべての Open Client/Open Server アプリケーションは初期ローカラ イゼーション値を使用します。これは、実行時に決定されます。

さらに、アプリケーション実行時の特定の時点でローカライズす る必要がある場合、Open Client/Open Server アプリケーションで は、カスタム・ローカライゼーション値も使用できます。カスタ ム・ローカライゼーション値は、実行時に設定された初期ローカ ライゼーション値を上書きします。

### ローカライゼーション時に使用する環境変数

Open Client/Open Server は環境変数を使用して、*locales.dat* ファイルで どのロケール名を探すかを決定します。Open Client/Open Server は必 ず次の環境変数を検索します。

- LC\_ALL
- LANG (LC ALL が設定されていない場合)

カスタム・ローカライゼーション値を設定する場合は、 Open Client/Open Server は表 [C-1](#page-91-0) に示される環境変数も検索すること があります。

| 環境変数       | 説明                                                                             | 使用                                       |
|------------|--------------------------------------------------------------------------------|------------------------------------------|
| LC ALL     | メッセージ、データ型変換、ソートに使<br>用する言語、文字セット、照合順。                                         | 初期ローカライ<br>ゼーション、カ<br>スタム・ローカ<br>ライゼーション |
| LANG       | メッセージ、データ型変換、ソートに使<br>用する言語、文字セット、照合順。                                         | 初期ローカライ<br>ゼーション                         |
|            | Open Client/Open Server 製品は、LC_ALL<br>環境変数を見つけることができない場合<br>には LANG 環境変数を検索する。 |                                          |
| LC COLLATE | 文字データのソートと比較を行うときに<br>使用する照合順(ソート順)                                            | カスタム・ロー<br>カライゼーショ                       |
| LC CTYPE   | データ型変換に使用する文字セット                                                               | カスタム・ロー<br>カライゼーショ                       |
| LC MESSAGE | メッセージに使用する言語。                                                                  | カスタム・ロー<br>カライゼーショ<br>ン                  |
| LC TIME    | 日付と時刻のフォーマット、ネイティブ<br>言語での名前、月と日の省略形などの日<br>時文字列に使用する日付と時刻のデータ<br>表現。          | カスタム・ロー<br>カライゼーショ<br>ン                  |

<span id="page-91-0"></span>表 **C-1**:ローカライゼーションで使用する環境変数

カスタム・ローカライゼーション時にアプリケーションが使用する環 境変数については、『Open Client/Open Server 開発者用国際化ガイド』 を参照してください。

ローカライズされたアプリケーションを実行する前に、次の点に注意 してください。

- *locales.dat* ファイルに、アプリケーションが使用するローカライ ゼーション値を反映したエントリが入っていることを確認してく ださい。入っていない場合は、該当するエントリを追加してくだ さい。
- アプリケーションが使用するローカライゼーション・ファイルが インストールされていることを確認してください。
	- ローカライズされたメッセージ・ファイルは、 *\$SYBASE/locales/message* ディレクトリにあります。
	- 照合順ファイルは、*\$SYBASE/charsets* ディレクトリにあります。

すべての Open Client/Open Server 製品には、最低 1 つの言語と、1 つまたは複数の文字セットと照合順(ソート順)をサポートする ファイルが含まれています。インストール時に、これらのファイ ルは *\$SYBASE* ディレクトリ構造の適切なロケーションにロードさ れます。Open Client または Open Server アプリケーションを設定す るときには、上記のディレクトリに、ユーザ・サイトとユーザ・ アプリケーションに適切なファイルが入っていることを確認して ください。

### <span id="page-92-0"></span>ローカライゼーション・ファイル

Open Client/Open Server アプリケーションは、実行時に外部ファイル からローカライゼーション情報をロードします。*\$SYBASE* ディレク トリの 3 つのディレクトリには、これらのファイルが入っています。

- *locales* ディレクトリは次のディレクトリとファイルから構成され ます。
	- 言語、文字セット、照合順にロケール名をマップする *locales.dat* ファイル
	- Open Client/Open Server 用のローカライズされたエラー・メッ セージが入っている *message* サブディレクトリ。
	- 以前のバージョンの Open Client/Open Server ソフトウェアとの 互換性のために用意されている *language\_name* サブディレク トリ。このディレクトリには、ローカライズされたメッセー ジ・ファイルが文字セット別に編成されて入っています。
	- システム管理ユーティリティ用のエラー・メッセージ・ファ イルが入っている、*unicode* ディレクトリ。
- *charsets* ディレクトリには、サポートされている各文字セットの サブディレクトリが入っています。それぞれのサブディレクトリ には、文字セットのソート・ファイルと変換ファイルが含まれて います。
- *config* ディレクトリには、次のファイルが入っています。
- 文字セットや言語などのオブジェクトのグローバル名をプラット フォームに依存したローカルな名前にマップする *objectid.dat* ファ イル。

## <span id="page-93-0"></span>*locales* ディレクトリ

*locales* ディレクトリには、アプリケーションがローカライゼーション 情報をロードするときに使用するファイルが入っています。また、言 語固有のメッセージ・ファイルも入っています。

### *locales.dat* ファイル

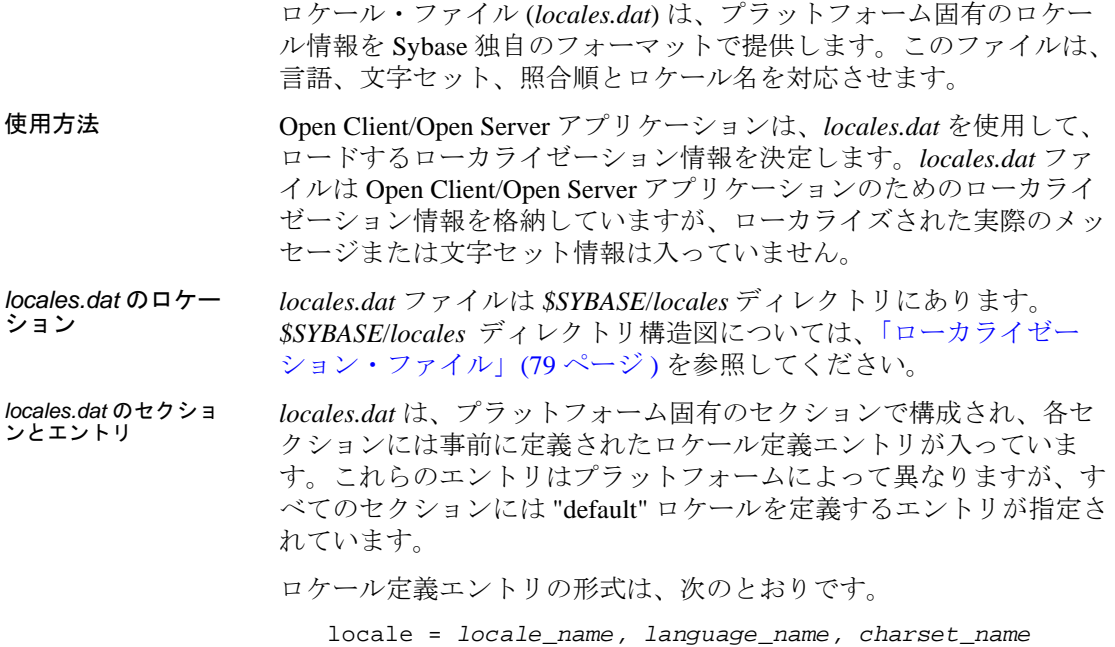

*[,sortorder\_name]*

各要素の意味は次のとおりです。

- *locale\_name* は、ロケール定義の名前です。*locale\_name* のデフォ ルト値は、ベンダ指定であり、POSIX 用語規定に基づいていま す。*locales.dat* ファイルの末尾にあるコメントには、ロケール名 の POSIX 値がリストされています。
- "," (カンマ) はファイルのリスト・セパレータ文字です。
- *language\_name* は Sybase 製品が言語を認識するときに使用するサ ブディレクトリ名です。
- *charset\_name* は、Sybase 製品が文字セットを認識するときに使用 するサブディレクトリ名です。
- *sortorder\_name* は、Sybase 製品が照合順を認識するときに使用す るファイル名です(オプション)。

次の *locales.dat* ファイル・エントリでは、フランス語のロケールを指 定しています。このロケールではソート順が指定されていないため、 デフォルトのソート順である「バイナリ」が使用されます。

locale = fr.FR.88591, french, iso\_1

*locales.dat* ファイルの *locales.dat* ファイルの *locales.dat* の次の部分は、プラットフォーム固有のセクションを示し ています。

[aix]

 locale = C, us\_english, iso\_1 locale = En\_US, us\_english, iso\_1 locale = en\_US, us\_english, iso\_1 locale = default, us\_english, iso\_1 locale = japanese.sjis, japanese, sjis locale = japanese, japanese, eucjis locale = us\_english.utf8, us\_english, utf8

*locales.dat* の編集 *locales.dat* の事前に定義されたエントリがユーザのニーズに合わない 場合は、vi などのオペレーティング・システムのテキスト・エディタ を使用してファイルを編集します。

> 警告! 編集を行う前に、元の *locales.dat* のコピーを作成してくださ い。コピーを作成しておくと、編集したファイルで問題が発生した場 合に役立ちます。また、プラットフォームのエントリを調べて、エン トリが既にあるかどうかも確認してください。

*locales.dat* を編集して次のことを行います。

- "default" ロケール定義を変更します。
- ロケール定義を追加します。
- Sybase 以外のソフトウェアが使用するロケール名に合わる。たと えば、次のように Sybase で事前定義されているロケール名は "fr" です。

 $locale = fr$ , french, iso $1$ 

Sybase 以外のアプリケーションで、LC\_ALL 環境変数の値として "french" が必要な場合は、ロケール名を次のように変更します。

locale = french, french, iso\_1

*locales.dat* ファイルに新しいエントリを追加したり、既存のエントリ を変更するには、次の手順に従ってください。

- 1 *locale\_name* に使用する任意の値を選択します。
- 2 *language\_name* の値を決定します。

Sybase 言語モジュールがインストールされると、Sybase ディレク トリ・ツリーの *locales*/*message* ディレクトリに言語のサブディレ クトリが作成されます。*language\_name* はこのサブディレクトリ の名前と一致している必要があります。

3 *charset\_name* の値を決定します。

Sybase の言語モジュールがインストールされると、Sybase ディレ クトリ・ツリーの *charsets* ディレクトリに、サポートされている それぞれの文字セット用のサブディレクトリが作成されます。 *charset\_name* は、これらのサブディレクトリ名のうちの 1 つと一 致している必要があります。

4 *sortorder\_name* の値を決定します(バイナリ以外のソート順が必 要な場合)。

*charsets*/*charset\_name* サブディレクトリには、文字セットのソー ト順 (\**.srt*) ファイルが入っています。*sortorder\_name* は、これら のファイル名(*.srt* を除いた部分)のいずれかと一致する必要が あります。

5 *locales.dat* ファイルの該当するプラットフォーム固有セクション で、該当するエントリを入力または変更します。

ローカライゼーション環境変数 (LC\_ALL、LC\_CTYPE、 LC\_MESSAGE、LC\_TIME、LANG) を必要に応じて更新します。

新しいロケール名をすでに追加していて、既存のアプリケーションが cs\_locale 呼び出しでこの新しい名前を使用するようにしたい場合は、 アプリケーションを適切に編集して再コンパイルします。

注意 アプリケーションがエントリを使用しなくなっても、*locales.dat* からそのエントリを削除する必要はありません。エントリを削除する 場合は、どのアプリケーションもそのエントリを使用していないこと を確認してください。

### ローカライズされたメッセージ・ファイル

警告! ローカライズされたメッセージ・ファイルは編集しないでく ださい。

ローカライズされたメッセージ・ファイルには、特定の言語で記述し た製品メッセージが含まれています。これらのメッセージ・ファイル (*locales/message/language\_name* ディレクトリの *\*.loc* ファイル)を使 用することで、Open Client/Open Server アプリケーションはさまざま な言語でメッセージを生成できるようになります。

すべての Open Client/Open Server 製品には、英語 (us\_english)のメッ セージ・ファイルが入っています。他の言語をサポートするための ファイルが含まれている場合もあります。

新しい言語モジュールを購入してインストールした場合、インストー ル・プロセスで *language\_name* サブディレクトリが追加され、新しい 言語のメッセージ・ファイルが格納されます。

メッセージ・ファイル名はプラットフォームによって異なることもあ りますが、たいていは次のような名前になります。

- *cslib.loc* CS-Library メッセージ
- *ctlib.loc* Client-Library メッセージ
- *oslib.loc* − Server-Library メッセージ
- *blklib.loc* Bulk Library メッセージ
- *bcp.loc* Bulk Copy メッセージ
- *esal.loc* − Embedded SOL メッセージ

Open Client/Open Server のすべてのメッセージ・ファイルは、ISO 10646 UTF-8 文字セットを使用します。

Open Client/Open Server 製品は、必要に応じてメッセージを UTF-8 か ら他の文字セットに変換します。

## <span id="page-97-0"></span>*charsets* ディレクトリ

*charsets* ディレクトリには、サポートされている各文字セットの照合 順ファイルと、Unilib® が使用する変換ファイルが格納された *unicode* ディレクトリが入っています。

### 照合順ファイル

警告! 照合順ファイルは編集しないでください。

システムが文字をソートする順序は、照合順またはソート順と呼ばれ ます。

Open Client/Open Server 製品には、さまざまな照合順をサポートする ファイルが用意されています。これらのファイルはプラットフォーム によって異なることがありますが、一般に次のようなファイルがあり ます。

- *binary.srt*
- *dictionary.srt*
- *noaccents.srt*
- *nocase.srt*
- *nocasepref.srt*

照合順は、*locales.dat* ファイル・エントリに指定されています。 *locales.dat* ファイル・エントリに照合順が指定されていない場合は、 バイナリ・ソート順を使用します。

照合順の詳細については、『Open Client/Open Server 開発者用国際化ガ イド』を参照してください。

#### **Unicode** 変換ファイル

Unicode 変換ファイルには、UTF-8 形式の Unicode (ISO 10646) 文字 セットの変換設定情報が含まれています。これらの変換ファイルは、 Sybase がサポートする各文字セットで利用できます。

## <span id="page-98-2"></span>*config* ディレクトリ

*config* ディレクトリには、グローバル・オブジェクト識別子ファイル (*objectid.dat*) が入っています。

#### <span id="page-98-0"></span>*objectid.dat* ファイル

*\$SYBASE/config* ディレクトリにある *objectid.dat* ファイルは、オブジェ クトのローカル名をユニークなグローバル・オブジェクト識別子に対 応させます。

オブジェクト識別子は、ドットで区切った一連の正の整数値です。こ の識別子は国際標準団体である CCITT と ISO が定義したネーミング・ ツリーに基づいています。

*objectid.dat* のセクショ ンとエントリ *objectid.dat* ファイルはオブジェクト・クラスごとに 1 つのセクション で構成されています。

オブジェクト・クラス・エントリのフォームは次のとおりです。

[*Object Class*] *object\_identifier local\_name1*, ..., *local\_namen*

各要素の意味は次のとおりです。

- *Object Class* はセクション識別子です。
- *object identifier* はグローバルにユニークなオブジェクト識別子 です。
- *local\_name1,..., local\_namen* はカンマで区切ったオブジェクト識別 子に対応するローカル名です。

<span id="page-98-1"></span>*objectid.dat* の例 次の例は *objectid.dat* のセクションを示しています。

[charset] 1.3.6.1.4.1.897.4.9.1.1 = iso\_1 1.3.6.1.4.1.897.4.9.1.2 = cp850

```
 1.3.6.1.4.1.897.4.9.1.3 = cp437
                          1.3.6.1.4.1.897.4.9.1.4 = roman8
                         1.3.6.1.4.1.897.4.9.1.5 = mac
                     [collate]
                          1.3.6.1.4.1.897.4.9.3.50 = binary
                          1.3.6.1.4.1.897.4.9.3.51 = dictionary
                          1.3.6.1.4.1.897.4.9.3.52 = nocase
                          1.3.6.1.4.1.897.4.9.3.53 = nocasepref
                          1.3.6.1.4.1.897.4.9.3.54 = noaccents
                     [secmech]
                          1.3.6.1.4.1.897.4.6.3 = NTLM
                          1.3.6.1.4.1.897.4.6.6 = csfkrb5
objectid.dat の編集 オブジェクトのローカル名を変更する場合は、objectid.dat を vi などの
                 オペレーティング・システム・エディタを使用して編集します。
```
付 録<sup>D</sup> **Kerberos** セキュリティ・サービス

この付録では、Kerberos セキュリティ・ドライバによってサポー トされるセキュリティ・サービスをリストし、Kerberos セキュリ ティ・ドライバを使用するのに必要なシステム設定作業を説明し ます。

注意 DB-Library は Kerberos をサポートしません。

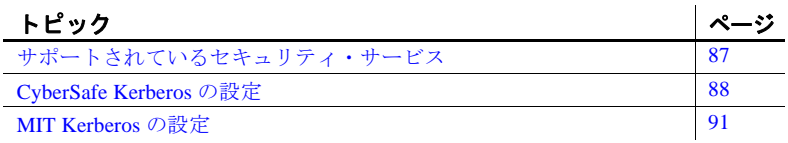

Open Client/Open Server のセキュリティ・サービス・アーキテク チャの概要については、「第 6 章 [セキュリティ・サービスの使い](#page-44-0) [方」を](#page-44-0)参照してください。

## <span id="page-100-0"></span>サポートされているセキュリティ・サービス

Kerberos セキュリティ・メカニズムは、次のサービスを提供し ます。

- ネットワーク認証
- 相互認証
- データの整合性
- データの機密保持
- リプレイの検出
- 順序不整合の検出
- クレデンシャルの委任

これらのセキュリティ・サービスの詳細については、『Open Client Client-Library/C リファレンス・マニュアル』を参照してください。

## <span id="page-101-0"></span>**CyberSafe Kerberos** の設定

- CyberSafe GSS ランタイム・ライブラリをインストールします。
- ct con\_props を使用してクレデンシャル(希望のセキュリティ機 能)を設定したり、クレデンシャル・プロパティを設定しないで デフォルト・クレデンシャルを使用します。
- *libtcl.cfg* または *libtcl64.cfg* 設定ファイルのセキュリテイ・セク ションを設定します。
- アプリケーションに、サーバに接続するための既存のユーザ・ク レデンシャルがあることを確認します。つまり、アプリケーショ ンのユーザはクライアント・アプリケーションを実行する前に、 CyberSafe にログインする必要があります。
- Client-Library アプリケーションを実行する前に、CyberSafe ユー ティリティ kinit を使用して CyberSafe セキュリティ・メカニズム にログインします。
- ユーザ名を入力する場合、ユーザ名はそのユーザの既存のクレデ ンシャルと一致する必要があります。ユーザ名を入力しないと、 Client-Library はそのユーザの CyberSafe クレデンシャルに対応す るユーザ名を使用してサーバに接続します。
- 環境変数 CSFC5CCNAME は、クレデンシャル・キャッシュ・ ファイルのパスを設定します。対応するファイルがデフォルト以 外のディレクトリにある場合は、環境変数をファイルのフル・パ スに設定します。

詳細については、CyberSafe のマニュアルを参照してください。

• Client-Library アプリケーションの実行中は、*libgss.so* または *libgss.sl* ファイルがパスに含まれていなければなりません。この ファイルは Sybase によって提供されるのではなく、特定の CyberSafe 製品に含まれています。このファイルが CyberSafe 製品 に含まれていない場合は、CyberSafe に連絡して GSS-API ライブ ラリを入手してください。

- CyberSafe Kerberos セキュリティ・サービスを使用する Client-Library アプリケーションをコンパイルするときに、余分なフラグ は必要ありません。
- Open Client/Open Server と CyberSafe を設定したら、isql を使用して 設定を検査できます。

サンプル・プログラムの設定例と実行例については、 *\$SYBASE/\$SYBASE\_OCS/sample/srvlibrary* ディレクトリの *README.SEC* を参照してください。

### **Open Server** アプリケーションと **CyberSafe Kerberos**

CyberSafe Kerberos セキュリティを使用して、カスタム Open Server ア プリケーションまたは Security Guardian サーバを実行できます。サー バとそのクライアントがネットワークを介して通信するには[、「第](#page-22-0) 3 章 Open Server [の基本設定」](#page-22-0)で説明している通常の設定作業を行って ください。次に、サーバとそのクライアントで CyberSafe Kerberos セ キュリティ・サービスを使用できるように、次の追加の設定作業を 行ってください。

1 サーバをどの CyberSafe Kerberos プリンシパルとして実行するか を決定します。

add コマンドを使用して、CyberSafe kadmin ユーティリティで新し いプリンシパルを作成できます。プリンシパルはサーバとして動 作するようにしてください。

- 2 サーバ・プリンシパルが CyberSafe Kerberos サーバ・キー・テー ブル・ファイルにキーを持っていない場合は、ext コマンドを使 用して CyberSafe kadmin ユーティリティでキーを 1 つ作成します。 サーバを起動するオペレーティング・システム・ユーザがサー バ・キー・テーブル・ファイルでの読み込みパーミッションを 持っていることを確認します。運用環境では、キー・テーブル・ ファイルへのアクセスを制御してください。このファイルを読み 込みできるユーザは、使用しているサーバになり代わるサーバを 作成できます。
- 3 CyberSafe Kerberos セキュリティ・ドライバが *libtcl.cfg* の [SECURITY] セクションに設定されていることを確認します。詳 細については、「SECURITY [セクション」](#page-81-0)(68ページ)を参照して ください。
- 4 CSFC5KTNAME 環境変数をサーバ・プリンシパル用のキーがあ るキー・テーブル・ファイルの名前に設定します(手順 2 を参 照 )。サーバ・キー・テーブル・ファイルが CyberSafe システム のデフォルト以外のロケーションにある場合は、CyberSafe ラン タイム・ライブラリでは、この環境変数が設定されている必要が あります。
- 5 共有ライブラリ・ファイル (Solaris および Linux プラットフォー ムの *libgss.so*、IBM AIX POWER の *libgss.so*、HP HP-UX の libgss.sl)は、使用しているプラットフォームの共有ライブラリ· パスで指定されたディレクトリに置く必要があります(表 5-5 (28 [ページ](#page-41-0) ) を参照してください )。または、*libtcl.cfg* の *libgss* キーワードを使用して、*GSS* ライブラリのパスを指定できます。

これによって、クライアントは実行時にこの共有ライブラリ・ ファイルを見つけることができます。この共有ライブラリ・ファ イルは、CyberSafe インストールの *lib* サブディレクトリにも配置 できます。ただしこれは、このサブディレクトリが共有ライブラ リ・パスにある場合に限ります。

この共有ライブラリは Sybase によって提供されるのではなく、特 定の CyberSafe 製品に含まれています。この共有ライブラリが CyberSafe 製品に含まれていない場合は、CyberSafe に連絡して GSS-API ライブラリを入手してください。

6 サーバを起動したら、プリンシパル名がネットワーク名と一致し ない場合は、ネットワーク名に加えてプリンシパル名を指定しま す。DSLISTEN 環境変数をネットワーク名に設定した場合は、 ネットワーク名を指定する必要はありません。

Open Server のネットワーク名は *interfaces* またはディレクトリ・ サービスでの名前です。

カスタム Open Server アプリケーションでは、 SRV\_S\_SEC\_PRINCIPAL Server-Library プロパティを設定してプリ ンシパル名を指定します。

Kerberos では、プログラムによる *key table* ファイルの指定が許可 されていないため、CSFC5KTNAME 環境変数を使用する必要が あります(手順 4 を参照 )。

### **Client-Library** アプリケーションと **CyberSafe Kerberos**

クライアント・アプリケーションがセキュリティ・サービスを使用す る方法の概要については、「Client-Library [とセキュリティ・サービス」](#page-47-0) (34 [ページ](#page-47-0) ) を参照してください。CyberSafe Kerberos セキュリティ・ サービスを使用するクライアント・アプリケーションでは、次の点に 注意してください。

- アプリケーションは、サーバに接続するのに、すでに作成されて いるユーザ・クレデンシャルを使用しなければなりません。つま り、アプリケーションのユーザはクライアント・アプリケーショ ンを実行する前に、CyberSafe にログインする必要があります。 UNIX では、CyberSafe kinit ユーティリティを使用して、CyberSafe にログインしてください。
- ユーザ名を入力する場合、ユーザ名はそのユーザの既存のクレデ ンシャルと一致する必要があります。ユーザ名を入力しないと、 Client-Library はそのユーザの CyberSafe クレデンシャルに対応す るユーザ名を使用してサーバに接続します。

## <span id="page-104-0"></span>**MIT Kerberos** の設定

- MIT ソフトウェアをシステムにインストールし、設定します。使 用しているプラットフォームでサポートされる MIT のバージョン については、表 [B-2 \(69](#page-82-1) ページ ) を参照してください。
- et con\_props を使用して必要なセキュリティ機能を設定するか、 クレデンシャル・プロパティを設定しないでデフォルト・クレデ ンシャルを使用します。
- *libtcl.cfg* 設定ファイルのセキュリテイ・セクションを設定します。
- アプリケーションに、サーバに接続するための既存のユーザ・ク レデンシャルがあることを確認します。つまり、アプリケーショ ンのユーザは、kinit ユーティリティを使用して Kerberos 環境にログ インしてから、クライアント・アプリケーションを実行します。
- ユーザ名を入力する場合、ユーザ名はそのユーザの既存のクレデ ンシャルと一致する必要があります。ユーザ名を入力しない場 合、Client-Library はそのユーザのクレデンシャルに対応するユー ザ名を使用してサーバに接続します。

• 環境変数 KRB5CCNAME は、クレデンシャル・キャッシュ・ファ イルへのパスを設定します。対応するファイルがデフォルト以外 のディレクトリにある場合は、環境変数をファイルのフル・パス に設定します。

詳細については、マニュアルを参照してください。

- MIT GSS ライブラリの *libgssapi\_krb5.so* は、libgss キーワードを使 用して *libtcl.cfg* ファイルで指定する必要があります。Kerberos ド ライバに関して、フル・パスを指定することをおすすめします。
- Kerberos セキュリティ・サービスを使用する Client-Library アプリ ケーションをコンパイルするときに、余分なフラグは必要ありま せん。
- Open Client/Open Server と Kerberos を設定したら、isql を使用して 設定を検査できます。

サンプル・プログラムの設定例と実行例については、 *\$SYBASE\_OCS/sample/srvlibrary* ディレクトリの *README.SEC* を参照 してください。

### **Open Server** アプリケーションと **MIT Kerberos**

カスタム Open Server アプリケーションは Kerberos セキュリティで実 行できます。サーバとそのクライアントがネットワークを介して通信 するには、「第3章 Open Server [の基本設定」](#page-22-0)で説明している通常の設 定作業を行ってください。サーバとそのクライアントが Kerberos セ キュリティ・サービスを使用する場合は、次の追加の設定作業を行っ てください。

1 サーバをどの Kerberos プリンシパルとして実行するかを決定し ます。

add コマンドを使用して、kadmin ユーティリティで新しいプリン シパルを作成できます。プリンシパルはサーバとして動作するよ うにしてください。

- 2 サーバ・プリンシパルが Kerberos サーバ・キー・テーブル・ファ イルにキーを持っていない場合は、ext コマンドを使用して kadmin ユーティリティでキーを 1 つ作成します。サーバを起動す るオペレーティング・システム・ユーザがサーバ・キー・テーブ ル・ファイルでの読み込みパーミッションを持っていることを確 認します。運用環境では、キー・テーブル・ファイルへのアクセ スを制御してください。このファイルを読み込みできるユーザ は、使用しているサーバになり代わるサーバを作成できます。
- 3 Kerberos セキュリティ・ドライバが *libtcl.cfg* の [SECURITY] セク ションに設定されていることを確認します。詳細については、 「SECURITY [セクション」](#page-81-0)(68ページ)を参照してください。
- 4 KRB5 KTNAME 環境変数をサーバ・プリンシパル用のキーがあ るキー・テーブル・ファイルの名前に設定します(手順 2 を参 照)。サーバ・キー・テーブル・ファイルがシステムのデフォル ト以外のロケーションにある場合は、Kerberos ランタイム・ライ ブラリでは、この環境変数が設定されている必要があります。
- 5 libgss キーワードを使用して、*libtcl.cfg* ディレクトリ内の *libgssapi\_krb5.so* ファイルのロケーションを入力します。
- 6 サーバを起動したら、プリンシパル名がネットワーク名と一致し ない場合は、ネットワーク名に加えてプリンシパル名を指定しま す。DSLISTEN 環境変数をネットワーク名に設定した場合は、 ネットワーク名を指定する必要はありません。

Open Server のネットワーク名は *interfaces* ディレクトリ・サービ スで定義されます。

カスタム Open Server アプリケーションでは、 SRV\_S\_SEC\_PRINCIPAL Server-Library プロパティを設定してプリ ンシパル名を指定します。

Kerberos では、プログラムによる *key table* ファイルの指定が許可 されていないため、KRB5\_KTNAME 環境変数を使用する必要が あります(項目4を参照)。

#### **Client-Library** アプリケーションと **MIT Kerberos**

クライアント・アプリケーションがセキュリティ・サービスを使用す る方法の概要については、「Client-Library [とセキュリティ・サービス」](#page-47-0) (34 [ページ](#page-47-0) ) を参照してください。Kerberos セキュリティ・サービス を使用するクライアント・アプリケーションでは、次の点に注意して ください。

- アプリケーションは、サーバに接続するのに、すでに作成されて いるユーザ・クレデンシャルを使用しなければなりません。つま り、アプリケーションのユーザはクライアント・アプリケーショ ンを実行する前に、Kerberos にログインする必要があります。 UNIX では、Kerberos kinit ユーティリティを使用して、Kerberos に ログインしてください。
- ユーザ名を入力する場合、ユーザ名はそのユーザの既存のクレデ ンシャルと一致する必要があります。ユーザ名を入力しないと、 Client-Library はそのユーザの Kerberos クレデンシャルに対応する ユーザ名を使用してサーバに接続します。

### **MIT Kerberos** のクレデンシャル委任

Kerberos セキュリティ・ドライバは、MIT Kerberos GSS (Generic Security Services) ライブラリの使用時に、クレデンシャル委任をサ ポートしています。これにより、リモート・サーバとの接続を確立す るときに、委任されたクライアント・クレデンシャルを使用する Open Server ゲートウェイ・アプリケーションを設定できます。

#### ❖ クレデンシャル委任を使用してリモート・サーバとの接続を確立するには

これは、クレデンシャル委任の使用時に使用できる呼び出しシーケン スの一例です。ctos の例は *\$SYBASE/OCS-15\_0/sample/srvlibrary*. *connect.c* にあり、以下にあげるプロパティの例を含みます。

1 クライアント・アプリケーションは、次の構文を使用して、クレ デンシャル委任を要求し、クレデンシャルをゲートウェイ接続に 転送します。

ct\_con\_props(..., CS\_SET, SRV\_SEC\_DELEGATION, ...)

2 ゲートウェイ・アプリケーションの接続ハンドラは、クライア ントがクレデンシャル委任を要求しているかどうかをチェック します。

> if (srv\_thread\_props(..., CS\_GET, SRV\_T\_SEC\_DELEGATION, ...))  $\{ \ldots \}$

3 接続ハンドラは、委任されたクライアント・クレデンシャルを取 得します。

```
srv_thread_props(..., CS_GET,
    SRV_T_SEC_DELEGCRED, ...)
```
4 クライアント・アプリケーションは、Client-Library 接続構造体内 に、リモート・サーバへの接続に使用するための委任クレデン シャルを設定します。

ct\_con\_props(..., CS\_SET, CS\_SEC\_CREDENTIALS, ...)

5 クライアント・アプリケーションは、ct\_connect を使用してリモー ト・サーバへの接続を試みます。

isql と bcp オプション -Vd を使用して、クレデンシャル委任を要求する こともできます。詳細については、『Open Client/Server プログラマー ズ・ガイド補足 UNIX 版』を参照してください。

クレデンシャル委任の使用方法の詳細については、『Open Server Server-Library/C リファレンス・マニュアル』および『Open Client Client-Library/C リファレンス・マニュアル』を参照してください。

#### **Solaris Kerberos** の設定

次に示す点を除き、Solaris Kerberos は MIT の Kerberos に基づいてい ます。

- GSS ライブラリには、*libgssapi\_krb5.so.* の代わりに */usr/lib/libgss.so* が使用されます。
- MIT Kerberos の設定に関するこの項で説明されている他の情報は すべて、Solaris で提供されているバージョンの Kerberos に当ては まります。

## **Kerberos** 環境および混在 **Kerberos** 環境の設定

Kerberos 環境および混在 Kerberos 環境の設定については、Technical Document の General Kerberos Configuration Tasks (http://www.sybase.com/detail?id=1029260) を参照してください。

# t 録 E **Open Client/Open Server の SSL (Secure Socket Layer)**

<span id="page-110-1"></span>この付録では、Open Client/Open Server の SSL サポートと、SSL プ ロトコルの使用に必要なシステム設定作業について説明します。

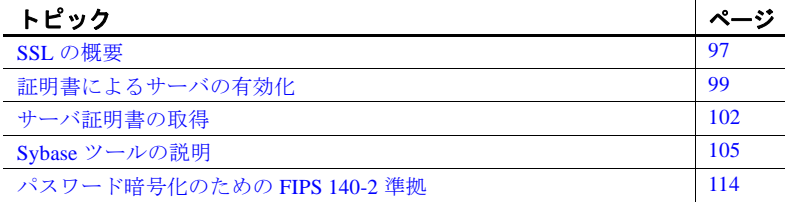

Open Client/Open Server のセキュリティ・サービス・アーキテク チャの概要については、以下を参照してください[。「第](#page-44-0) 6 章 セ [キュリティ・サービスの使い方」](#page-44-0)

## <span id="page-110-0"></span>**SSL** の概要

SSL は、クライアントからサーバ、およびサーバからサーバへワ イヤまたはソケット・レベルで暗号化されたデータを送信する業 界標準です。サーバとクライアントは何度か I/O を交換し、安全 な暗号化セッションをネゴシエートして合意してから、SSL 接続 が確立されます。これは、「SSL ハンドシェイク」と呼ばれてい ます。次の項で説明します。

### <span id="page-110-2"></span>**SSL** ハンドシェイク

クライアント・アプリケーションが接続を要求すると、SSL 対応 サーバは証明書を提示し、ID を証明してから、データを送信しま す。基本的に、SSL ハンドシェイクは次の手順によって構成され ています。

- クライアントはサーバに接続要求を送信します。要求には、クラ イアントがサポートしている SSL ( または TLS: Transport Layer Security) オプションが含まれています。
- サーバは、証明書とサポートされている CipherSuite のリストを返 します。これには、SSL/TLS サポート・オプション、キー交換で 使用されるアルゴリズム、デジタル署名が含まれます。
- クライアントとサーバがお互いに CipherSuite に合意すると、安全 で暗号化されたセッションが確立されます。

<span id="page-111-2"></span>SSL ハンドシェイクと SSL/TLS プロトコルについては、Internet Engineering Task Force Web サイト (http://www.ietf.org) を参照してくだ さい。

<span id="page-111-0"></span>Open Client/Open Server がサポートしている CipherSuite のリストにつ いては、『Open Client Client-Library/C リファレンス・マニュアル』を 参照してください。

### <span id="page-111-1"></span>**Open Client/Open Server** の **SSL** セキュリティ・レベル

SSL には、いくつかのセキュリティ・レベルがあります。

- SSL 対応サーバへの接続を確立すると、サーバは接続対象のサー バであることを自己認証し、暗号化された SSL セッションが開始 されてからデータが送信されます。
- SSL セッションが確立されると、ユーザ名とパスワードが暗号化 された安全な接続によって送信されます。
- サーバ証明書のデジタル署名を比較して、サーバから受信した データが転送中に変更されたかどうかを判断します。

### <span id="page-111-3"></span>**SSL** フィルタ

SSL 対応 Adaptive Server への接続を確立すると、*interfaces* ファイルの master 行と query 行のフィルタとして、SSL セキュリティ・メカニズ ムが設定されます。TCP/IP 接続の上層に位置する Open Client/Open Server プロトコル層として SSL を使用します。

SSL フィルタは、*interfaces* ファイルの secmech (security mechanism) 行 で指定されている Kerberos などの他のセキュリティ・メカニズムとは 異なります。master 行と query 行では、接続に使用されるセキュリ ティ・プロトコルを指定します。

たとえば、SSL を使用している UNIX マシンの一般的な *interfaces* ファ イルは、次のようになります。

SERVER <*retries*><*time-outs*>

 master tcp ether <*hostname*> <*portnumber*> ssl query tcp ether <*hostname*> <*portnumber*> ssl

*hostname* はクライアントが接続しているサーバの名前、*portnumber* は ホスト・マシンのポート番号です。

*interfaces* ファイル内で SSL フィルタが指定されている master エント リまたは query エントリに接続するには、その接続で SSL プロトコル がサポートされている必要があります。サーバを、SSL 接続を受け入 れ、他の接続によってプレイン・テキスト ( 非暗号化データ ) を受け 入れるように設定したり、他のセキュリティ・メカニズムを使用する ように設定できます。

たとえば、SSL ベースの接続とプレーン・テキストの接続の両方をサ ポートする UNIX の Adaptive Server の *interfaces* ファイルは、次のよう になります。

SYBSRV1 master tcp ether *hostname* 2748 ssl query tcp ether *hostname* 2748 ssl master tcp ether *hostname* 2749

この例では、SSL セキュリティ・サービスはポート番号 2748 に指定 されています。SYBSRV1 では、Adaptive Server はポート番号 2749 で クリア・テキストを受信します。これには、セキュリティ・メカニズ ムやセキュリティ・フィルタがありません。

## <span id="page-112-1"></span><span id="page-112-0"></span>証明書によるサーバの有効化

Open Client/Open Server が SSL 対応サーバに接続する場合は、サーバ に証明書ファイルが必要です。このファイルは、サーバの証明書と暗 号化されたプライベート・キーで構成されます。また、証明書は認証 局 (CA) がデジタル署名したものでなければなりません。

既存のクライアント接続が確立されるのと同じように、Open Client アプリケーションは Adaptive Server へのソケット接続を確立します。 ネットワークのトランスポート層の接続コールがクライアント・サ イドで完了し、受け入れコールがサーバ・サイドで完了すると、 SSL ハンドシェイクが行われます。それから、ユーザのデータが送 信されます。

SSL 対応サーバに正しく接続するには、次の手順に従ってください。

- クライアント・アプリケーションが接続要求を行った場合は、 SSL 対応サーバは証明書を提出しなければなりません。
- クライアント・アプリケーションは、証明書に署名した CA を認 識しなければなりません。「信頼された」CA すべてを含んだリス トは、信頼されたルート・ファイルにあります[。「信頼された](#page-114-0) [ルート・ファイル」を](#page-114-0)参照してください。
- SSL 対応サーバへの接続では、サーバ証明書内の共通名は *interfaces* ファイル内のサーバ名とも一致していなければなりません。

SSL 対応 Adaptive Server への接続を確立すると、Adaptive Server は起 動時に *\$SYBASE/\$SYBASE\_ASE/certificates/servername.crt* ディレクトリ からサーバ自体のコード化された証明書ファイルをロードします。 *servername* は、-S フラグを使用してサーバを起動するときにコマン ド・ラインで指定したか、サーバの環境変数 DSLISTEN に指定した Adaptive Server の名前です。

ほかのタイプのサーバでは、別のロケーションに証明書を保管するこ とがあります。サーバの証明書のロケーションの詳細については、ベ ンダ提供マニュアルを参照してください。

### <span id="page-113-1"></span><span id="page-113-0"></span>**SDC** 環境での共通名の検証

Open Client/Open Server における SSL 検証のデフォルトの動作は、 サーバ証明書での共通名を ct\_connect() で指定されたサーバ名と比較 することです。共有ディスク・クラスタ (SDC:Shared Disk Cluster) 環 境では、クライアントはサーバ名または SDC インスタンス名とは無 関係の SSL 証明書の共通名を指定できます。クライアントは、複数の サーバ・インスタンスを表すクラスタ名で SDC に接続することも、 特定の 1 つのサーバ・インスタンスに接続することもできます。

Open Client/Open Server は、SDC 環境での共通名の検証をサポートし ています。このサポートにより、クライアントはトランスポート・ア ドレスを使用して、証明書の検証で使用される共通名を指定できるよ うになるため、Adaptive Server の SSL 証明書の共通名がサーバ名また はクラスタ名と異なっていてもかまいません。トランスポート・アド レスは、ディレクトリ・サービス (*interfaces* ファイル、LDAP、NT レ ジストリなど) のいずれか、または接続プロパティ CS\_SERVERADDR で指定できます。

UNIX での構文 UNIX での SSL 対応 Adaptive Server およびクラスタのサーバ・エント リの構文を次に示します。

> CLUSTERSSL query tcp ether hostname1 5000 ssl="CN=name1" query tcp ether hostname2 5000 ssl="CN=name2" query tcp ether hostname3 5000 ssl="CN=name3" query tcp ether hostname4 5000 ssl="CN=name4"

#### ASESSL1

master tcp ether hostname1 5000 ssl="CN=name1" query tcp ether hostname1 5000 ssl="CN=name1"

ASESSL2 master tcp ether hostname2 5000 ssl="CN=name2" query tcp ether hostname2 5000 ssl="CN=name2"

#### ASESSL3

master tcp ether hostname3 5000 ssl="CN=name3" query tcp ether hostname3 5000 ssl="CN=name3"

ASESSL4 master tcp ether hostname1 5000 ssl="CN=name4" query tcp ether hostname1 5000 ssl="CN=name4"

#### <span id="page-114-1"></span><span id="page-114-0"></span>信頼されたルート・ファイル

信頼された既知の CA のリストは、信頼されたルート・ファイルに保 管されています。エンティティ ( クライアント・アプリケーション、 サーバ、ネットワーク・リソースなど ) に既知の CA の証明書がある 以外は、信頼されたルート・ファイルは証明書ファイルのフォーマッ トと同じです。システム・セキュリティ担当者が、標準 ASCII テキス ト・エディタを使って認証局を追加したり、削除したりします。

Open Client/Open Server の信頼されたルート・ファイルは *\$SYBASE/config/trusted.txt* にあります。現時点で認識されている CA は、Thawte、Entrust、Baltimore、VeriSign、RSA です。

デフォルトでは、Adaptive Server はサーバ自身の信頼されたルート・ ファイルを *\$SYBASE/\$SYBASE\_ASE/certificates/servername.txt* に格納し ます。

Open Client と Open Server の両方を使用すると、次のように信頼され たルート・ファイルを別のロケーションに設定できます。

• Open Client

ct\_con\_props (connection, CS\_SET, CS\_PROP\_SSL\_CA, "*\$SYBASE*/config/trusted.txt", CS\_NULLTERM, NULL);

*\$SYBASE* はインストール・ディレクトリです。ct\_config() を使って コンテキスト・レベルに、または ct\_con\_props() を使って接続レベ ルに CS\_PROP\_SSL\_CA を設定できます。

Open Server:

srv\_props (context, CS\_SET, SRV\_S\_CERT\_AUTH, "*\$SYBASE*/config/trusted.txt", CS\_NULLTERM, NULL);

*\$SYBASE* はインストール・ディレクトリです。

bcp ユーティリティと isql ユーティリティでも、別の場所にある信頼 されたルート・ファイルを指定できます。パラメータ -x が構文に含ま れており、このパラメータを使用して *trusted.txt* ファイルの場所を指 定します。

## <span id="page-115-0"></span>サーバ証明書の取得

システム・セキュリティ担当者が、署名済みサーバ証明書とプライ ベート・キーをサーバにインストールします。次の手順によって、 サーバ証明書を取得できます。

- 顧客環境に配備されている既存のパブリック・キー・インフラ ストラクチャで提供されているサードパーティのツールを使用 します。
- Sybase 証明書要求ツールをサードパーティの信頼済み CA に使用 します。

証明書を取得するときは、CA の証明書を要求します。サードパー ティに証明書を要求し、その証明書が PKCS #12 フォーマットの場合 は、certpk12 ユーティリティを使用して、Open Client/Open Server が理 解できるフォーマットに証明書を変換します。「certpk12 [ユーティリ](#page-124-0) [ティ」](#page-124-0)(111ページ)を参照してください。

証明書要求ツールをテストし、認証方法がサーバで機能していること を確認するために、Open Client/Open Server は、検証目的で certreq ツールと certauth ツールを提供しています。このツールを使用すると、 ユーザが CA として機能し、CA- 署名済み証明書をユーザ自身に発行 できます。

サーバで使用する証明書を作成する主な手順は、次のとおりです。

- 1 証明書要求を生成します。
- 2 パブリック・キーとプライベート・キーのペアを生成します。
- 3 プライベート・キーを安全な場所に保管します。
- 4 証明書要求を CA に送信します。
- 5 署名付きの証明書が CA から返信されたら、その証明書にプライ ベート・キーを付加します。
- 6 サーバのインストール・ディレクトリに証明書を保管します。

#### 証明書を要求するサードパーティ・ツールの使用

多くのサードパーティ PKI ベンダといくつかのブラウザには、証明書 とプライベート・キーを生成するユーティリティがあります。これら のユーティリティの多くはグラフィカルなウィザード形式で、一連の 質問にユーザが答えると証明書の識別名と共通名が定義されます。

ウィザードの指示に従って、証明書要求を作成します。PKCS #12 フォーマットの署名付き証明書を受け取ったら、certpk12 を使用して、 証明書ファイルとプライベート・キー・ファイルを生成します。2 つ のファイルを *servername.crt* ファイルに連結します。*servername* は サーバの名前です。このファイルは、サーバのインストール・ディレ クトリに配置されます。デフォルトでは、Adaptive Server の証明書は *\$SYBASE/\$SYBASE\_ASE/certificates* に格納されます。「[certpk12](#page-124-0) ユー [ティリティ」](#page-124-0)(111ページ)を参照してください。

#### <span id="page-117-0"></span>**Sybase** ツールによる証明書の要求と認証

Sybase では、証明書の要求と認証を行うためのツールを提供していま す。certreq は、パブリック・キーとプライベート・キーのペア、およ び証明書要求を生成します。certauth は、サーバ証明書要求を CA の署 名付き証明書に変換します。これらのツールは *\$SYBASE/\$SYBASE\_OCS/bin* ディレクトリにあります。

警告! certauth は、テスト専用で使用します。商用 CA のサービスを 利用することをおすすめします。商用 CA はルート証明書の整合性を 保護しており、広く承認された CA により署名された証明書を使用す れば、クライアント証明書を使用する形式の認証への移行が促進され るからです。

次の手順 1 ~ 5 に従って、サーバの信頼されたルート証明書を用意し ます。サーバ証明書を作成できることを確認するために、5 つの手順 すべてを行い、検査用の信頼されたルート証明書を作成します。テス ト版の CA 証明書 ( 信頼されたルート証明書 ) を作成したら、手順 3 ~ 5 を繰り返してサーバ証明書に署名します。

- 1 certreq を使用して、証明書を要求します。
- 2 certauth を使用して、証明書要求を CA の自己署名済み証明書 ( 信 頼されたルート証明書 ) に変換します。
- 3 certreq を使用して、サーバ証明書とプライベート・キーを要求し ます。
- 4 certauth を使用して、証明書要求を CA 署名付きサーバ証明書に変 換します。
- 5 プライベート・キーのテキストをサーバ証明書に付加して、サー バのインストール・ディレクトリに証明書を格納します。

これらの Sybase ツールの説明については、以下の項を参照してくだ さい。

注意 certauth と certreq は、RSA と DSA のアルゴリズムに依存してい ます。これらのツールは、ベンダが- 提供する暗号モジュールがある 場合にのみ実行されます。この暗号モジュールでは、RSA と DSA ア ルゴリズムを使用して証明書要求を構築します。

Adaptive Server でサーバ証明書を追加、削除、表示する方法について は、『ASE システム管理ガイド』を参照してください。

# <span id="page-118-0"></span>**Sybase** ツールの説明

以下の項では、証明書の要求に使用できる Sybase ツールについて説 明します。

## <span id="page-118-1"></span>**certauth** ユーティリティ

サーバ証明書要求を認証局 (CA) 署名済み証明書に変換します。

構文 certauth  $[-r]$ [-C *caCert\_file*] [-Q *request\_filename*] [-K *caKey\_filename*] [-N *serial\_number*] [-O *SignedCert\_filename*] [-P *caPassword*] [-s *start\_time*] [-T *valid\_time*]  $[\neg v]$ 

#### パラメータ -r

テスト環境用の自己署名付きルート証明書を作成します。

-C *caCert\_file*

-r を指定した場合は CA の証明書要求ファイルの名前を指定します。 または、CA のルート証明書の名前を指定します。

-Q *request\_filename*

証明書要求ファイルの名前を指定します。

-K *caKey\_filename*

CA のプライベート・キーの名前を指定します。

#### -N *serial\_number*

署名付き証明書のシリアル番号を指定します。-N が指定されていない 場合、certauth は疑似ランダム・シリアル番号を生成します。

-O *SignedCert\_filename*

署名付き証明書ファイルを作成する場合に出力用に使用する名前を指 定します。 -r を指定した場合、*SignedCert\_filename* は自己署名付きルー ト証明書です。-r オプションを使用しない場合、*SignedCert\_filename* は *caCert\_file* によって署名された証明書です。

-P *caPassword*

プライベート・キーの復号化に使用する CA のパスワードを指定し ます。

-s *start\_time*

証明書の有効期間の開始時刻を指定します。有効期間は日単位で計算 されます。-s を指定しなかった場合は、現在の時刻がデフォルトの開 始時刻となります。

-T *valid\_time*

証明書の有効期間を指定します。有効期間は日単位で計算されます。 -v

certauth のバージョン番号と版権メッセージを表示して、終了します。

この例では、プライベート・キー (*ca\_pkey.txt*) を使用して、CA の証明 書要求 (*ca\_req.txt)* を証明書に変換します。プライベート・キーは *password* で保護されています。この例では、有効期間を 365 日に設定 し、証明書に自己署名し、ルート証明書 (*trusted.txt*) として出力します。

certauth -r -C *ca\_req.txt* -Q *ca\_req.txt* -K *ca\_pkey.txt* -P *password* -T *365* -O *trusted.txt*

ユーティリティは、次のメッセージを返します。

 -- Sybase Test Certificate Authority -- Certificate Validity: startDate = Tue Sep  $5$   $10:34:43$  2000 endDate = Wed Sep  $5$   $10:34:43$  2001 CA sign certificate SUCCEED (0)

注意 テスト CA 用に信頼されたルート証明書を 1 回だけ作成する必 要があります。信頼されたルート証明書を作成したら、この証明書を 使用して、テスト環境の多くのサーバ証明書に署名できます。

この例では、サーバ証明書要求 (*srv5\_req.txt*) を証明書に変換し、有効 期間を 180 日に設定します。ここでは、CA の証明書 (*trusted.txt*) とプ ライベート・キー (*ca\_pkey.txt*) を持つ証明書に署名し、パスワード保 護を使用し、署名付き証明書を *sybase\_srv5.crt* として出力します。

certauth -C *trusted.txt* -Q *srv5\_req.txt* -K *ca\_pkey.txt* -P *password* -T *180* -O *sybase\_srv5.crt*

注意 有効期間を設定しない場合は、デフォルトの 365 日が使用され ます。

ユーティリティは、次のメッセージを返します。

 -- Sybase Test Certificate Authority -- Certificate Validity: startDate = Tue Sep 5 10:38:32 2000 endDate = Sun Mar 4 09:38:32 2001 CA sign certificate SUCCEED (0)

次に、証明書の例を示します。サーバが使用できるサーバ証明書の作 成手順については、次の「使用法」の項を参照してください。

```
-----BEGIN CERTIFICATE-----
```
MIICSTCCAgUCAVAwCwYHKoZIzjgEAwUAMG8xCzAJBgNVBAYTAlVTMRMwEQYDVQQI EwpDYWxpZm9ybmlhMRMwEQYDVQQHEwpFbWVyeXZpbGxlMQ8wDQYDVQQKFAZTeWh c2UxDDAKBgNVBAsUA0RTVDEXMBUGA1UEAxQOc3liYXNlX3Rlc3RfY2EwHhcNMDAw ODE4MTkxMzM0WhcNMDEwODE4MTkxMzM0WjBvMQswCQYDVQQGEwJVUzETMBEGAUE CBMKQ2FsaWZvcm5pYTETMBEGA1UEBxMKRW1lcnl2aWxsZTEPMA0GA1UEChQGU3li YXNlMQwwCgYDVQQLFANEU1QxFzAVBgNVBAMUDnN5YmFzZV90ZXN0X2NhMIHwMIo BgcqhkjOOAQBMIGcAkEA+6xG7XCxiklxbP96nHBnQrTLTCjHlcy8QhIekwv9OlqG EMG9AjJLxj6VCkPOD75vqVMEkaPPjoIbXEJEe/aYXQIVAPyvY1+B9phC2e2YFcf7 cReCcSNxAkBHt7rnOJZ1Dnd8iLQGt0wd1w4lo/Xx2OeZS4CJW0KVKkGId1hNGz8r GrQTspWcwTh2rNGbXxlNXhAV5g4OCgrYA0MAAkA70uNEl90Kmhdt3RISiceCMgOf 1J8dgtWF15mcHeS8OmF9s/vqPAR5NkaVk7LJK6kk7QvXUBY+8LMOugpJf/TYMAsG AhUAhM2Icn1pSavQtXFzXJUCoOmNLpkCFQDtE8RUGuo8ZdxnQtPu9uJDmoBiUQ==

 $----END$  CERTIFICATE $---$ 

使用法 • -N オプションで指定するシリアル番号の最大長は、16 進文字で 20 文字です。指定したシリアル番号がこれよりも長い場合、 certauth はシリアル番号を最大長にトランケートします。

- Adaptive Server が認識するサーバ証明書ファイルを作成するには、 署名付き証明書ファイルの最後に証明書リクエスタのプライベー ト・キーを追加します。上記の例のように、署名済み証明書ファ イル *sybase\_srv5.crt* の最後に *srv5\_pkey.txt* を貼り付けます。
- サーバが起動時にロードできる信頼されたルート・ファイルを作 成するには、ファイル名 *trusted.txt* を *sybase\_srv5.txt* に変更しま す。*sybase\_srv5.txt* はサーバの共通名です。
- 次に、*sybase\_srv5.txt* ファイルを Adaptive Server インストール・ ディレクトリにコピーします。たとえば、 *\$SYBASE/\$SYBASE\_ASE/certificates* にコピーします。

SSL ベースのセッションに必要なファイルを、SSL 対応 Adaptive Server の起動に使用します。

CA のルート証明書を作成したら、この証明書を使用して、複数の サーバ証明書に署名できます。

```
参照 certreq
```
## <span id="page-121-0"></span>**certreq** ユーティリティ

サーバ証明書要求と対応するプライベート・キーを作成します。この ユーティリティは対話型モードで使用できます。また、コマンド・ラ インにオプションのパラメータをすべて提供できます。

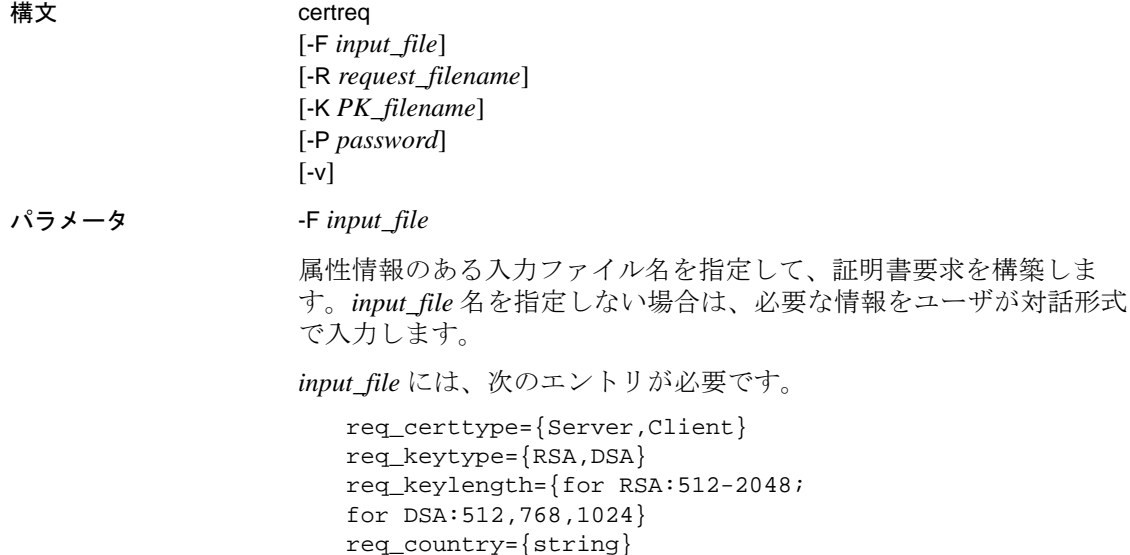

```
req_state={string}
req_locality={string}
req_organization={string}
req_orgunit={string}
req_commonname={string}
```
注意 複数のサーバが同じ共通名を使用できるクラスタ環境以外では、 共通名はサーバ名と同じ名前にしてください。

詳細については、「SDC [環境での共通名の検証」](#page-113-0)(100ページ)を参照 してください。

サンプル・ファイルの *input\_file* については、例 *2* を参照してください。

-R *request\_filename*

証明書要求ファイルの名前を指定します。

-K *PK\_filename*

プライベート・キー・ファイルの名前を指定します。

-P *password*

プライベート・キーを保護するために使用されるパスワードを指定し ます。

 $\sim$ 

バージョン番号と版権メッセージを表示して、終了します。

例 1 この例では、-F *input\_file* パラメータを使用しないので、対話型モード になります。サーバ証明書要求 (*server\_req.txt*) とプライベート・キー (*server\_pkey.txt*) を作成するには、次のように入力します。

certreq

```
Choose certificate request type:
S - Server certificate request
C - Client certificate request (not supported)
Q - Quit
Enter your request [Q] :s
Choose key type:
R - RSA key pair
D - DSA/DHE key pair
Q - Quit
Enter your request [Q] :R
Enter key length (512, 768, 1024 for DSA; 512-2048 for
```
RSA) :*512*

Country:*US*

State:*california*

Locality:*emeryville*

Organization:*sybase*

Organizational Unit:*dst*

Common Name:*server*

ユーティリティから次のメッセージが返されます。

Generating key pair (please wait) .. .

キーのペアが生成された後、さらに情報を入力するためのプロンプト が certreq ユーティリティから表示されます。

Enter password for private key :*password*

Enter file path to save request:*server\_req.txt*

Enter file path to save private key :*server\_pkey.txt*

例2 または、非対話型モードに -F オプションを使用することもできます。 -F オプションを使用する場合は、有効値を使用し上記で説明した フォーマットに従ってください。これらに誤りがある場合、証明書は 正しく作成されません。

> 次は、認証要求の非対話型エントリに使用できるサンプル・テキス ト・ファイルです。

certreq -F *input\_file*

```
req_certtype=server
req_keytype=RSA
req_keylength=512
req_country=us
req_state=california
req_locality=emeryville
req_organization=sybase
req_orgunit=dst
req_commonname=server
```
このファイルを作成、保存してから、コマンド・ラインに次のように 入力します。

certreq -F *path\_and\_file* -R server\_req.txt -K server\_pkey.txt -P *password*

ここでは、*path\_and\_file* には、テキスト・ファイルのロケーションが 入ります。

このファイルは、サーバ証明書要求 (*server\_req.txt*) とそのプライベー ト・キー (*server\_pkey.txt*) を作成するものです。プライベート・キー は、*password* によって保護されます。

サーバ証明書ファイルは、標準的な ASCII テキスト・エディタを使用 して編集できます。

使用法 • 入力ファイルでは、<tag>=*value* のフォーマットを使用します。 <tag> は大文字と小文字を区別し、上記と同じでなければなりま せん。

- "=" は必須です。有効な *value* は、文字または数字で開始し、単一 のワードにしてください。*value* の中には、スペースを入れないで ください。
- *value* が必要な <tag> は、"req\_certtype"、"req\_keytype"、 "req\_keylength"、"req\_commonname" です。
- <tag>、"="、*value* の前後のスペースまたはタブは許容されます。 ブランク行も許容されます。
- 各コメント行は、"#" で始めてください。
- 証明書要求ファイルは、PKCS #10 フォーマットになっていま す。この証明書要求ファイルは、certauth ツールが要求を CA の 署名付き証明書に変換するときに受け入れ可能な入力として使 用されます。

**参照** certauth

## <span id="page-124-1"></span><span id="page-124-0"></span>**certpk12** ユーティリティ

PKCS #12 ファイルを証明書ファイルとプライベート・キーにエクス ポートまたはインポートします。

構文 certpk12 {*-O Pkcs12\_file* | *-I Pkcs12\_file*} [-C *Cert\_file*] [-K *Key\_file*] [-P *key\_password*] [-E *Pkcs12\_password*]  $[\neg v]$ 

パラメータ -C *Cert\_file*

-O をオンにしている場合は、PKCS #12 ファイルにエクスポートする 証明書ファイルの名前を指定します。-I をオンにしている場合は、 PKCS #12 ファイルからインポートする証明書ファイルの名前を指定 します。

#### -K *Key\_file*

-O がオンの場合は PKCS #12 ファイルにエクスポートするプライベー ト・キー・ファイルの名前、または -I がオンの場合は PKCS #12 ファ イルからインポートするプライベート・キー・ファイルの名前を指定 します。

#### -P *Key\_password*

-K を指定しているプライベート・キーの保護に使用するパスワード を指定します。-O がオンの場合には、プライベート・キーを PKCS #12 ファイルにエクスポートするためのパスワードが必要で す。-I がオンの場合には、PKCS #12 ファイルからプライベート・ キーをインポートしてからテキスト・ファイルに出力するためのパ スワードが必要です。

#### -O *Pkcs12\_file*

エクスポートする PKCS #12 ファイルの名前を指定します。ファイル の内容は、証明書とプライベート・キー、証明書だけ、プライベー ト・キーだけの 3 つの場合があります。-O または -I のどちらかがオン になっていなければなりません。

#### -I *Pkcs12\_file*

インポートする PKCS #12 ファイルの名前を指定します。ファイルの 内容は、証明書とプライベート・キー、証明書だけ、プライベート・ キーだけの 3 つの場合があります。-I または -O のどちらかがオンに なっていなければなりません。

#### -E *Pkcs12\_password*

PKCS #12 ファイルを保護するために使用するパスワードを指定しま す。-O をオンにしている場合は、エクスポートする PKCS #12 ファイ ルを暗号化するときにパスワードを使用します。-I をオンにしている 場合は、インポートする PKCS #12 ファイルを復号化するときにパス ワードを使用します。パスワードは「トランスポート・パスワード」 とも呼ばれます。

#### -v

certpk12 ツールのバージョン番号と版権メッセージを表示して、終了 します。

例 1 この例では、証明書ファイル (*caRSA.crt*) とプライベート・キー・ファ イル (*caRSApkey.txt*) を PKCS #12 ファイル (*caRSA.p12*) にエクスポート します。*password* は、*caRSApkey.txt* の復号化に使用するパスワードで す。*pk12password* は、最後の *caRSA.p12* の暗号化に使用するパスワー ドです。

> certpk12 -O caRSA.p12 -C caRSA.crt -K caRSApkey.txt -P *password* -E *pk12password*

-- Sybase PKCS #12 Conversion Utility certpk12 Thu Nov 9 16:55:51 2009--

例 2 この例では、証明書とプライベート・キーのある PKCS #12 ファイル *caRSA.p12* をインポートします。埋め込み証明書をテキスト・ファイ ル、*caRSA\_new.crt* に出力し、埋め込みプライベート・キーをテキス トファイル、*caRSApkey\_new.txt* に出力します。*new\_password* は、 *caRSApkey\_new.txt* を保護するために使用し、*pk12password* は、 *caRSA.p12* ファイルの復号化に必要です。

> certpk12 -I caRSA.p12 -C caRSA\_new.crt -K caRSApkey\_new.txt -P *new\_password* -E *pk12password* -- Sybase PKCS#12 Conversion Utility certpk12 Thu Nov 9 16:55:51 2009--

注意 例 1 と例 2 を実行すると、*caRSA.crt* と *caRSA\_new.crt* は同じ内容 になります。ただし、*caRSApkey.txt* と *caRSApkey\_new.txt* はランダムに 復号化されるので、同じにはなりません。

例 3 この例では、証明書ファイル (*caRSA.crt*) を PKCS#12 ファイル (*caRSAcert.p12*) にエクスポートします。*pkcs12password* は、 *caRSAcert.p12* の暗号化に使用します。

certpk12 -O caRSAcert.p12 -C caRSA.crt -E pk12password

-- Sybase PKCS#12 Conversion Utility certpk12 Thu Nov 9 16:55:51 2009--

例 4 この例では、証明書を含む PKCS #12 ファイル *caRSAcert.p12* をイン ポートします。埋め込み証明書をテキストファイル *caRSAcert.txt* に 出力します。*pk12password* は、*caRSAcert.p12* ファイルの復号化に必 要です。

> certpk12 -I caRSAcert.p12 -C caRSAcert.txt -E *pk12password*

-- Sybase PKCS#12 Conversion Utility certpk12 Thu Nov 9 16:55:51 2009--

注意 例 3 と例 4 を実行すると、*caRSA.crt* と *caRSAcert.txt* は同じ内容 になります。

- 使用法 certpk12 がサポートしているのは、トリプル DES 暗号化方式で暗 号化された PKCS #12 ファイルだけです。
	- 証明書要求者のプライベート・キーを署名付き証明書ファイルの 最後に付加します。
	- ファイルに *servername.crt* と名前を付けます。*servername* はサーバ の名前です。これを、*\$SYBASE/\$SYBASE\_ASE* の下の証明書ディ レクトリに置きます。

このファイルは、SSL が有効な Adaptive Server を起動するときに 必要です。

**参照 certreg と certauth** 

## <span id="page-127-0"></span>パスワード暗号化のための **FIPS 140-2** 準拠

Open Client と Open Server のログイン・パスワードとリモート・パス ワードの暗号化は、Sybase CSI (Common Security Infrastructure) によっ て実現されます。Certicom SSL Plus 5.2.2 CSI-Crypto 2.6 は、連邦情報 処理標準 (FIPS: Federal Information Processing Standard) 140-2 に準拠し ています。この機能をサポートする UNIX プラットフォームでは、 CSI 2.6 とともにインストールされる、*libsbgse2.so* という名前の Certicom Security Builder 共有ライブラリが必要です。FIPS 暗号化をサ ポートするために、SDK または Open Server のインストール時に、 *libsbgse2.so* という名前の Certicom Security Builder 共有ライブラリが *\$SYBASE/\$SYBASE\_OCS/lib3p* または *\$SYBASE/\$SYBASE\_OCS/lib3p64* に インストールされます。

# 索引

### **B**

binary.srt ファイル [84](#page-97-0) bcp.loc ファイル [83](#page-96-0) blklib.loc ファイル [83](#page-96-1)

## **C**

certauth 証明書 [104,](#page-117-0) [105](#page-118-1) certpk12 証明書 [111](#page-124-1) certreq 証明書 [108](#page-121-0) charsets ディレクトリ 内容 [79,](#page-92-0) [84](#page-97-1) CipherSuit のサポート [98](#page-111-0) client library アプリケーション [93](#page-106-0) cslib.loc ファイル [83](#page-96-2) ctlib.loc ファイル [83](#page-96-3) CyberSafe Kerberos セキュリティ アプリケーションでの使用方法 [88](#page-101-0)

## **D**

```
dictionary.srt ファイル 84
directory セクション
  66
dscp ユーティリティ
 起動 38
 コマンド 39
 サーバ・エントリのコピー 47, 49
 サーバ・エントリの削除 46
 サーバ・エントリの追加 43
 サーバ・エントリの表示 42
 サーバ・エントリの変更 46
 サーバ・エントリのリスト 42
 サーバの属性 41
 終了する 49
 セッション間の切り替え 40
```
セッションのオープン [39](#page-53-1) セッションのクローズ [40](#page-53-2) 説明 [37](#page-50-0) ディレクトリ・サービスへのサーバの追加 44,[54](#page-67-0) ヘルプ [39](#page-52-1) dsedit ユーティリティ 説明 [51](#page-64-0) ディレクトリ・サービスへのサーバの追加 [54](#page-67-1)

#### **E**

esql.loc ファイル [83](#page-96-4)

## **I**

```
interfaces ファイル 37
 dscp セッションのオープン 39
 dsedit を使用して編集 52
 secmech 行 32
 エントリ 73
 エントリのコピー 49
 エントリの追加 43
 エントリの表示 42
 エントリの変更 43
 エントリのリスト 42
 エントリをコピーする 47
 使用方法 72
 スタンバイ・サーバ・アドレッシング 75
 優先度 64
 ロケーション 72
```
#### **K**

Kerbero[s 87](#page-100-0)

## **L**

```
LDAP
 directory セクション 66
 interfaces ファイル 18
 ldapurl の定義 27
 libtcl*.cfg ファイル 23
 エントリ例 19
 環境変数 28
 定義 18
 ディレクトリ・スキーマ 20
 複数のディレクトリ・サービス 29
  26
 ライブラリ 28
 ライブラリのロケーション 28
 接続タイプ 25
 匿名接続 25
 有効化 26
LDAP ドライバ
 ロケーション 24
ldapurl
 キーワード 27
 例 27
libtcl*.cfg ファイル 23
 上書き 64
 目的 64
 優先度 64
 ロケーション 24
libtcl.cfg ファイル
 使用方法 65
 セキュリティ・ドライバ 68
 セクション 66
 ディレクトリ・ドライバ 66
 レイアウト 65
 ロケーション 65
locales ディレクトリ
 内容 80, 85
locales.dat ファイル
 エントリ 80
 使用方法 80
 ファイルの例 81
 編集 81, 83
 ロケーション 80
```
### **M**

```
s 93
MIT Kerberos セキュリティ
 アプリケーションでの使用方法 91
```
## **N**

noaccents.srt ファイル [84](#page-97-3) nocase.srt ファイル [84](#page-97-4) nocasepref.srt ファイル [84](#page-97-5)

## **O**

objectid.dat ファイル エントリ [85](#page-98-1) ファイルの例 [85](#page-98-2) 編集 [86](#page-99-0) ロケーション [85](#page-98-3) ocs.cfg ファイル [76](#page-89-0) Open Client 基本設定 [5](#page-18-0) 初期化の処理 [5](#page-18-1) セキュリティ・サービス [34](#page-47-0) 接続処理 [5](#page-18-1) 設定作業 [7](#page-20-0) 説明 [1](#page-14-0) ディレクトリ・サービス [23](#page-36-0) ローカライゼーション・プロセス [77,](#page-90-0) [79](#page-92-1) Open Server アプリケーションのタイプ [9,](#page-22-0) [24](#page-37-2) 基本設定 [9,](#page-22-1) [11](#page-24-0) 初期化の処理 [9](#page-22-2) セキュリティ・サービス [35](#page-48-0) 接続処理 [9](#page-22-2) 設定作業 [11](#page-24-1) 説明 [1](#page-14-1) ディレクトリ・サービス [23](#page-36-2) 補助 [9](#page-22-3) ローカライゼーション・プロセス [77,](#page-90-0) [79](#page-92-1)

## **P**

pwdcrypt パスワードを暗号化するには [67](#page-80-0)

## **S**

**SSL** Open Client/Server [98](#page-111-1) SD[C 100](#page-113-1) SSL/TL[S 98](#page-111-2) 概要 [97](#page-110-1) 証明書 [100,](#page-113-1) [101](#page-114-1) 信頼されたルート・ファイル [101](#page-114-1) ハンドシェイク [97](#page-110-2) フィルタ [98](#page-111-3)

## **U**

unicode ディレクトリ 内容 [85](#page-98-4)

## あ

暗号化 パスワード [67](#page-80-0)

## か

環境変数 LDAP [28](#page-41-0) 接続 [59](#page-72-0) 設定 [60,](#page-73-0) [61](#page-74-0) ローカライゼーション [60](#page-73-1) 関連マニュアル [viii](#page-7-0)

## き

共通名の検証 SDC 環境 [100](#page-113-1) 共有ディスク・クラスタ環境 証明書 [100](#page-113-1)

## け

ゲートウェイ Open Server [9](#page-22-4)

# さ

サーバ 証明書 [99](#page-112-1) 認証 [99](#page-112-1)

## し

照合順ファイル [84](#page-97-6) 証明書 certauth [104,](#page-117-0) [105](#page-118-1) certpk12 [111](#page-124-1) certre[q 108](#page-121-0) SSL [100,](#page-113-1) [101](#page-114-1) サーバ [99](#page-112-1) 取得 [104,](#page-117-0) [105,](#page-118-1) [108](#page-121-0) 信頼されたルート・ファイル [101](#page-114-1) ツール [104,](#page-117-0) [105,](#page-118-1) [108,](#page-121-0) [111](#page-124-1) 変換 [111](#page-124-1) 初期化 Open Client [5](#page-18-2) プロセスの概要 [2](#page-15-0) 信頼されたルート・ファイル 証明書 [101](#page-114-1)

### せ

```
セキュリティ・サービス 32
  Client-Library 34
  Kerberos によって提供される 87
  Open Server 35
  secmech 行または secmech 属性 32
  概要 31
  セキュリティ・メカニズム 31, 32
  設定作業 36
  タイプ 32
  例 33, 34
セキュリティ・ドライバ 32
  Kerberos 87
  libtcl.cfg ファイルへの追加 71
```
接続 Open Clien[t 5](#page-18-3) 概要 [3](#page-16-0) 環境変数 [59](#page-72-0)

## そ

ソート順ファイル [84](#page-97-6)

## て

ディレクトリ・サービス [37](#page-50-2) エントリの追加 [43](#page-56-1) エントリの表示 [42](#page-55-2) エントリの変更 [43](#page-56-2) エントリのリスト [42](#page-55-1) エントリをコピーする [47,](#page-60-0) [49](#page-62-0) 概要 [17](#page-30-0) サーバの追加 [54](#page-67-0) セキュリティ属性 [32](#page-45-6) 接続処理 [23,](#page-36-0) [24](#page-37-2) 属性 [21](#page-34-0) ディレクトリ・オブジェクト [21](#page-34-1) ドライバ [23](#page-36-3) ディレクトリ・サービスと interfaces ファイルの対比 [18](#page-31-0) ディレクトリ・サービスの表示 [45,](#page-58-0) [54](#page-67-2) ディレクトリ・スキーマ・ファイル ロケーション [20](#page-33-0) ディレクトリ・ドライバ [23](#page-36-3) ditbas[e 66](#page-79-3) libtcl.cfg ファイルの構文 [66](#page-79-2)

## と

ドライバ セキュリティ [32](#page-45-1) タイプ [64](#page-77-2) 定義 [64](#page-77-3) ドライバ設定ファイル [64](#page-77-4)

## ね

ネットワーク・ドライバ libtcl.cfg ファイルへの追加 [72](#page-85-2)

### は

パスワード pwdcrypt による暗号化 [67](#page-80-0) 暗号化 [67](#page-80-0)

#### へ ヘルプ

関連マニュアル [viii](#page-7-0)

## ほ

補助 Open Serve[r 9](#page-22-3)

## ろ

ローカライズされたメッセージ・ファイル [83](#page-96-6) ローカライゼーション 概要 [77,](#page-90-0) [79](#page-92-1) ローカライゼーション・ファイル locales.dat ファイル [80,](#page-93-4) [83](#page-96-5) objectid.dat ファイル [85](#page-98-5) 照合順ファイル [84](#page-97-6) 説明 [79](#page-92-1) ローカライズされたメッセージ・ファイル [83,](#page-96-6) [84](#page-97-1)